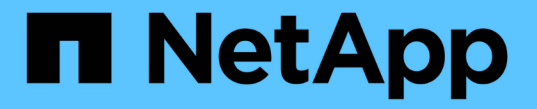

## **CLI**를 통한 클러스터 관리 ONTAP 9

NetApp April 24, 2024

This PDF was generated from https://docs.netapp.com/ko-kr/ontap/system-admin/index.html on April 24, 2024. Always check docs.netapp.com for the latest.

# 목차

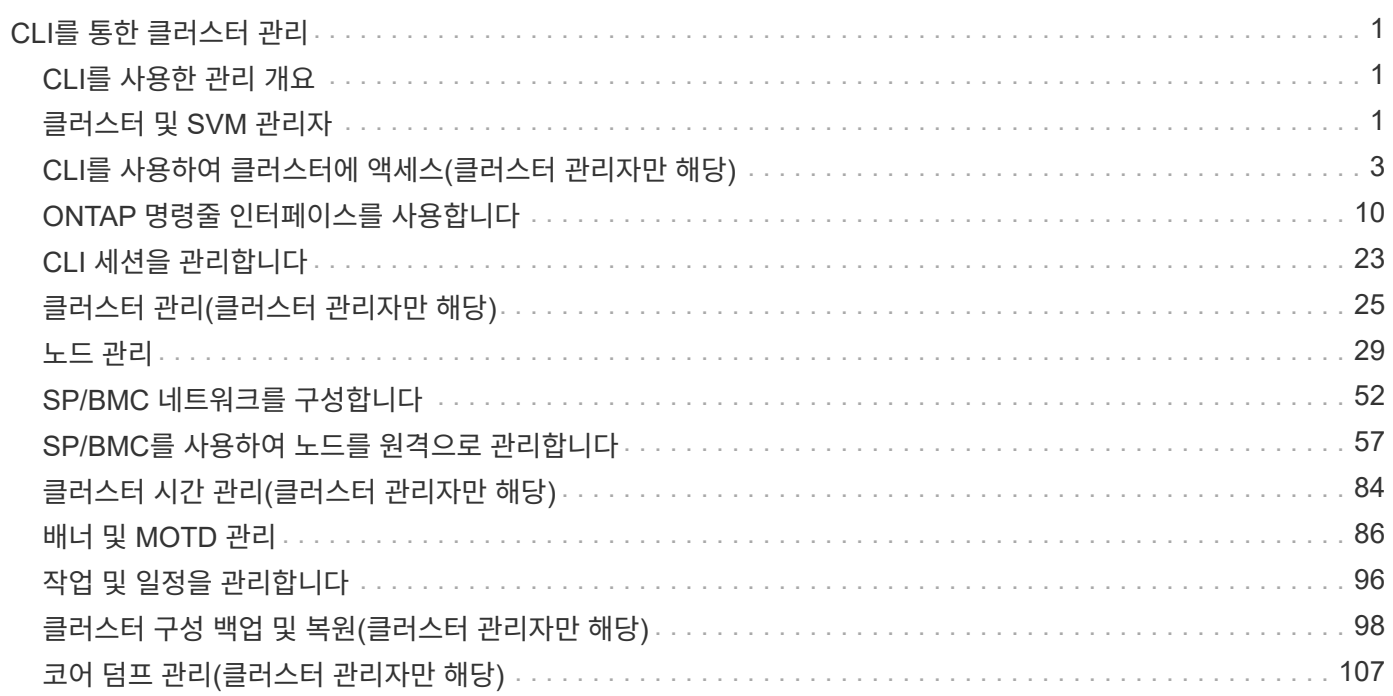

# <span id="page-2-0"></span>**CLI**를 통한 클러스터 관리

# <span id="page-2-1"></span>**CLI**를 사용한 관리 개요

CLI(Command-Line Interface)를 사용하여 ONTAP 시스템을 관리할 수 있습니다. ONTAP 관리 인터페이스, 클러스터에 액세스, 노드 관리 등을 사용할 수 있습니다.

다음과 같은 상황에서 이러한 절차를 사용해야 합니다.

- ONTAP 관리자 기능의 범위를 이해하려고 합니다.
- System Manager나 자동화된 스크립팅 도구가 아니라 CLI를 사용하려고 합니다.

관련 정보

CLI 구문 및 사용에 대한 자세한 내용은 를 참조하십시오http://docs.netapp.com/ontap-9/topic/com.netapp.doc.dotcm-cmpr/GUID-5CB10C70-AC11-41C0-8C16-B4D0DF916E9B.html["ONTAP 9 설명서 페이지 참조"^] 문서화:

### <span id="page-2-2"></span>클러스터 및 **SVM** 관리자

#### 클러스터 및 **SVM** 관리자

클러스터 관리자는 전체 클러스터와 SVM(이전 명칭: vserver)에 포함된 스토리지 가상 머신(SVM)을 관리합니다. SVM 관리자는 자체 데이터 SVM만 관리합니다.

클러스터 관리자는 전체 클러스터와 리소스를 관리할 수 있습니다. 또한 데이터 SVM을 설정하고 SVM 관리를 SVM 관리자에게 위임할 수도 있습니다. 클러스터 관리자가 보유한 특정 기능은 액세스 제어 역할에 따라 다릅니다. 기본적으로 ""admin" 계정 이름 또는 역할 이름을 가진 클러스터 관리자에는 클러스터 및 SVM을 관리하는 모든 기능이 있습니다.

SVM 관리자는 볼륨, 프로토콜, LIF 및 서비스와 같은 자체 SVM 스토리지 및 네트워크 리소스만 관리할 수 있습니다. SVM 관리자가 보유한 특정 기능은 클러스터 관리자가 할당한 액세스 제어 역할에 따라 다릅니다.

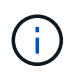

ONTAP CLI(Command-Line Interface)는 출력에서 \_Vserver\_를 계속 사용하며, 명령 또는 매개 변수 이름으로 'vserver'를 사용하는 것은 변경되지 않았습니다.

#### **System Manager**에 대한 액세스를 관리합니다

웹 브라우저에서 System Manager에 액세스할 수 있도록 설정하거나 해제할 수 있습니다. System Manager 로그도 볼 수 있습니다.

vserver services web modify -name sysmgr -vserver\_cluster\_name\_ -enabled "["true"|"false"]를 사용하여 System Manager에 대한 웹 브라우저의 액세스를 제어할 수 있습니다.

System Manager 로깅은 System Manager에 액세스할 때 클러스터 관리 LIF를 호스팅하는 노드의 '/mroot/etc/log/mgmtg.log' 파일에 기록됩니다. 브라우저를 사용하여 로그 파일을 볼 수 있습니다. System Manager 로그는 AutoSupport 메시지에도 포함되어 있습니다.

클러스터 관리 서버의 정의

클러스터 관리 서버는 *admin*SVM이라고 하며, 클러스터를 관리할 수 있는 단일 엔티티로 제공하는 전문화된 스토리지 가상 시스템(SVM) 구현입니다. 클러스터 관리 서버는 최상위 관리 도메인 역할을 할 뿐만 아니라 데이터 SVM에 논리적으로 속하지 않는 리소스를 소유합니다.

클러스터 관리 서버는 항상 클러스터에서 사용할 수 있습니다. 콘솔 또는 클러스터 관리 LIF를 통해 클러스터 관리 서버에 액세스할 수 있습니다.

홈 네트워크 포트에 장애가 발생하면 클러스터 관리 LIF가 자동으로 클러스터의 다른 노드로 페일오버됩니다. 사용 중인 관리 프로토콜의 연결 특성에 따라 페일오버를 인지할 수도 있고 그렇지 않을 수도 있습니다. 연결 없는 프로토콜(예: SNMP)을 사용하거나 제한된 연결(예: HTTP)이 있는 경우 장애 조치를 알아차리지 못할 수 있습니다. 하지만 장기적인 연결(예: SSH)을 사용하는 경우 페일오버 후에 클러스터 관리 서버에 다시 연결해야 합니다.

클러스터를 생성할 때 해당 IP 주소, 넷마스크, 게이트웨이 및 포트를 포함한 클러스터 관리 LIF의 모든 특성이 구성됩니다.

데이터 SVM 또는 노드 SVM과 달리 클러스터 관리 서버에는 시스템 볼륨을 호스팅할 수 있지만 루트 볼륨 또는 호스트 사용자 볼륨이 없습니다. 또한 클러스터 관리 서버에는 클러스터 관리 유형의 LIF만 있을 수 있습니다.

'vserver show' 명령을 실행하면 클러스터 관리 서버가 해당 명령의 출력 목록에 표시됩니다.

#### **SVM**의 유형

클러스터는 4가지 SVM 유형으로 구성되어 클러스터와 리소스, 클라이언트 및 애플리케이션에 대한 데이터 액세스를 관리하는 데 도움이 됩니다.

클러스터에는 다음과 같은 SVM 유형이 포함됩니다.

• SVM 관리

클러스터 설정 프로세스에서 클러스터용 SVM 관리자를 자동으로 생성합니다. admin SVM은 클러스터를 나타냅니다.

• 노드 SVM

노드가 클러스터에 결합될 때 노드 SVM이 생성되고, 노드 SVM은 클러스터의 개별 노드를 나타냅니다.

• 시스템 SVM(고급)

IPspace에서 클러스터 레벨 통신을 위해 시스템 SVM이 자동으로 생성됩니다.

• 데이터 SVM

데이터 SVM은 SVM을 제공하는 데이터를 나타냅니다. 클러스터 설정 후 클러스터 관리자는 데이터 SVM을 생성하고 볼륨을 이러한 SVM에 추가하여 클러스터에서 데이터를 쉽게 액세스할 수 있도록 해야 합니다.

클러스터에서 클라이언트에 데이터를 제공하려면 하나 이상의 데이터 SVM이 있어야 합니다.

달리 지정되지 않은 경우 SVM이란 용어는 데이터(데이터 지원) SVM을 의미합니다.

CLI에서 SVM은 vserver로 표시됩니다.

## <span id="page-4-0"></span>**CLI**를 사용하여 클러스터에 액세스**(**클러스터 관리자만 해당**)**

직렬 포트를 사용하여 클러스터에 액세스합니다

노드의 시리얼 포트에 연결된 콘솔에서 클러스터에 직접 액세스할 수 있습니다.

단계

G)

1. 콘솔에서 Enter 키를 누릅니다.

시스템이 로그인 프롬프트로 응답합니다.

2. 로그인 프롬프트에서 다음 중 하나를 수행합니다.

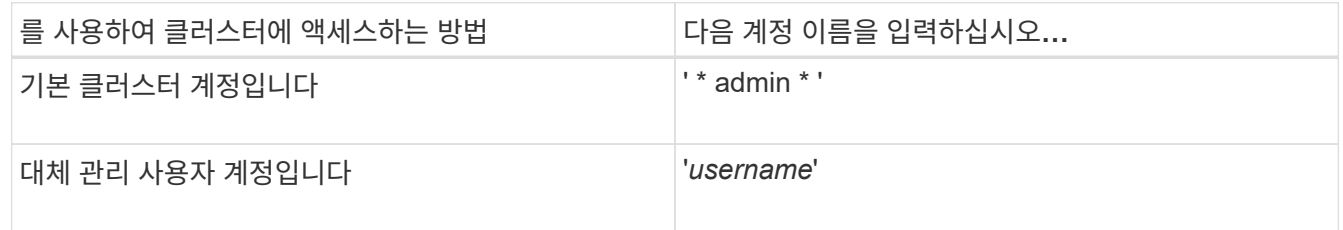

시스템이 암호 프롬프트로 응답합니다.

3. admin 또는 administrative 사용자 계정의 암호를 입력한 다음 Enter 키를 누릅니다.

#### **SSH**를 사용하여 클러스터에 액세스합니다

클러스터에 SSH 요청을 실행하여 관리 작업을 수행할 수 있습니다. SSH는 기본적으로 사용하도록 설정됩니다.

필요한 것

• 'sh'를 액세스 방법으로 사용하도록 구성된 사용자 계정이 있어야 합니다.

를 클릭합니다 -application 의 매개 변수입니다 security login 명령은 사용자 계정에 대한 액세스 방법을 지정합니다. 를 클릭합니다 security login ["Man](https://docs.netapp.com/us-en/ontap-cli-9141/security-login-create.html#description) [페이지](https://docs.netapp.com/us-en/ontap-cli-9141/security-login-create.html#description)["](https://docs.netapp.com/us-en/ontap-cli-9141/security-login-create.html#description) 추가 정보를 포함합니다.

- AD(Active Directory) 도메인 사용자 계정을 사용하여 클러스터에 액세스하는 경우 CIFS 지원 스토리지 VM을 통해 클러스터에 대한 인증 터널을 설정해야 하며 AD 도메인 사용자 계정도 를 사용하여 클러스터에 추가되어야 합니다 ssh 액세스 방법 및 로 domain 인증 방법으로 사용합니다.
- IPv6 연결을 사용하는 경우 IPv6가 이미 클러스터에서 구성 및 활성화되어 있어야 하며, 방화벽 정책이 이미 IPv6 주소로 구성되어 있어야 합니다.

network options ipv6 show 명령을 실행하면 IPv6의 활성화 여부가 표시됩니다. 'system services firewall policy show' 명령은 방화벽 정책을 표시합니다.

#### 이 작업에 대해

- OpenSSH 5.7 이상 클라이언트를 사용해야 합니다.
- SSH v2 프로토콜만 지원되며 SSH v1은 지원되지 않습니다.
- ONTAP는 노드당 최대 64개의 동시 SSH 세션을 지원합니다.

클러스터 관리 LIF가 노드에 상주하는 경우 이 제한을 노드 관리 LIF와 공유합니다.

들어오는 연결의 비율이 초당 10보다 높을 경우 서비스가 60초 동안 일시적으로 비활성화됩니다.

• ONTAP는 SSH에 대해 AES 및 3DES 암호화 알고리즘( \_ciphers \_ 라고도 함)만 지원합니다.

AES는 키 길이가 128, 192 및 256비트인 경우 지원됩니다. 3DES는 원래 DES와 마찬가지로 키 길이가 56비트이지만 세 번 반복됩니다.

- FIPS 모드가 켜져 있는 경우 SSH 클라이언트는 연결이 성공할 수 있도록 Elliptic Curve Digital Signature Algorithm(ECDSA) 공개 키 알고리즘과 협상해야 합니다.
- Windows 호스트에서 ONTAP CLI에 액세스하려는 경우 PuTTY와 같은 타사 유틸리티를 사용할 수 있습니다.
- Windows AD 사용자 이름을 사용하여 ONTAP에 로그인하는 경우 ONTAP에서 AD 사용자 이름과 도메인 이름을 만들 때 사용한 대문자나 소문자를 동일하게 사용해야 합니다.

AD 사용자 이름과 도메인 이름은 대소문자를 구분하지 않습니다. 그러나 ONTAP 사용자 이름은 대/소문자를 구분합니다. ONTAP에서 생성된 사용자 이름과 AD에서 생성된 사용자 이름 간의 케이스 불일치로 인해 로그인 오류가 발생합니다.

#### **SSH** 인증 옵션

• ONTAP 9.3부터 가능합니다 ["SSH](https://docs.netapp.com/ko-kr/ontap/authentication/setup-ssh-multifactor-authentication-task.html) [다단계](https://docs.netapp.com/ko-kr/ontap/authentication/setup-ssh-multifactor-authentication-task.html) [인증](https://docs.netapp.com/ko-kr/ontap/authentication/setup-ssh-multifactor-authentication-task.html) [지원](https://docs.netapp.com/ko-kr/ontap/authentication/setup-ssh-multifactor-authentication-task.html)["](https://docs.netapp.com/ko-kr/ontap/authentication/setup-ssh-multifactor-authentication-task.html) 로컬 관리자 계정의 경우.

SSH 다단계 인증을 사용하면 공개 키와 암호를 사용하여 사용자를 인증할 수 있습니다.

- ONTAP 9.4부터 가능합니다 ["SSH](https://docs.netapp.com/ko-kr/ontap/authentication/grant-access-nis-ldap-user-accounts-task.html) [다단계](https://docs.netapp.com/ko-kr/ontap/authentication/grant-access-nis-ldap-user-accounts-task.html) [인증](https://docs.netapp.com/ko-kr/ontap/authentication/grant-access-nis-ldap-user-accounts-task.html) [지원](https://docs.netapp.com/ko-kr/ontap/authentication/grant-access-nis-ldap-user-accounts-task.html)["](https://docs.netapp.com/ko-kr/ontap/authentication/grant-access-nis-ldap-user-accounts-task.html) LDAP 및 NIS 원격 사용자의 경우
- ONTAP 9.13.1 부터는 선택적으로 SSH 인증 프로세스에 인증서 유효성 검사를 추가하여 로그인 보안을 강화할 수 있습니다. 이렇게 하려면 ["X.509](https://docs.netapp.com/ko-kr/ontap/authentication/manage-ssh-public-keys-and-certificates.html) [인증서를](https://docs.netapp.com/ko-kr/ontap/authentication/manage-ssh-public-keys-and-certificates.html) [공개](https://docs.netapp.com/ko-kr/ontap/authentication/manage-ssh-public-keys-and-certificates.html) [키와](https://docs.netapp.com/ko-kr/ontap/authentication/manage-ssh-public-keys-and-certificates.html) [연결합니다](https://docs.netapp.com/ko-kr/ontap/authentication/manage-ssh-public-keys-and-certificates.html)["](https://docs.netapp.com/ko-kr/ontap/authentication/manage-ssh-public-keys-and-certificates.html) 계정이 사용하는 것입니다. SSH 공개 키와 X.509 인증서를 모두 사용하여 SSH에 로그인하는 경우 ONTAP는 SSH 공개 키로 인증하기 전에 X.509 인증서의 유효성을 검사합니다. 인증서가 만료되거나 해지되고 SSH 공개 키가 자동으로 비활성화되면 SSH 로그인이 거부됩니다.
- ONTAP 9.14.1부터 선택적으로 Cisco Duo 2단계 인증을 SSH 인증 프로세스에 추가하여 로그인 보안을 강화할 수 있습니다. Cisco Duo 인증을 활성화한 후 처음 로그인할 때 사용자는 SSH 세션에 대한 인증자로 사용할 장치를 등록해야 합니다. 을 참조하십시오 ["SSH](https://docs.netapp.com/ko-kr/ontap/authentication/configure-cisco-duo-mfa-task.html) [로그인에](https://docs.netapp.com/ko-kr/ontap/authentication/configure-cisco-duo-mfa-task.html) [Cisco Duo 2FA](https://docs.netapp.com/ko-kr/ontap/authentication/configure-cisco-duo-mfa-task.html)[를](https://docs.netapp.com/ko-kr/ontap/authentication/configure-cisco-duo-mfa-task.html) [구성합니다](https://docs.netapp.com/ko-kr/ontap/authentication/configure-cisco-duo-mfa-task.html)["](https://docs.netapp.com/ko-kr/ontap/authentication/configure-cisco-duo-mfa-task.html) ONTAP용 Cisco Duo SSH 인증 구성에 대한 자세한 내용은

#### 단계

- 1. 관리 호스트에서 'sh' 명령을 다음 형식 중 하나로 입력합니다.
	- '\* ssh\_username@hostname\_or\_ip\_[*command*] \*'
	- '\* ssh-l\_username hostname\_or\_ip\_[*command*] \* '

AD 도메인 사용자 계정을 사용하는 경우 '*username*'을 '*domainname\\AD\_accountname*'(도메인 이름 뒤에 이중 백슬래시를 사용하여) 또는 '"*domainname\AD\_accountname*"'(큰따옴표로 묶고 도메인 이름 뒤에 백슬래시를 하나씩 붙여야 합니다) 형식으로 지정해야 합니다.

'*hostname\_or\_ip*'은 클러스터 관리 LIF 또는 노드 관리 LIF의 호스트 이름 또는 IP 주소입니다. 클러스터 관리 LIF를 사용하는 것이 좋습니다. IPv4 또는 IPv6 주소를 사용할 수 있습니다.

SSH-Interactive 세션에는 '*command*'가 필요하지 않습니다.

**SSH** 요청의 예

다음 예에서는 사용자 계정 ""Joe""가 클러스터 관리 LIF가 10.72.137.28인 클러스터에 액세스하는 SSH 요청을 발행하는 방법을 보여줍니다.

```
$ ssh joe@10.72.137.28
Password:
cluster1::> cluster show
Node Health Eligibility
--------------------- ------- ------------
node1 true true true
node2 true true true
2 entries were displayed.
```

```
$ ssh -l joe 10.72.137.28 cluster show
Password:
Node Health Eligibility
--------------------- ------- ------------
node1 true true true
node2 true true true
2 entries were displayed.
```
다음 예에서는 "DOMAIN1" 도메인의 사용자 계정 ""John""이 클러스터 관리 LIF가 10.72.137.28인 클러스터에 액세스하기 위한 SSH 요청을 실행할 수 있는 방법을 보여줍니다.

```
$ ssh DOMAIN1\\john@10.72.137.28
Password:
cluster1::> cluster show
Node Health Eligibility
--------------------- ------- ------------
node1 true true true
node2 true true true
2 entries were displayed.
```

```
$ ssh -l "DOMAIN1\john" 10.72.137.28 cluster show
Password:
Node Health Eligibility
--------------------- ------- ------------
node1 true true true
node2 true true true
2 entries were displayed.
```
다음 예에서는 사용자 계정 ""Joe""가 클러스터 관리 LIF가 10.72.137.32인 클러스터에 액세스하는 SSH MFA 요청을 발행하는 방법을 보여줍니다.

```
$ ssh joe@10.72.137.32
Authenticated with partial success.
Password:
cluster1::> cluster show
Node Health Eligibility
--------------------- ------- ------------
node1 true true true
node2 true true true
2 entries were displayed.
```
관련 정보 ["](https://docs.netapp.com/ko-kr/ontap/authentication/index.html)[관리자](https://docs.netapp.com/ko-kr/ontap/authentication/index.html) [인증](https://docs.netapp.com/ko-kr/ontap/authentication/index.html) [및](https://docs.netapp.com/ko-kr/ontap/authentication/index.html) [RBAC"](https://docs.netapp.com/ko-kr/ontap/authentication/index.html)

#### **SSH** 로그인 보안

ONTAP 9.5부터 이전 로그인에 대한 정보, 로그인 시도 실패 및 마지막으로 성공한 로그인 이후 권한 변경 내용을 볼 수 있습니다.

SSH admin 사용자로 로그인하면 보안 관련 정보가 표시됩니다. 다음 조건에 대한 경고가 표시됩니다.

- 계정 이름이 마지막으로 로그인한 시간입니다.
- 마지막으로 성공한 로그인 이후 실패한 로그인 시도 횟수입니다.
- 마지막 로그인 이후 역할이 변경되었는지 여부(예: admin 계정의 역할이 "admin"에서 "backup"으로 변경된 경우)
- 마지막 로그인 이후 역할의 추가, 수정 또는 삭제 기능이 수정되었는지 여부

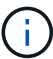

표시된 정보가 의심스러운 경우 즉시 보안 부서에 문의해야 합니다.

로그인할 때 이 정보를 얻으려면 다음 필수 구성 요소가 충족되어야 합니다.

- ONTAP에서 SSH 사용자 계정을 프로비저닝해야 합니다.
- SSH 보안 로그인을 생성해야 합니다.
- 로그인 시도가 성공해야 합니다.

**SSH** 로그인 보안에 대한 제한 및 기타 고려 사항

SSH 로그인 보안 정보에는 다음과 같은 제한 및 고려 사항이 적용됩니다.

- 이 정보는 SSH 기반 로그인에만 사용할 수 있습니다.
- LDAP/NIS 및 AD 계정과 같은 그룹 기반 관리자 계정의 경우, 사용자는 자신이 속한 그룹이 ONTAP에서 관리자 계정으로 할당된 경우 SSH 로그인 정보를 볼 수 있습니다.

그러나 이러한 사용자에 대해서는 사용자 계정의 역할 변경에 대한 알림을 표시할 수 없습니다. 또한 ONTAP에서 admin 계정으로 프로비저닝된 AD 그룹에 속한 사용자는 마지막으로 로그인한 이후 실패한 로그인 시도 횟수를 볼 수 없습니다.

- ONTAP에서 사용자 계정을 삭제하면 해당 사용자에 대해 유지되는 정보가 삭제됩니다.
- SSH가 아닌 애플리케이션 접속에 대한 정보는 표시되지 않습니다.

**SSH** 로그인 보안 정보의 예

다음 예에서는 로그인 후 표시되는 정보의 유형을 보여 줍니다.

• 이 메시지는 로그인에 성공할 때마다 표시됩니다.

Last Login : 7/19/2018 06:11:32

• 마지막으로 성공한 로그인 이후 로그인 시도가 실패한 경우 다음 메시지가 표시됩니다.

Last Login : 4/12/2018 08:21:26 Unsuccessful login attempts since last login – 5

• 로그인 시도 실패 및 마지막 로그인 후 권한이 수정된 경우 다음 메시지가 표시됩니다.

Last Login : 8/22/2018 20:08:21 Unsuccessful login attempts since last login – 3 Your privileges have changed since last login

클러스터에 대한 **Telnet** 또는 **RSH** 액세스를 활성화합니다

최선의 보안 방법으로, Telnet과 RSH는 미리 정의된 관리 방화벽 정책(mGMT)에서 비활성화됩니다. 클러스터가 텔넷 또는 RSH 요청을 수락하도록 설정하려면 텔넷 또는 RSH가 설정된 새 관리 방화벽 정책을 생성한 다음 새 정책을 클러스터 관리 LIF와 연결해야 합니다.

이 작업에 대해

ONTAP는 미리 정의된 방화벽 정책을 변경하지 못하도록 하지만 미리 정의된 "GMT" 관리 방화벽 정책을 복제한 다음 새 정책에서 텔넷 또는 RSH를 활성화하여 새 정책을 만들 수 있습니다. 그러나 Telnet과 RSH는 보안 프로토콜이 아니므로 SSH를 사용하여 클러스터에 액세스하는 것을 고려해야 합니다. SSH는 보안 원격 셸 및 대화형 네트워크

세션을 제공합니다.

클러스터에 대한 텔넷 또는 RSH 액세스를 활성화하려면 다음 단계를 수행하십시오.

단계

- 1. 고급 권한 모드(\* SET ADVANCED \*)로 진입합니다
- 2. 보안 프로토콜(RSH 또는 TELNET) 사용: (\* security protocol modify -application\_security\_protocol\_-enabled true\*)
- 3. mGMT 관리 방화벽 정책, 즉 `\* 시스템 서비스 방화벽 정책 클론-정책 관리-대상-정책\_정책-이름\_\*'을 기반으로 새 관리 방화벽 정책을 만듭니다
- 4. 새 관리 방화벽 정책에서 텔넷 또는 RSH를 활성화합니다. (\* 시스템 서비스 방화벽 정책 create-policy\_name\_service\_security\_protocol\_-action allow-ip-list\_ip\_address/netmask\_\*) 모든 IP 주소를 허용하려면 '-ip-list 0.0.0.0/0'을 지정해야 합니다
- 5. 새 정책을 클러스터 관리 LIF: `\* 네트워크 인터페이스 수정 -vserver\_cluster\_management\_LIF\_-lif cluster\_mgmt -firewall\_policy\_name\_ \* '과(와) 연계합니다

텔넷을 사용하여 클러스터에 액세스합니다

클러스터에 텔넷 요청을 실행하여 관리 작업을 수행할 수 있습니다. 텔넷은 기본적으로 비활성화되어 있습니다.

#### 필요한 것

텔넷을 사용하여 클러스터에 액세스하려면 다음 조건이 충족되어야 합니다.

• 텔넷을 액세스 방법으로 사용하도록 구성된 클러스터 로컬 사용자 계정이 있어야 합니다.

'보안 로그인' 명령어의 '-application' 파라미터는 사용자 계정에 대한 접속 방식을 지정한다. 자세한 내용은 보안 로그인 man 페이지를 참조하십시오.

• Telnet 요청이 방화벽을 통과할 수 있도록 클러스터나 노드 관리 LIF에서 사용하는 관리 방화벽 정책에서 텔넷이 이미 활성화되어 있어야 합니다.

기본적으로 텔넷은 비활성화되어 있습니다. 시스템 서비스 방화벽 정책 show 명령을 -service telnet 매개변수와 함께 실행하면 텔넷이 방화벽 정책에서 활성화되었는지의 여부가 표시됩니다. 자세한 내용은 시스템 서비스 방화벽 정책 man 페이지를 참조하십시오.

• IPv6 연결을 사용하는 경우 IPv6가 이미 클러스터에서 구성 및 활성화되어 있어야 하며, 방화벽 정책이 이미 IPv6 주소로 구성되어 있어야 합니다.

network options ipv6 show 명령을 실행하면 IPv6의 활성화 여부가 표시됩니다. 'system services firewall policy show' 명령은 방화벽 정책을 표시합니다.

#### 이 작업에 대해

• 텔넷은 보안 프로토콜이 아닙니다.

SSH를 사용하여 클러스터에 액세스하는 것을 고려해야 합니다. SSH는 보안 원격 셸 및 대화형 네트워크 세션을 제공합니다.

• ONTAP는 노드당 최대 50개의 동시 텔넷 세션을 지원합니다.

클러스터 관리 LIF가 노드에 상주하는 경우 이 제한을 노드 관리 LIF와 공유합니다.

들어오는 연결의 비율이 초당 10보다 높을 경우 서비스가 60초 동안 일시적으로 비활성화됩니다.

• Windows 호스트에서 ONTAP CLI에 액세스하려는 경우 PuTTY와 같은 타사 유틸리티를 사용할 수 있습니다.

단계

1. 관리 호스트에서 다음 명령을 입력합니다.

'\* telnet\_hostname\_or\_ip\_ \* '

'*hostname\_or\_ip*'은 클러스터 관리 LIF 또는 노드 관리 LIF의 호스트 이름 또는 IP 주소입니다. 클러스터 관리 LIF를 사용하는 것이 좋습니다. IPv4 또는 IPv6 주소를 사용할 수 있습니다.

텔넷 요청의 예

다음 예에서는 텔넷 액세스를 사용하여 설정된 ""Joe""라는 사용자가 클러스터 관리 LIF가 10.72.137.28인 클러스터에 액세스하기 위한 텔넷 요청을 실행할 수 있는 방법을 보여줍니다.

admin host\$ telnet 10.72.137.28 Data ONTAP login: joe Password: cluster1::>

#### **RSH**를 사용하여 클러스터에 액세스합니다

RSH 요청을 클러스터에 발행하여 관리 작업을 수행할 수 있습니다. RSH는 보안 프로토콜이 아니며 기본적으로 비활성화되어 있습니다.

필요한 것

RSH를 사용하여 클러스터에 액세스하려면 다음 조건을 충족해야 합니다.

• RSH를 액세스 방법으로 사용하도록 구성된 클러스터 로컬 사용자 계정이 있어야 합니다.

'보안 로그인' 명령어의 '-application' 파라미터는 사용자 계정에 대한 접속 방식을 지정한다. 자세한 내용은 보안 로그인 man 페이지를 참조하십시오.

• RSH 요청이 방화벽을 통과할 수 있도록 클러스터 또는 노드 관리 LIF에서 사용하는 관리 방화벽 정책에서 RSH가 이미 활성화되어 있어야 합니다.

기본적으로 RSH는 비활성화되어 있습니다. system services firewall policy show 명령을 `-service rsh' 매개 변수와 함께 사용하면 방화벽 정책에서 RSH가 활성화되었는지 여부가 표시됩니다. 자세한 내용은 시스템 서비스 방화벽 정책 man 페이지를 참조하십시오.

• IPv6 연결을 사용하는 경우 IPv6가 이미 클러스터에서 구성 및 활성화되어 있어야 하며, 방화벽 정책이 이미 IPv6 주소로 구성되어 있어야 합니다.

network options ipv6 show 명령을 실행하면 IPv6의 활성화 여부가 표시됩니다. 'system services firewall policy show' 명령은 방화벽 정책을 표시합니다.

이 작업에 대해

• RSH는 보안 프로토콜이 아닙니다.

SSH를 사용하여 클러스터에 액세스하는 것을 고려해야 합니다. SSH는 보안 원격 셸 및 대화형 네트워크 세션을 제공합니다.

• ONTAP는 노드당 최대 50개의 동시 RSH 세션을 지원한다.

클러스터 관리 LIF가 노드에 상주하는 경우 이 제한을 노드 관리 LIF와 공유합니다.

들어오는 연결의 비율이 초당 10보다 높을 경우 서비스가 60초 동안 일시적으로 비활성화됩니다.

단계

1. 관리 호스트에서 다음 명령을 입력합니다.

'\* rsh\_hostname\_or\_ip\_-l\_username:passwordcommand\_ \*'

'*hostname\_or\_ip*'은 클러스터 관리 LIF 또는 노드 관리 LIF의 호스트 이름 또는 IP 주소입니다. 클러스터 관리 LIF를 사용하는 것이 좋습니다. IPv4 또는 IPv6 주소를 사용할 수 있습니다.

'*command*'는 RSH를 통해 실행하려는 명령입니다.

**RSH** 요청의 예

다음 예에서는 RSH 액세스를 사용하여 설정된 ""Joe""라는 사용자가 "cluster show" 명령을 실행하도록 RSH 요청을 실행하는 방법을 보여줍니다.

admin host\$ rsh 10.72.137.28 -l joe:password cluster show

Node Health Eligibility --------------------- ------- ------------

node1 true true true node2 true true true 2 entries were displayed.

admin host\$

### <span id="page-11-0"></span>**ONTAP** 명령줄 인터페이스를 사용합니다

**ONTAP** 명령줄 인터페이스 사용

ONTAP CLI(Command-Line Interface)는 관리 인터페이스의 명령 기반 뷰를 제공합니다. 스토리지 시스템 프롬프트에서 명령을 입력하면 명령 결과가 텍스트로 표시됩니다.

CLI 명령 프롬프트는 cluster\_name:::>'로 표시됩니다.

권한 수준(즉, 'set' 명령의 '-Privilege' 매개 변수)을 'advanced'로 설정하면 다음과 같은 별표(\*)가 표시됩니다.

**CLI** 명령에 대한 다양한 셸 정보 개요**(**클러스터 관리자만 해당**)**

클러스터에는 CLI 명령을 위한 *clustershell*, *nodeshell* 및 \_systemshell\_의 세 가지 셸이 있습니다. 쉘은 서로 다른 용도로 사용되며 각각 다른 명령 집합을 가집니다.

• 클러스터 쉘은 클러스터에 로그인할 때 자동으로 시작되는 네이티브 셸입니다.

클러스터 구성 및 관리에 필요한 모든 명령을 제공합니다. 클러스터 쉘의 CLI 도움말(? 로 트리거됨 클러스터 셸 프롬프트에서 사용 가능한 클러스터 셸 명령을 표시합니다. 클러스터 쉘의 man\_command\_name\_ 명령은 지정된 클러스터 쉘 명령에 대한 man 페이지를 표시합니다.

• 노드 수준에서만 적용되는 명령을 위한 특수 셸입니다.

System node run 명령을 통해 노드 쉘에 액세스할 수 있다.

notes지옥의 CLI 도움말 (? 로 트리거됨 또는 '도움말'을 선택하면 사용 가능한 노드 지옥의 명령이 표시됩니다. 노드 쉘의 man\_command\_name\_ 명령은 지정된 노드 쉘의 명령에 대한 man 페이지를 표시합니다.

일반적으로 사용되는 노드 쉘의 명령 및 옵션은 클러스터 쉘에 터널링되거나 별칭되어 클러스터 쉘에서도 실행될 수 있습니다.

• 시스템 셸은 진단 및 문제 해결용으로만 사용되는 하위 셸입니다.

시스템 쉘과 관련 "DIAG" 계정은 하위 수준 진단 목적으로 사용됩니다. 이러한 액세스를 위해서는 진단 권한 수준이 필요하며, 문제 해결 작업을 수행하기 위한 기술 지원용으로만 예약되어 있습니다.

클러스터 쉘에서 노드 명령 및 옵션 액세스

노드 쉘을 통해 명령 및 옵션을 액세스할 수 있습니다.

'system node run – node\_nodename\_'

일반적으로 사용되는 노드 쉘의 명령 및 옵션은 클러스터 쉘에 터널링되거나 별칭되어 클러스터 쉘에서도 실행될 수 있습니다.

클러스터 쉘에서 지원되는 노드 쉘은 'vserver options clustershell' 명령을 사용하여 액세스할 수 있습니다. 이러한 옵션을 보려면 다음 중 하나를 실행합니다.

- 으로 클러스터 셸 CLI를 쿼리합니다 vserver options -vserver *nodename\_or\_clustername* -option-name ?
- '가상 서버 옵션'을 사용하여 클러스터 쉘 CLI에서 '가상 서버 옵션' man 페이지에 액세스합니다

클러스터 쉘에 노드 쉘이나 레거시 명령 또는 옵션을 입력하고 명령 또는 옵션에 동일한 클러스터 셸 명령이 있으면 ONTAP에서 사용할 클러스터 셸 명령을 알려줍니다.

클러스터 쉘에서 지원되지 않는 노드 쉘이나 레거시 명령 또는 옵션을 입력하면 ONTAP에서 명령이나 옵션에 대한 ""지원되지 않음" 상태를 알려줍니다.

사용 가능한 노드 대체 명령을 표시합니다

CLI 도움말을 사용하여 노드 쉘에서 사용 가능한 노드 쉘의 명령 목록을 얻을 수 있습니다.

단계

÷.

1. 노드 쉘에 액세스하려면 클러스터 쉘의 시스템 프롬프트에 다음 명령을 입력합니다.

'\* 시스템 노드 run-node {*nodename*|local} \*'

로컬 은 클러스터에 액세스하는 데 사용한 노드입니다.

'system node run' 명령에는 'run'이라는 별칭 명령이 있습니다.

2. 노드 쉘에 다음 명령을 입력하여 사용 가능한 노드 쉘 명령 목록을 표시합니다.

"\*[*CommandName*] 도움말 \* "

'*CommandName*'은 표시할 수 있는 명령의 이름입니다. '*CommandName*'을 포함하지 않으면 CLI는 사용 가능한 모든 notes지옥명령을 표시합니다.

'exit'를 입력하거나 Ctrl-d를 입력하여 클러스터 쉘 CLI로 돌아갑니다.

사용 가능한 노드 쉘의 명령 표시 예

다음 예에서는 node2라는 노드의 노드 중 노드 쉘에 액세스하여 노드 쉘의 명령 "환경"에 대한 정보를 표시합니다.

```
cluster1::> system node run -node node2
Type 'exit' or 'Ctrl-D' to return to the CLI
node2> environment help
Usage: environment status |
     [status] [shelf [<adapter>[.<shelf-number>]]] |
       [status] [shelf_log] |
       [status] [shelf_stats] |
     [status] [shelf power status] |
       [status] [chassis [all | list-sensors | Temperature | PSU 1 |
       PSU 2 | Voltage | SYS FAN | NVRAM6-temperature-3 | NVRAM6-battery-3]]
```
#### **CLI** 명령 디렉토리 탐색 방법

CLI의 명령은 명령 디렉토리별로 계층 구조로 구성됩니다. 전체 명령 경로를 입력하거나 디렉토리 구조를 탐색하여 계층에서 명령을 실행할 수 있습니다.

CLI를 사용하는 경우 프롬프트에 디렉토리 이름을 입력하고 Enter 키를 눌러 명령 디렉토리에 액세스할 수 있습니다. 그러면 디렉토리 이름이 프롬프트 텍스트에 포함되어 해당 명령 디렉터리와 상호 작용하고 있음을 나타냅니다. 명령 계층 구조로 더 자세히 이동하려면 명령 하위 디렉터리의 이름을 입력한 다음 Enter 키를 누릅니다. 그러면 하위 디렉터리 이름이 프롬프트 텍스트에 포함되고 컨텍스트는 해당 하위 디렉터리로 이동합니다.

전체 명령을 입력하여 여러 명령 디렉토리를 탐색할 수 있습니다. 예를 들어, 프롬프트에 'storage disk show' 명령을 입력하여 디스크 드라이브에 대한 정보를 표시할 수 있습니다. 다음 예제와 같이 한 번에 하나의 명령 디렉토리를 탐색하여 명령을 실행할 수도 있습니다.

cluster1::> storage cluster1::storage> disk cluster1::storage disk> show

현재 디렉터리에 고유한 명령을 만드는 명령의 최소 문자 수만 입력하여 명령을 축약할 수 있습니다. 예를 들어, 이전 예제의 명령을 축약하려면 'st d sh'를 입력할 수 있습니다. Tab 키를 사용하여 약식 명령을 확장하고 기본 매개 변수 값을 비롯한 명령의 매개 변수를 표시할 수도 있습니다.

'top' 명령을 사용하여 명령어 계층구조의 최상위 수준으로 이동하고 'up' 명령이나…' 명령을 사용하여 명령어 계층구조에서 한 단계 위로 이동할 수 있습니다.

 $(i)$ 

CLI에서 별표(\*)가 앞에 오는 명령 및 명령 옵션은 고급 권한 수준 이상에서만 실행할 수 있습니다.

#### **CLI**에서 값을 지정하는 규칙입니다

대부분의 명령에는 하나 이상의 필수 매개 변수 또는 선택적 매개 변수가 포함됩니다. 많은 매개 변수는 값을 지정해야 합니다. CLI에서 값을 지정할 때 적용되는 몇 가지 규칙이 있습니다.

• 값은 숫자, 부울 지정자 또는 텍스트 문자열이거나 사전 정의된 값의 열거 목록 중 한 값을 선택하여 사용할 수 있습니다.

일부 매개 변수에는 둘 이상의 값을 쉼표로 구분하여 지정할 수 있습니다. 쉼표로 구분된 값 목록은 따옴표(" ")에 있을 필요가 없습니다. 텍스트, 공백 또는 쿼리 문자(보다 작음 또는 보다 큰 기호로 시작하는 텍스트나 쿼리가 아닌 경우)를 지정할 때는 항상 엔티티를 따옴표로 묶어야 합니다.

- CLI는 물음표(""?")를 해석합니다. 명령을 사용하여 특정 명령에 대한 도움말 정보를 표시합니다.
- 명령 이름, 매개 변수 및 특정 값과 같이 CLI에서 입력하는 일부 텍스트는 대/소문자를 구분하지 않습니다.

예를 들어, 'vserver cifs' 명령에 대한 매개 변수 값을 입력하면 대문자 표시가 무시됩니다. 하지만 노드 이름, SVM(스토리지 가상 머신), 애그리게이트, 볼륨, 논리 인터페이스 등과 같은 대부분의 매개 변수 값은 대/소문자를 구분합니다.

- 문자열이나 목록을 사용하는 매개 변수 값을 지우려면 빈 따옴표("") 또는 대시("-")를 지정합니다.
- 파운드 기호로 알려진 해시 기호("#")는 명령줄 입력에 대한 설명을 나타냅니다. 사용된 경우 명령줄의 마지막 매개 변수 뒤에 나타나야 합니다.

CLI는 ""#"과 줄 끝 사이의 텍스트를 무시합니다.

다음 예에서는 텍스트 코멘트로 SVM을 작성합니다. 그런 다음 SVM이 수정되어 설명을 삭제합니다.

```
cluster1::> vserver create -vserver vs0 -subtype default -rootvolume
root_vs0
-aggregate aggr1 -rootvolume-security-style unix -language C.UTF-8 -is
-repository false -ipspace ipspaceA -comment "My SVM"
cluster1::> vserver modify -vserver vs0 -comment ""
```
다음 예제에서 ""#" 기호를 사용하는 명령줄 설명은 명령이 수행하는 작업을 나타냅니다.

cluster1::> security login create -vserver vs0 -user-or-group-name newadmin -application ssh -authmethod password #This command creates a new user account

#### 명령 기록을 보고 명령을 재실행하는 방법

각 CLI 세션은 해당 세션에서 실행된 모든 명령의 기록을 유지합니다. 현재 사용 중인 세션의 명령 기록을 볼 수 있습니다. 명령을 다시 실행할 수도 있습니다.

명령어 이력을 보기 위해 'history' 명령어를 사용할 수 있다.

명령을 재발급하려면 다음 인수 중 하나와 함께 "redo" 명령을 사용할 수 있습니다.

• 이전 명령의 일부와 일치하는 문자열입니다

예를 들어, 실행한 유일한 'volume' 명령이 'volume show'인 경우 'redo volume' 명령을 사용하여 명령을 다시 실행할 수 있습니다.

• history 명령으로 나열한 이전 명령의 숫자 ID

예를 들어, 'redo 4' 명령을 사용하여 기록 목록에서 네 번째 명령을 다시 실행할 수 있습니다.

• 기록 목록의 끝에서 음수 오프셋

예를 들어, redo-2 명령을 사용하여 이전에 두 명령을 실행한 명령을 다시 실행할 수 있습니다.

예를 들어, 명령 기록 끝에서 세 번째 명령을 다시 실행하려면 다음 명령을 입력합니다.

cluster1::> redo -3

<span id="page-15-0"></span>**CLI** 명령 편집을 위한 바로 가기 키

현재 명령 프롬프트에 있는 명령은 활성 명령입니다. 바로 가기 키를 사용하면 활성 명령을 빠르게 편집할 수 있습니다. 이러한 바로 가기 키는 UNIX tcsh 셸 및 Emacs 편집기의 바로 가기와 유사합니다.

다음 표에는 CLI 명령 편집을 위한 바로 가기 키가 나와 있습니다. ""Ctrl-""은 Ctrl 키를 누른 채 그 뒤에 지정된 문자를 입력함을 나타냅니다. "'Esc-'"는 Esc 키를 눌렀다 놓은 다음 그 뒤에 지정된 문자를 입력함을 나타냅니다.

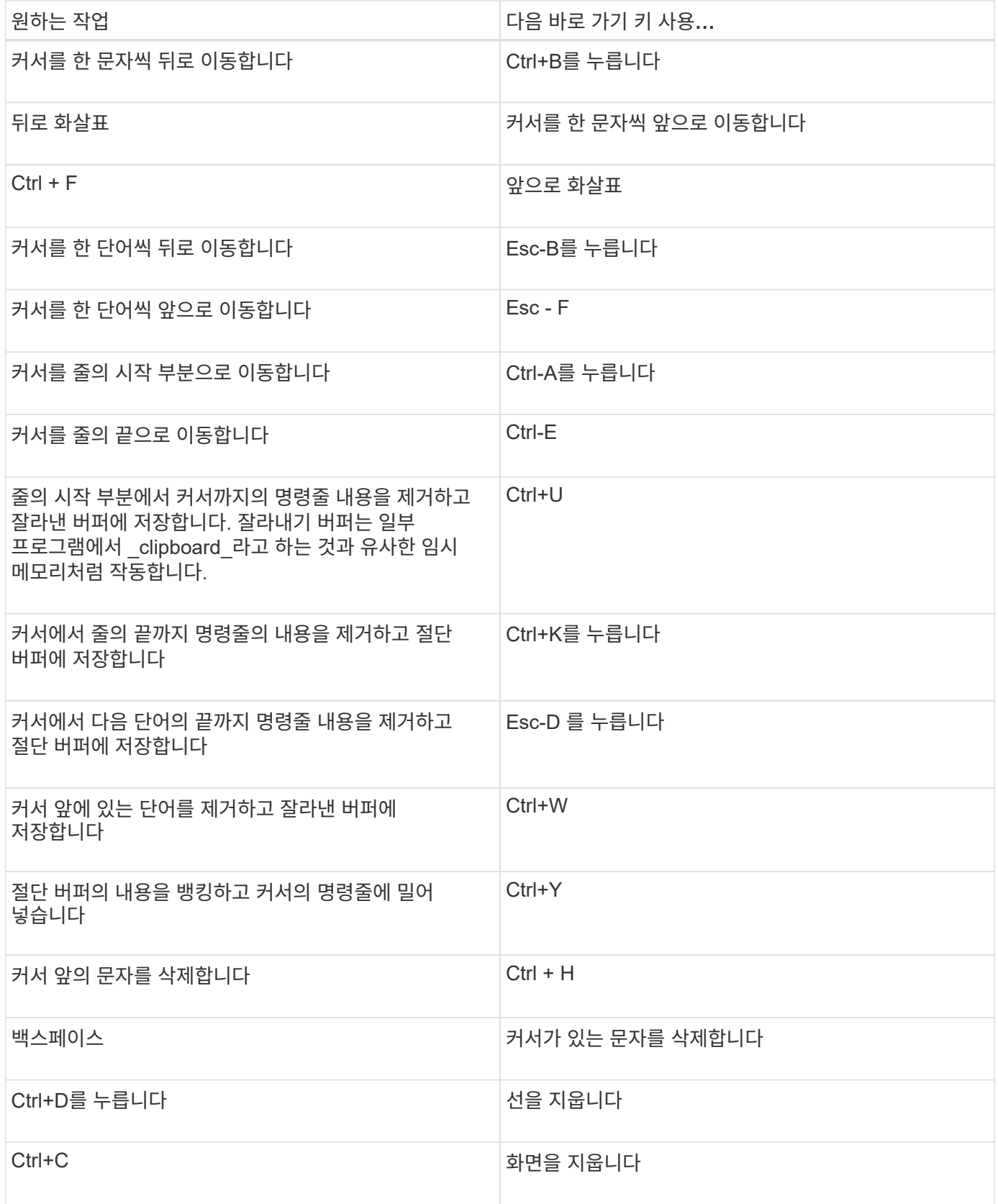

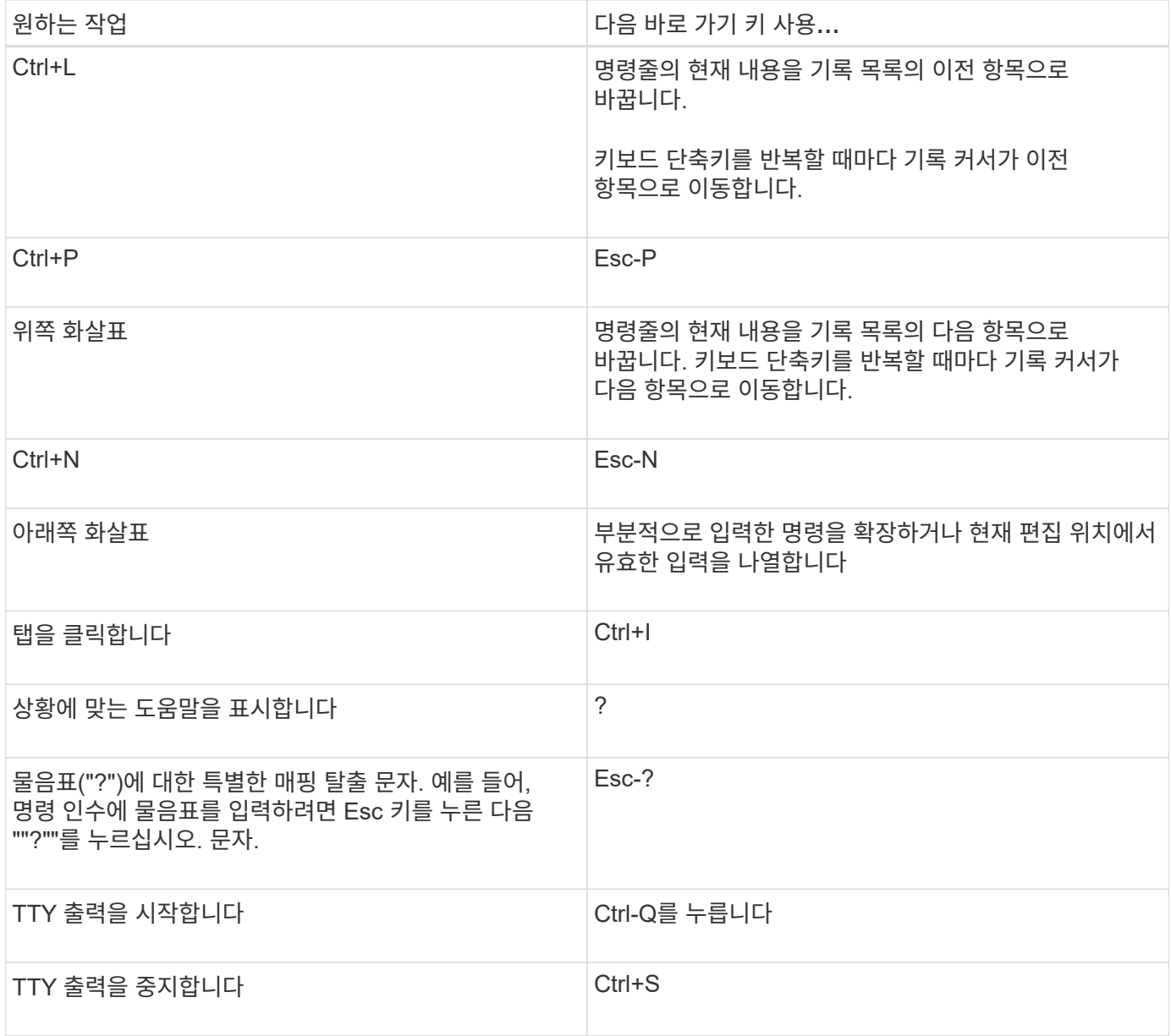

관리 권한 수준 사용

ONTAP 명령 및 매개 변수는 *admin*,*advanced* 및 \_diagnostic\_의 세 가지 권한 레벨로 정의됩니다. 권한 수준은 작업을 수행하는 데 필요한 기술 수준을 반영합니다.

• \* 관리자 \*

대부분의 명령과 매개변수는 이 레벨에서 사용할 수 있습니다. 일반 또는 일상적인 작업에 사용됩니다.

• 고급 \*

이 레벨의 명령 및 매개 변수는 자주 사용되지 않으며, 고급 지식이 필요하며 부적절하게 사용될 경우 문제를 일으킬 수 있습니다.

고급 명령 또는 매개변수는 지원 담당자의 조언과 함께 사용해야 합니다.

• \* 진단 \*

진단 명령 및 매개 변수가 잠재적으로 중단될 수 있습니다. 문제 진단 및 해결을 위해 지원 담당자만이 사용합니다.

**CLI**에서 권한 수준을 설정합니다

CLI에서 '설정' 명령어를 이용하여 권한 수준을 설정할 수 있다. 권한 수준 설정 변경 사항은 현재 진행 중인 세션에만 적용됩니다. 세션 간에 지속적이지 않습니다.

단계

1. CLI에서 권한 수준을 설정하려면 '-Privilege' 파라미터와 함께 '설정' 명령어를 사용한다.

권한 수준 설정의 예 다음 예제에서는 권한 수준을 Advanced 로 설정한 다음 admin 으로 설정합니다.

cluster1::> set -privilege advanced Warning: These advanced commands are potentially dangerous; use them only when directed to do so by NetApp personnel. Do you wish to continue? (y or n): y cluster1::\*> set -privilege admin

**CLI**에서 디스플레이 기본 설정을 지정합니다

'설정' 명령과 '행' 명령을 사용하여 CLI 세션에 대한 디스플레이 기본 설정을 설정할 수 있습니다. 설정한 기본 설정은 현재 진행 중인 세션에만 적용됩니다. 세션 간에 지속적이지 않습니다.

이 작업에 대해

다음과 같은 CLI 디스플레이 기본 설정을 설정할 수 있습니다.

- 명령 세션의 권한 수준입니다
- 잠재적으로 운영 중단 명령에 대해 확인을 수행할지 여부를 나타냅니다
- '표시' 명령이 모든 필드를 표시하는지 여부
- 필드 구분 기호로 사용할 문자 또는 문자입니다
- 데이터 크기를 보고할 때의 기본 단위입니다
- 인터페이스가 출력을 일시 중지하기 전에 화면이 현재 CLI 세션에 표시되는 행의 수입니다

원하는 행 수를 지정하지 않으면 터미널의 실제 높이에 따라 자동으로 조정됩니다. 실제 높이가 정의되지 않은 경우 기본 행 수는 24입니다.

- 기본 스토리지 가상 시스템(SVM) 또는 노드
- 오류가 발생할 경우 계속 명령을 중지할지 여부를 나타냅니다

단계

1. CLI display preference를 설정하려면 '설정' 명령어를 사용한다.

현재 CLI 세션에서 화면에 표시되는 행의 수를 설정하려면 "rows" 명령을 사용할 수도 있습니다.

자세한 내용은 '세트' 명령과 '행' 명령에 대한 man 페이지를 참조하십시오.

**CLI**에서 디스플레이 기본 설정을 설정하는 예

다음 예제에서는 쉼표를 필드 구분 기호로 설정하고 기본 데이터 크기 단위로 GB를 설정하고 행 수를 50으로 설정합니다.

cluster1::> set -showseparator "," -units GB cluster1::> rows 50

쿼리 연산자 사용 방법

관리 인터페이스는 쿼리 및 UNIX 스타일 패턴과 와일드카드를 지원하여 명령 매개 변수 인수의 여러 값을 일치시킬 수 있습니다.

다음 표에서는 지원되는 쿼리 연산자를 설명합니다.

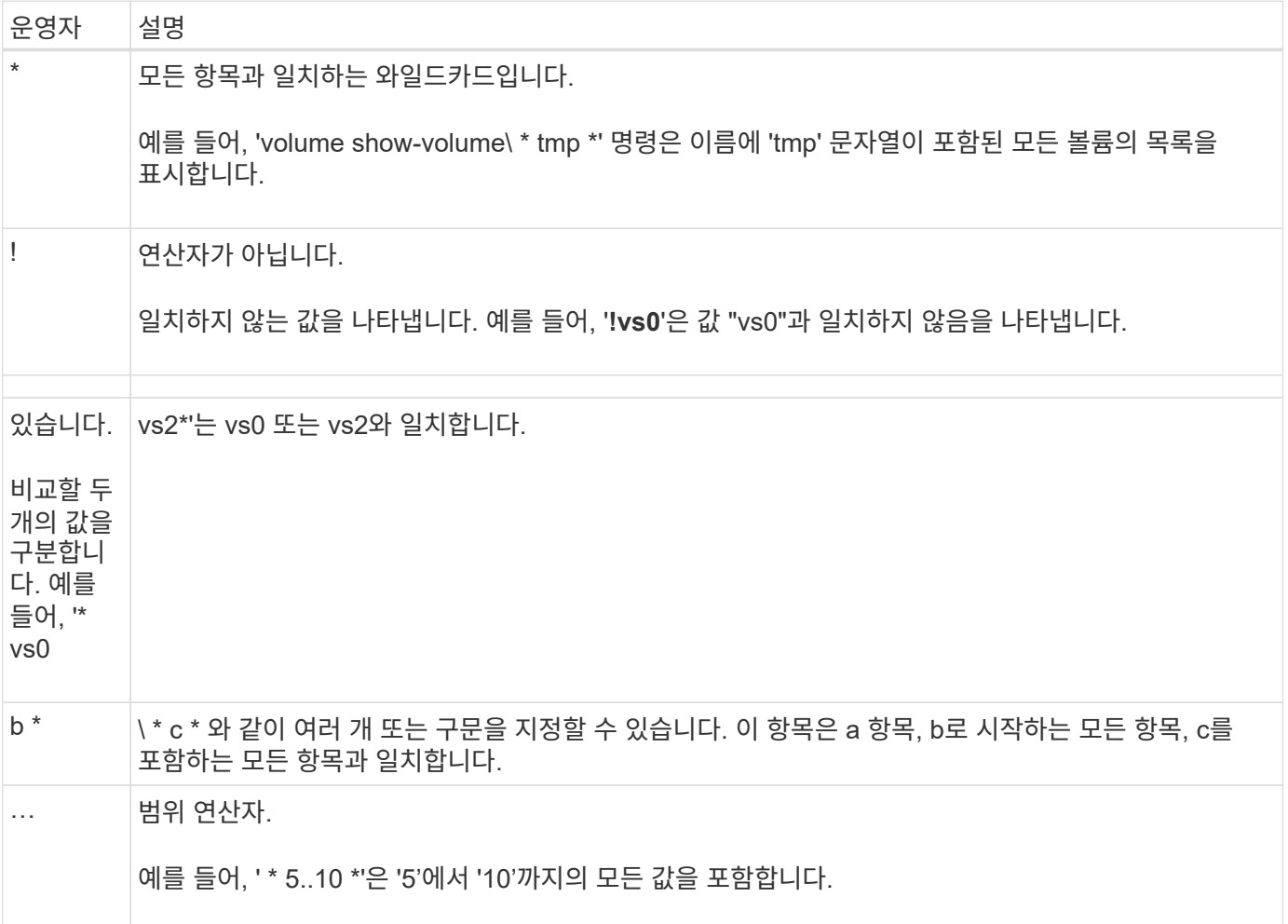

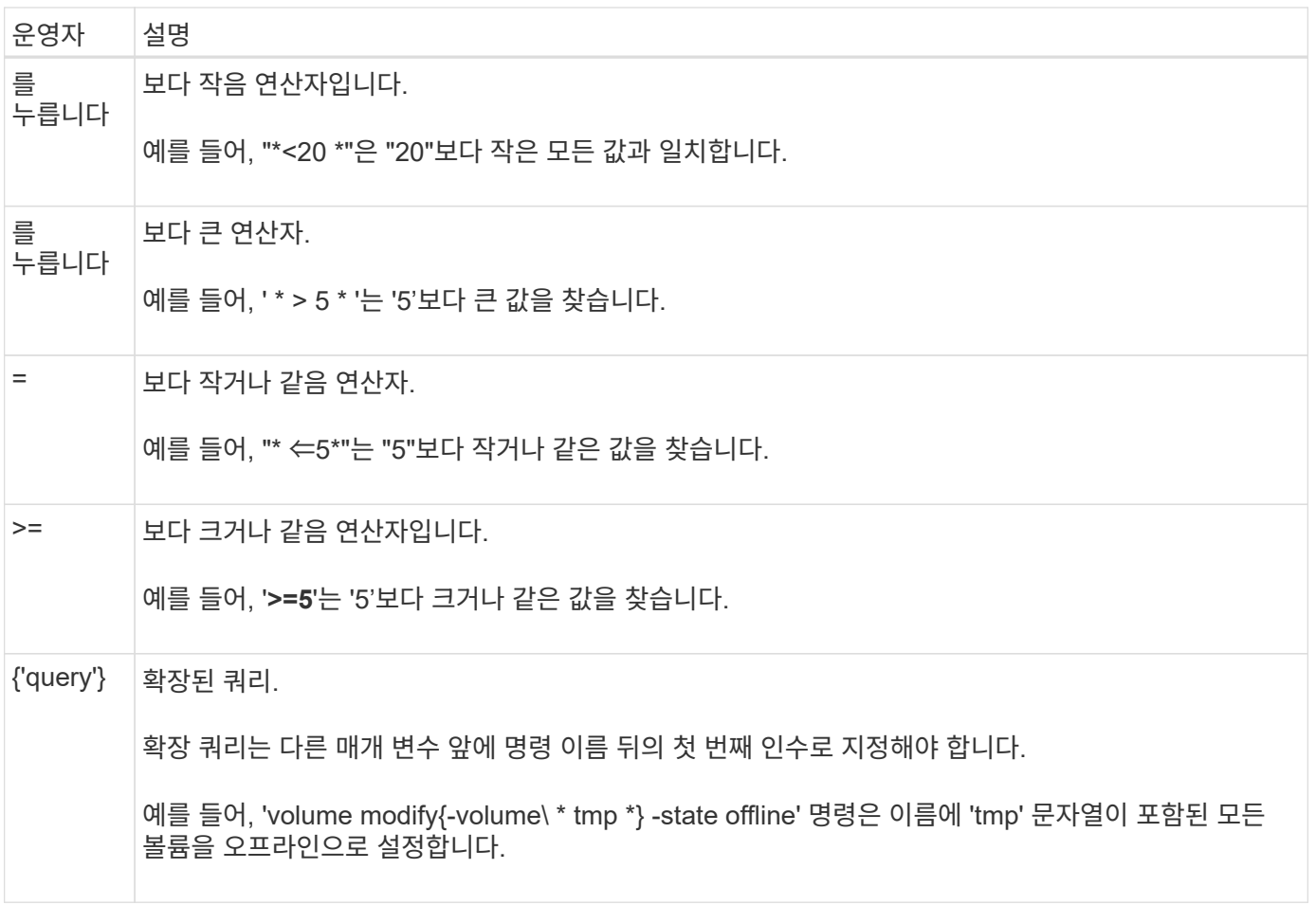

쿼리 문자를 리터럴로 구문 분석하려면 문자를 큰따옴표로 묶어야 합니다(예: "<10", "0..100", "\*abc\*", 또는 "a|b")를 참조하십시오.

특수 문자가 해석되지 않도록 원시 파일 이름을 큰따옴표로 묶어야 합니다. 이는 클러스터 쉘에서 사용하는 특수 문자에도 적용됩니다.

한 명령줄에 여러 쿼리 연산자를 사용할 수 있습니다. 예를 들어, 'volume show-size> g1-percent-used <50-vserver! vs1' 명령은 이름이 ""vs1""인 SVM(스토리지 가상 시스템)이 아니라 크기가 1GB 이상인 모든 볼륨을 표시합니다.

#### 관련 정보

["CLI](#page-15-0) [명령](#page-15-0) [편집](#page-15-0)[을](#page-15-0) [위한](#page-15-0) [바](#page-15-0)[로](#page-15-0) [가기](#page-15-0) [키](#page-15-0)["](#page-15-0)

확장 쿼리를 사용하는 방법

확장 쿼리를 사용하여 지정된 값이 있는 개체를 일치시키고 작업을 수행할 수 있습니다.

확장 쿼리는 중괄호({})로 둘러싸서 지정합니다. 확장 쿼리는 다른 매개 변수 앞에 명령 이름 뒤의 첫 번째 인수로 지정해야 합니다. 예를 들어 이름이 "tmp"인 모든 볼륨을 오프라인으로 설정하려면 다음 예제에서 명령을 실행합니다.

cluster1::> volume modify {-volume \*tmp\*} -state offline

확장 쿼리는 일반적으로 수정 및 삭제 명령에만 유용합니다. 이들은 창조나 표현에 아무런 의미가 없습니다.

쿼리와 수정 작업의 조합은 유용한 도구입니다. 그러나 잘못 구현하면 혼동과 오류가 발생할 수 있습니다. 예를 들어, (advanced 권한) 'system node image modify' 명령을 사용하여 노드의 기본 소프트웨어 이미지를 설정하면 다른 소프트웨어 이미지가 자동으로 기본값이 아닌 기본값으로 설정됩니다. 다음 예제의 명령은 null 작업입니다.

cluster1::\*> system node image modify {-isdefault true} -isdefault false

이 명령은 현재 기본 이미지를 기본 이미지가 아닌 이미지로 설정한 다음 새 기본 이미지(이전의 기본 이미지가 아닌 이미지)를 기본 이미지가 아닌 이미지로 설정하여 원래 기본 설정을 유지합니다. 다음 예제와 같이 명령을 사용하여 작업을 올바르게 수행할 수 있습니다.

cluster1::\*> system node image modify {-iscurrent false} -isdefault true

#### 필드를 사용하여 **show** 명령 출력을 사용자 지정하는 방법

' –instance' 매개 변수를 'show' 명령과 함께 사용하여 세부 정보를 표시하면 출력이 길어 필요한 것보다 많은 정보를 포함할 수 있습니다. 'show' 명령의 '–fields' 매개 변수를 사용하면 지정한 정보만 표시할 수 있습니다.

예를 들어, 볼륨 표시 인스턴스를 실행하면 여러 개의 정보 화면이 표시될 수 있습니다. 'volume show –fields'(*fieldname[, fieldname…]*)를 사용하여 지정된 필드만 포함되도록 출력을 사용자 지정할 수 있습니다(항상 표시되는 기본 필드 외에). 당신은 ``필드''를 사용할 수 있습니다 'show' 명령에 유효한 필드를 표시합니다.

다음 예제는 '–instance' 매개변수와 '–fields' 매개변수의 출력 차이를 보여줍니다.

```
cluster1::> volume show -instance
                                Vserver Name: cluster1-1
                                 Volume Name: vol0
                               Aggregate Name: aggr0
                                 Volume Size: 348.3GB
                           Volume Data Set ID: -
                     Volume Master Data Set ID: -
                                Volume State: online
                                 Volume Type: RW
                                Volume Style: flex
  ...
                         Space Guarantee Style: volume
                     Space Guarantee in Effect: true
  ...
Press <space> to page down, <return> for next line, or 'q' to quit...
...
cluster1::>
cluster1::> volume show -fields space-guarantee,space-guarantee-enabled
vserver volume space-guarantee space-guarantee-enabled
-------- ------ --------------- -----------------------
cluster1-1 vol0 volume true
cluster1-2 vol0 volume true
vs1 root vol
                 volume true
vs2 new_vol
                 volume true
vs2 root_vol
                 volume true
...
cluster1::>
```
위치 매개변수 정보

ONTAP CLI의 위치 매개 변수 기능을 활용하여 명령 입력의 효율성을 높일 수 있습니다. 명령을 쿼리하여 명령의 위치 매개 변수를 식별할 수 있습니다.

위치 매개 변수란 무엇입니까

- 위치 매개 변수는 매개 변수 값을 지정하기 전에 매개 변수 이름을 지정할 필요가 없는 매개 변수입니다.
- "*command\_name?*" 출력에 표시된 것과 같이 명령 입력에서 상대 시퀀스를 동일한 명령에서 다른 위치 매개변수와 관찰하는 한 위치 매개 변수를 위치 매개 변수와 함께 사용할 수 있습니다.
- 위치 매개 변수는 명령에 대한 필수 매개 변수이거나 선택적 매개 변수일 수 있습니다.
- 매개 변수는 한 명령에 대한 위치일 수 있지만 다른 명령에는 위치 지정되지 않을 수 있습니다.

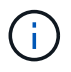

특히 위치 매개 변수가 명령에서 선택 항목이거나 선택 매개 변수가 앞에 나열되는 경우에는 스크립트의 위치 매개 변수 기능을 사용하지 않는 것이 좋습니다.

위치 매개 변수를 식별합니다

'*command\_name?*' 명령 출력에서 위치 매개변수를 식별할 수 있습니다. 위치 매개 변수에는 다음 형식 중 하나로 매개 변수 이름을 둘러싸는 대괄호가 있습니다.

- ['*-parameter\_name*']'*parameter\_value*'는 위치 매개 변수를 나타냅니다.
- [['*-parameter\_name*']'*parameter\_value*']는 위치 매개 변수를 선택적으로 표시합니다.

예를 들어, '*command\_name?*' 출력에 다음과 같이 표시될 경우 매개 변수는 표시되는 명령의 위치 입니다.

- '[-lif]<lif-name>'
- '[[-lif]<lif-name>]'

그러나 다음과 같이 표시될 경우 매개 변수는 표시되는 명령의 위치 이외의 매개 변수입니다.

- '-lif<lif-name>'
- '|-lif<lif-name>]'

위치 매개 변수 사용 예

다음 예제에서 ' \**volume create?* \* ' 출력에서는 '-volume', '-aggregate', '-size' 명령의 위치를 나타내는 세 개의 매개 변수가 표시됩니다.

```
cluster1::> volume create ?
    -vserver <vserver name> Vserver Name
    [-volume] <volume name> Volume Name
    [-aggregate] <aggregate name> Aggregate Name
    [[-size] {<integer>[KB|MB|GB|TB|PB]}] Volume Size
    [ -state {online|restricted|offline|force-online|force-offline|mixed} ]
                                       Volume State (default: online)
    [ -type {RW|DP|DC} ] Volume Type (default: RW)
    [ -policy <text> ] Export Policy
    [ -user <user name> ] User ID
    ...
    [ -space-guarantee|-s {none|volume} ] Space Guarantee Style (default:
volume)
    [ -percent-snapshot-space <percent> ] Space Reserved for Snapshot
Copies
    ...
```
다음 예에서는 positional parameter 기능을 이용하지 않고 'volume create' 명령을 지정합니다.

'cluster1::> volume create-vserver svm1-volume vol1-aggregate \* aggr1-size 1g \* - percent-snapshot-space 0'

다음 예제에서는 위치 매개 변수 기능을 사용하여 명령 입력의 효율성을 높입니다. 'volume create' 명령에서 위치 매개 변수가 위치 매개 변수와 비위치 매개 변수가 서로 연결되어 있으며 위치 매개 변수 값은 매개 변수 이름 없이 지정됩니다. 위치 매개변수는 '\* volume create?\*' 출력에 표시된 것과 동일한 순서로 지정됩니다. 즉, -volume의 값은 -size의 앞에 차례로 지정된 -aggregate의 값 앞에 지정됩니다.

'cluster1::> 볼륨 create \* vol2 \* aggr1 \* \* 1g \* -vserver svm1-percent-snapshot-space 0'

'cluster1::> volume create -vserver svm1 \* vol3 \* -snapshot-policy default \* aggr1 \* -nvfail off \* 1g \* -space-보증 없음'

**ONTAP man** 페이지에 액세스하는 방법

ONTAP 수동(man) 페이지에서는 ONTAP CLI 명령을 사용하는 방법을 설명합니다. 이러한 페이지는 명령줄에서 사용할 수 있으며 release-specific command references 에도 게시됩니다.

ONTAP 명령줄에서 를 사용합니다 man *command\_name* 명령을 사용하여 지정된 명령의 수동 페이지를 표시합니다. 명령 이름을 지정하지 않으면 수동 페이지 인덱스가 표시됩니다. 를 사용할 수 있습니다 man man 명령을 사용하여 에 대한 정보를 봅니다 man 명령 그 자체입니다. 를 입력하여 man 페이지를 종료할 수 있습니다 **q**.

을 참조하십시오 [사용](https://docs.netapp.com/ko-kr/ontap/concepts/manual-pages.html) [중인](https://docs.netapp.com/ko-kr/ontap/concepts/manual-pages.html) [ONTAP 9](https://docs.netapp.com/ko-kr/ontap/concepts/manual-pages.html) [버전에](https://docs.netapp.com/ko-kr/ontap/concepts/manual-pages.html) [대한](https://docs.netapp.com/ko-kr/ontap/concepts/manual-pages.html) [명령](https://docs.netapp.com/ko-kr/ontap/concepts/manual-pages.html) [참조입니다](https://docs.netapp.com/ko-kr/ontap/concepts/manual-pages.html) 현재 릴리즈에서 제공되는 관리 레벨 및 고급 ONTAP 명령에 대해 알아보십시오.

### <span id="page-24-0"></span>**CLI** 세션을 관리합니다

CLI 세션을 지정된 이름 및 크기 제한이 있는 파일에 기록한 다음 파일을 FTP 또는 HTTP 대상으로 업로드할 수 있습니다. 이전에 CLI 세션을 기록한 파일을 표시하거나 삭제할 수도 있습니다.

**CLI** 세션을 기록합니다

CLI 세션의 레코드는 녹화를 중지하거나 CLI 세션을 종료할 때 또는 파일이 지정된 크기 제한에 도달할 때 끝납니다. 기본 파일 크기 제한은 1MB입니다. 최대 파일 크기 제한은 2GB입니다.

예를 들어, 문제를 해결하고 상세 정보를 저장하려는 경우 또는 특정 시점에 공간 사용에 대한 영구 기록을 작성하려는 경우 CLI 세션을 기록하는 것이 유용합니다.

단계

1. 파일에 현재 CLI 세션 녹화를 시작합니다.

system script start

'system script start' 명령어를 사용하는 방법에 대한 자세한 내용은 man 페이지를 참고한다.

ONTAP가 CLI 세션을 지정된 파일에 기록하기 시작합니다.

- 2. CLI 세션을 진행합니다.
- 3. 완료되면 세션 녹화를 중지합니다.

system script stop

'system script stop' 명령어 사용에 대한 자세한 내용은 man 페이지를 참조한다.

ONTAP는 CLI 세션 녹화를 중지합니다.

#### **CLI** 세션의 레코드를 관리하는 명령입니다

'system script' 명령어를 이용하여 CLI 세션 기록을 관리한다.

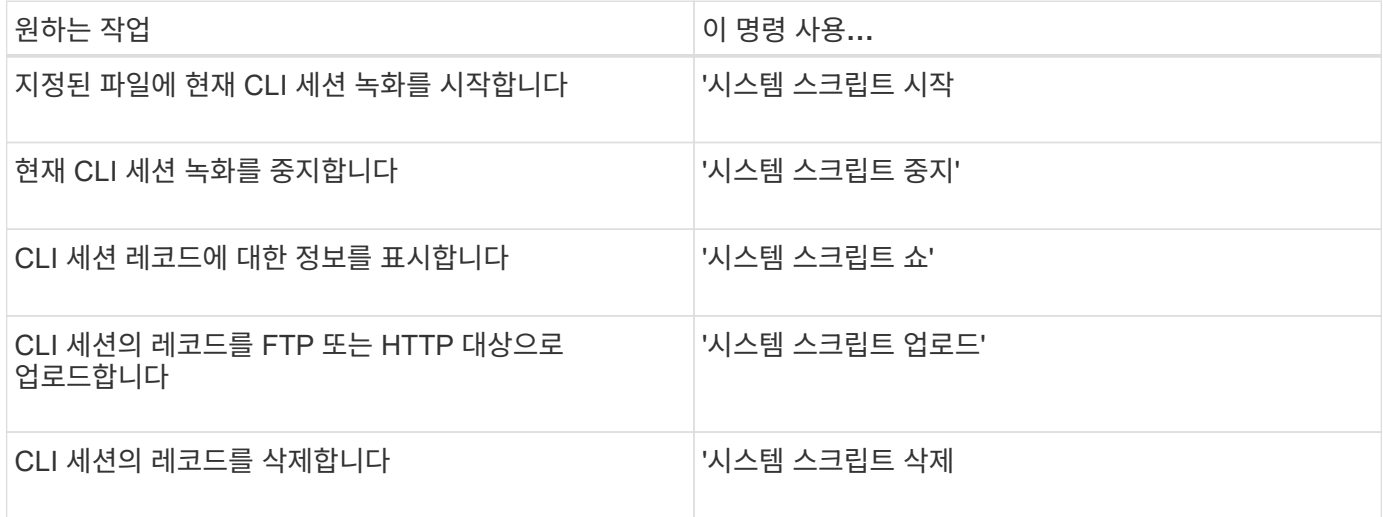

#### 관련 정보

#### ["ONTAP 9](http://docs.netapp.com/ontap-9/topic/com.netapp.doc.dot-cm-cmpr/GUID-5CB10C70-AC11-41C0-8C16-B4D0DF916E9B.html) [명령](http://docs.netapp.com/ontap-9/topic/com.netapp.doc.dot-cm-cmpr/GUID-5CB10C70-AC11-41C0-8C16-B4D0DF916E9B.html)["](http://docs.netapp.com/ontap-9/topic/com.netapp.doc.dot-cm-cmpr/GUID-5CB10C70-AC11-41C0-8C16-B4D0DF916E9B.html)

#### **CLI session**의 자동 **timeout** 기간을 관리하는 명령어

timeout 값은 CLI 세션이 자동으로 종료되기 전까지 유휴 상태로 유지되는 시간을 지정합니다. CLI 시간 초과 값은 클러스터 전체에 적용됩니다. 즉, 클러스터의 모든 노드에서 동일한 CLI 시간 초과 값을 사용합니다.

기본적으로 CLI 세션의 자동 제한 시간은 30분입니다.

'system timeout' 명령어를 이용하여 CLI session의 자동 timeout 기간을 관리한다.

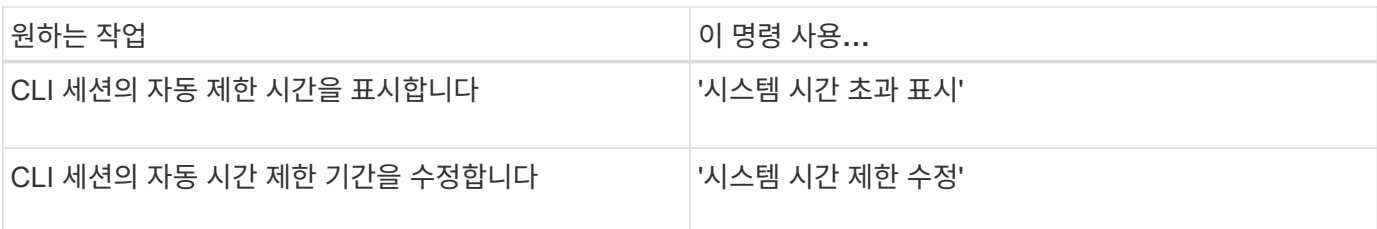

관련 정보

### <span id="page-26-0"></span>클러스터 관리**(**클러스터 관리자만 해당**)**

#### 클러스터의 노드에 대한 정보를 표시합니다

노드 이름, 노드가 정상 상태인지, 클러스터에 참여할 수 있는지 여부를 표시할 수 있습니다. 고급 권한 수준에서는 노드에 epsilon이 있는지 여부도 표시할 수 있습니다.

단계

1. 클러스터의 노드 정보를 표시하려면 cluster show 명령을 사용합니다.

출력에 노드가 epsilon을 보유하고 있는지 여부를 표시하려면 고급 권한 수준에서 명령을 실행합니다.

클러스터의 노드 표시 예

다음 예는 4노드 클러스터의 모든 노드에 대한 정보를 표시합니다.

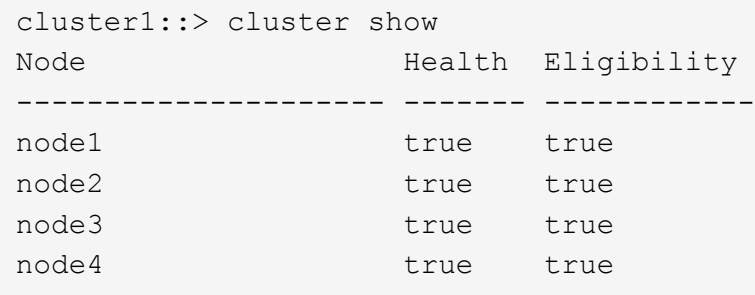

다음 예제에서는 고급 권한 수준의 ""node1"" 노드에 대한 자세한 정보를 표시합니다.

```
cluster1::> set -privilege advanced
Warning: These advanced commands are potentially dangerous; use them only
when directed to do so by support personnel.
Do you want to continue? {y|n}: y
cluster1::*> cluster show -node node1
         Node: node1
    Node UUID: a67f9f34-9d8f-11da-b484-000423b6f094
      Epsilon: false
Eligibility: true
       Health: true
```
#### 클러스터 특성을 표시합니다

클러스터의 UUID(고유 식별자), 이름, 일련 번호, 위치 및 연락처 정보를 표시할 수 있습니다.

단계

1. 클러스터의 속성을 표시하려면 'cluster identity show' 명령을 사용합니다.

클러스터 속성을 표시하는 예

다음 예제에는 클러스터의 이름, 일련 번호, 위치 및 연락처 정보가 표시됩니다.

```
cluster1::> cluster identity show
            Cluster UUID: 1cd8a442-86d1-11e0-ae1c-123478563412
            Cluster Name: cluster1
  Cluster Serial Number: 1-80-123456
        Cluster Location: Sunnyvale
         Cluster Contact: jsmith@example.com
```
클러스터 특성을 수정합니다

필요에 따라 클러스터 이름, 위치, 연락처 정보 등과 같은 클러스터의 속성을 수정할 수 있습니다.

이 작업에 대해

클러스터 생성 시 설정되는 클러스터의 UUID는 변경할 수 없습니다.

단계

1. 클러스터 속성을 수정하려면 'cluster identity modify' 명령을 사용합니다.

'-name' 매개 변수는 클러스터의 이름을 지정합니다. 클러스터 ID 수정 man 페이지에는 클러스터 이름을 지정하는 규칙이 설명되어 있습니다.

'-location' 매개 변수는 클러스터의 위치를 지정합니다.

'-contact' 파라미터는 이름, 이메일 주소 등의 연락처 정보를 지정한다.

클러스터 이름을 바꾸는 예

다음 명령을 실행하면 현재 클러스터(""cluster1")의 이름이 ""cluster2""로 변경됩니다.

cluster1::> cluster identity modify -name cluster2

클러스터 복제 링의 상태를 표시합니다

클러스터 복제 링의 상태를 표시하여 클러스터 전체 문제를 진단할 수 있도록 지원할 수 있습니다. 클러스터에 문제가 있는 경우 지원 담당자가 문제 해결을 위해 이 작업을 수행하도록 요청할 수 있습니다.

단계

1. 클러스터 복제 링의 상태를 표시하려면 고급 권한 수준에서 'cluster ring show' 명령을 사용합니다.

#### 클러스터 링 복제 상태 표시 예

다음 예에서는 Node0이라는 노드의 VLDB 복제 링 상태를 표시합니다.

cluster1::> set -privilege advanced Warning: These advanced commands are potentially dangerous; use them only when directed to do so by support personnel. Do you wish to continue? (y or n): y cluster1::\*> cluster ring show -node node0 -unitname vldb Node: node0 Unit Name: vldb Status: master Epoch: 5 Master Node: node0 Local Node: node0 DB Epoch: 5 DB Transaction: 56 Number Online: 4 RDB UUID: e492d2c1-fc50-11e1-bae3-123478563412

#### 쿼럼 및 **epsilon** 정보

쿼럼 및 epsilon은 클러스터 상태 및 기능의 중요한 측정치로서, 클러스터를 통해 잠재적인 통신 및 연결 문제를 해결하는 방법을 함께 나타냅니다.

Quorum\_은 완전히 작동하는 클러스터를 위한 전제 조건입니다. 클러스터가 쿼럼에 있으면 대부분의 노드가 정상 상태이며 서로 통신할 수 있습니다. 쿼럼이 손실되면 클러스터는 정상적인 클러스터 작업을 수행할 수 없게 됩니다. 모든 노드가 데이터의 단일 뷰를 공유하므로 한 번에 하나의 노드 집합만 쿼럼을 가질 수 있습니다. 따라서 서로 통신하지 않는 두 개의 노드가 서로 다른 방식으로 데이터를 수정할 수 있는 경우 더 이상 데이터를 단일 데이터 뷰로 조정할 수 없습니다.

클러스터의 각 노드는 하나의 node\_master\_를 선택하는 voting 프로토콜에 참여하며 나머지 각 노드는 secondary\_입니다. 마스터 노드는 클러스터 전체에서 정보를 동기화하는 역할을 합니다. 쿼럼이 형성되면 투표가 계속된다. 마스터 노드가 오프라인이 되고 클러스터가 여전히 쿼럼에 있으면 새 마스터는 온라인 상태로 유지되는 노드에 의해 선택됩니다.

노드의 수가 짝수인 클러스터에서 타이 가능성이 있기 때문에 노드 하나에 \_epsilon\_라는 추가 분수 투표 가중치가 있습니다. 대규모 클러스터의 동일한 두 부분 간의 연결이 실패할 경우 epsilon이 포함된 노드 그룹은 모든 노드가 정상 상태라고 가정하고 quorum을 유지합니다. 예를 들어, 다음 그림에서는 노드 2개에 장애가 발생한 4노드 클러스터를 보여 줍니다. 그러나 남아 있는 노드 중 하나가 epsilon을 보유하기 때문에 양호한 노드의 대부분이 단순하지 않더라도 클러스터가 쿼럼에 남아 있습니다.

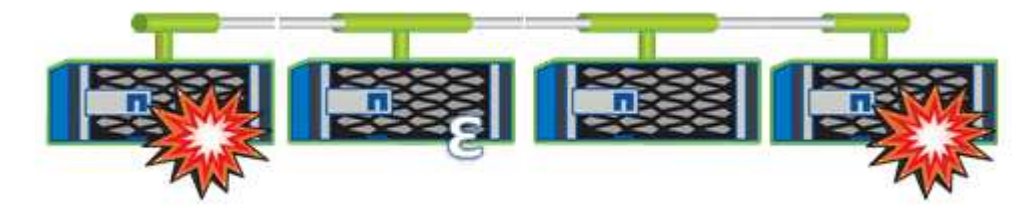

Epsilon은 클러스터를 생성할 때 첫 번째 노드에 자동으로 할당됩니다. epsilon이 있는 노드가 정상 상태가 아니거나 고가용성 파트너를 인수하거나 고가용성 파트너가 인수하는 경우 epsilon은 다른 HA 쌍의 정상 노드에 자동으로 재할당됩니다.

노드를 오프라인 상태로 전환하면 클러스터의 쿼럼 유지 기능에 영향을 줄 수 있습니다. 따라서 클러스터를 쿼럼에서 제외시키거나 quorum이 손실된 상태에서 한 번의 작동 중지가 발생하지 않는 작업을 시도할 경우 ONTAP에서 경고 메시지를 표시합니다. 고급 권한 수준에서 클러스터 quorum-service options modify 명령을 사용하여 quorum 경고 메시지를 비활성화할 수 있습니다.

일반적으로, 클러스터의 노드 간에 안정적인 연결을 가정하면 더 큰 클러스터는 더 작은 클러스터보다 더 안정적입니다. 노드 과반수의 단순한 정수에 epsilon을 더한 quorum 요구 사항은 노드 2개로 구성된 클러스터보다 노드 24개로 구성된 클러스터에서 유지하기가 더 쉽습니다.

2노드 클러스터는 쿼럼을 유지 관리하는 데 몇 가지 고유한 문제를 제시합니다. 2노드 클러스터는 epsilon을 보유하지 않는 \_cluster HA\_를 사용합니다. 대신 두 노드는 모두 지속적으로 폴링되므로 한 노드에 장애가 발생할 경우 다른 노드가 데이터에 대한 읽기/쓰기 액세스 권한을 완벽하게 갖추고 논리 인터페이스 및 관리 기능에 액세스할 수 있습니다.

시스템 볼륨이 무엇인지 확인합니다

시스템 볼륨은 파일 서비스 감사 로그의 메타데이터와 같은 특수 메타데이터가 포함된 FlexVol 볼륨입니다. 이러한 볼륨은 클러스터에서 볼 수 있으므로 클러스터에서 스토리지 사용을 완전히 고려할 수 있습니다.

시스템 볼륨은 클러스터 관리 서버(관리 SVM라고도 함)에서 소유하며 파일 서비스 감사가 활성화되어 있을 때 자동으로 생성됩니다.

'volume show' 명령을 사용하여 시스템 볼륨을 볼 수 있지만 다른 대부분의 볼륨 작업은 허용되지 않습니다. 예를 들어, 'volume modify' 명령을 사용하여 시스템 볼륨을 수정할 수 없습니다.

이 예에서는 클러스터 내의 데이터 SVM에 대해 파일 서비스 감사를 활성화할 때 자동으로 생성된 admin SVM의 시스템 볼륨 4개를 보여 줍니다.

cluster1::> volume show -vserver cluster1 Vserver Volume Aggregate State Type Size Available Used% --------- ------------ ------------ ---------- ---- ---------- ---------- ---- cluster1 MDV\_aud\_1d0131843d4811e296fc123478563412 aggr0 online RW 2GB 1.90GB 5% cluster1 MDV\_aud\_8be27f813d7311e296fc123478563412 root\_vs0 online RW 2GB 1.90GB 5% cluster1 MDV\_aud\_9dc4ad503d7311e296fc123478563412 aggr1 online RW 2GB 1.90GB 5% cluster1 MDV\_aud\_a4b887ac3d7311e296fc123478563412 aggr2 online RW 2GB 1.90GB 5% 4 entries were displayed.

### <span id="page-30-0"></span>노드 관리

클러스터에 노드를 추가합니다

클러스터가 생성된 후 노드를 추가하여 클러스터를 확장할 수 있습니다. 노드를 한 번에 하나만 추가할 수 있습니다.

필요한 것

- 다중 노드 클러스터에 노드를 추가하는 경우 클러스터의 모든 기존 노드가 정상 상태여야 합니다(로 표시됨) cluster show)를 클릭합니다.
- 스위치가 없는 2노드 클러스터에 노드를 추가하려면 NetApp 지원 클러스터 스위치를 사용하여 스위치가 없는 2노드 클러스터를 스위치 연결 클러스터로 변환해야 합니다.

스위치가 없는 클러스터 기능은 2노드 클러스터에서만 지원됩니다.

- 단일 노드 클러스터에 두 번째 노드를 추가하는 경우 두 번째 노드가 설치되었고 클러스터 네트워크를 구성해야 합니다.
- 클러스터에 SP 자동 구성이 설정되어 있는 경우 SP에 대해 지정된 서브넷에 사용 가능한 리소스가 있어야 연결 노드에서 지정된 서브넷을 사용하여 SP를 자동으로 구성할 수 있습니다.
- 새 노드의 노드 관리 LIF에 대해 다음 정보를 수집해야 합니다.
	- 포트

```
◦ IP 주소입니다
```
- 넷마스크
- 기본 게이트웨이

#### 이 작업에 대해

노드는 HA Pair를 구성할 수 있도록 짝수여야 합니다. 클러스터에 노드를 추가하기 시작한 후 프로세스를 완료해야 합니다. 다른 노드를 추가하기 전에 노드가 클러스터의 일부여야 합니다.

#### 단계

1. 클러스터에 추가할 노드의 전원을 켭니다.

노드가 부팅되고 노드 설정 마법사가 콘솔에서 시작됩니다.

Welcome to node setup. You can enter the following commands at any time: "help" or "?" - if you want to have a question clarified, "back" - if you want to change previously answered questions, and "exit" or "quit" - if you want to quit the setup wizard. Any changes you made before quitting will be saved. To accept a default or omit a question, do not enter a value. Enter the node management interface port [e0M]:

#### 2. 노드 설정 마법사를 종료합니다

노드 설정 마법사가 종료되고 설치 작업을 완료하지 않았다는 로그인 프롬프트가 나타납니다.

- 3. admin 사용자 이름을 사용하여 admin 계정에 로그인합니다.
- 4. 클러스터 설정 마법사를 시작합니다.
	- '\* 클러스터 설정 \* '

::> cluster setup Welcome to the cluster setup wizard. You can enter the following commands at any time: "help" or "?" - if you want to have a question clarified, "back" - if you want to change previously answered questions, and "exit" or "quit" - if you want to quit the cluster setup wizard. Any changes you made before quitting will be saved. You can return to cluster setup at any time by typing "cluster setup". To accept a default or omit a question, do not enter a value.... Use your web browser to complete cluster setup by accessing https://<node\_mgmt\_or\_e0M\_IP\_address> Otherwise, press Enter to complete cluster setup using the command line interface:

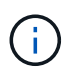

설정 GUI를 사용하여 클러스터를 설정하는 방법에 대한 자세한 내용은 를 참조하십시오 ["](https://docs.netapp.com/us-en/ontap/task_admin_add_nodes_to_cluster.html)[시스템](https://docs.netapp.com/us-en/ontap/task_admin_add_nodes_to_cluster.html) [관리자](https://docs.netapp.com/us-en/ontap/task_admin_add_nodes_to_cluster.html)["](https://docs.netapp.com/us-en/ontap/task_admin_add_nodes_to_cluster.html) 온라인 도움말.

5. Enter 키를 눌러 CLI를 사용하여 이 작업을 완료합니다. 새 클러스터를 생성하거나 기존 클러스터에 가입하라는 메시지가 표시되면 ' \* join \* '을 입력합니다.

```
Do you want to create a new cluster or join an existing cluster?
{create, join}:
join
```
새 노드에서 실행 중인 ONTAP 버전이 기존 클러스터에서 실행 중인 버전과 다르면 시스템이 을 보고합니다 System checks Error: Cluster join operation cannot be performed at this time 오류. 이는 정상적인 동작입니다. 계속하려면 를 실행합니다 add-node -allow-mixed-version-join new\_node\_name 클러스터의 기존 노드에서 advanced 권한 수준의 명령입니다.

- 6. 프롬프트에 따라 노드를 설정하고 클러스터에 연결합니다.
	- 프롬프트의 기본값을 그대로 사용하려면 Enter 키를 누릅니다.
	- 프롬프트에 대한 값을 직접 입력하려면 값을 입력한 다음 Enter 키를 누릅니다.

7. 추가할 각 추가 노드에 대해 위의 단계를 반복합니다.

작업을 마친 후

클러스터에 노드를 추가한 후에는 각 HA 쌍에 대해 스토리지 페일오버를 설정해야 합니다.

관련 정보

["](https://docs.netapp.com/us-en/ontap/upgrade/concept_mixed_version_requirements.html#requirements-for-mixed-version-ontap-clusters)[혼](https://docs.netapp.com/us-en/ontap/upgrade/concept_mixed_version_requirements.html#requirements-for-mixed-version-ontap-clusters)[합](https://docs.netapp.com/us-en/ontap/upgrade/concept_mixed_version_requirements.html#requirements-for-mixed-version-ontap-clusters) [버전](https://docs.netapp.com/us-en/ontap/upgrade/concept_mixed_version_requirements.html#requirements-for-mixed-version-ontap-clusters) [ONTAP](https://docs.netapp.com/us-en/ontap/upgrade/concept_mixed_version_requirements.html#requirements-for-mixed-version-ontap-clusters) [클러스터](https://docs.netapp.com/us-en/ontap/upgrade/concept_mixed_version_requirements.html#requirements-for-mixed-version-ontap-clusters)["](https://docs.netapp.com/us-en/ontap/upgrade/concept_mixed_version_requirements.html#requirements-for-mixed-version-ontap-clusters)

클러스터에서 노드를 제거합니다

클러스터에서 필요 없는 노드를 한 번에 하나씩 제거할 수 있습니다. 노드를 제거한 후에는 해당 페일오버 파트너도 제거해야 합니다. 노드를 제거하면 해당 데이터에 액세스할 수 없거나 데이터가 지워집니다.

시작하기 전에

클러스터에서 노드를 제거하기 전에 다음 조건을 충족해야 합니다.

- 클러스터 내 노드의 절반 이상이 정상 상태여야 합니다.
- 제거하려는 노드의 모든 데이터가 비워져야 합니다.

◦ 여기에는 가 포함될 수 있습니다 ["](https://docs.netapp.com/ko-kr/ontap/encryption-at-rest/secure-purge-data-encrypted-volume-concept.html)[암호화된](https://docs.netapp.com/ko-kr/ontap/encryption-at-rest/secure-purge-data-encrypted-volume-concept.html) [볼륨에서](https://docs.netapp.com/ko-kr/ontap/encryption-at-rest/secure-purge-data-encrypted-volume-concept.html) [데이터를](https://docs.netapp.com/ko-kr/ontap/encryption-at-rest/secure-purge-data-encrypted-volume-concept.html) [제거하는](https://docs.netapp.com/ko-kr/ontap/encryption-at-rest/secure-purge-data-encrypted-volume-concept.html) [중입니다](https://docs.netapp.com/ko-kr/ontap/encryption-at-rest/secure-purge-data-encrypted-volume-concept.html)[".](https://docs.netapp.com/ko-kr/ontap/encryption-at-rest/secure-purge-data-encrypted-volume-concept.html)

- 루트가 아닌 모든 볼륨은 입니다 ["](https://docs.netapp.com/ko-kr/ontap/volumes/move-volume-task.html)[이동](https://docs.netapp.com/ko-kr/ontap/volumes/move-volume-task.html)됨["](https://docs.netapp.com/ko-kr/ontap/volumes/move-volume-task.html) 노드에서 소유하는 Aggregate에서.
- 루트가 아닌 모든 애그리게이트는 입니다 ["](https://docs.netapp.com/ko-kr/ontap/disks-aggregates/commands-manage-aggregates-reference.html)삭[제](https://docs.netapp.com/ko-kr/ontap/disks-aggregates/commands-manage-aggregates-reference.html)됨["](https://docs.netapp.com/ko-kr/ontap/disks-aggregates/commands-manage-aggregates-reference.html) 노드에서.
- 노드가 FIPS(Federal Information Processing Standards) 디스크 또는 SED(자체 암호화 디스크)를 소유한 경우 ["](https://docs.netapp.com/ko-kr/ontap/encryption-at-rest/return-seds-unprotected-mode-task.html)디[스크](https://docs.netapp.com/ko-kr/ontap/encryption-at-rest/return-seds-unprotected-mode-task.html) [암호화가](https://docs.netapp.com/ko-kr/ontap/encryption-at-rest/return-seds-unprotected-mode-task.html) [제거되](https://docs.netapp.com/ko-kr/ontap/encryption-at-rest/return-seds-unprotected-mode-task.html)었습니다["](https://docs.netapp.com/ko-kr/ontap/encryption-at-rest/return-seds-unprotected-mode-task.html) 디스크를 보호되지 않는 모드로 되돌리는 것입니다.

◦ 원하는 경우도 있을 것입니다 ["FIPS](https://docs.netapp.com/ko-kr/ontap/encryption-at-rest/sanitize-fips-drive-sed-task.html) [드라이브](https://docs.netapp.com/ko-kr/ontap/encryption-at-rest/sanitize-fips-drive-sed-task.html) [또는](https://docs.netapp.com/ko-kr/ontap/encryption-at-rest/sanitize-fips-drive-sed-task.html) [SED](https://docs.netapp.com/ko-kr/ontap/encryption-at-rest/sanitize-fips-drive-sed-task.html)[를](https://docs.netapp.com/ko-kr/ontap/encryption-at-rest/sanitize-fips-drive-sed-task.html) [살](https://docs.netapp.com/ko-kr/ontap/encryption-at-rest/sanitize-fips-drive-sed-task.html)균[합니다](https://docs.netapp.com/ko-kr/ontap/encryption-at-rest/sanitize-fips-drive-sed-task.html)[".](https://docs.netapp.com/ko-kr/ontap/encryption-at-rest/sanitize-fips-drive-sed-task.html)

- 데이터 LIF는 이미 존재했습니다 ["](https://docs.netapp.com/ko-kr/ontap/networking/delete_a_lif.html)삭[제](https://docs.netapp.com/ko-kr/ontap/networking/delete_a_lif.html)됨["](https://docs.netapp.com/ko-kr/ontap/networking/delete_a_lif.html) 또는 ["](https://docs.netapp.com/ko-kr/ontap/networking/migrate_a_lif.html)[위치가](https://docs.netapp.com/ko-kr/ontap/networking/migrate_a_lif.html) 재[조정되](https://docs.netapp.com/ko-kr/ontap/networking/migrate_a_lif.html)었습니다["](https://docs.netapp.com/ko-kr/ontap/networking/migrate_a_lif.html) 노드에서.
- 클러스터 관리 LIF는 입니다 ["](https://docs.netapp.com/ko-kr/ontap/networking/migrate_a_lif.html)[위치가](https://docs.netapp.com/ko-kr/ontap/networking/migrate_a_lif.html) 재[조정되](https://docs.netapp.com/ko-kr/ontap/networking/migrate_a_lif.html)었습니다["](https://docs.netapp.com/ko-kr/ontap/networking/migrate_a_lif.html) 노드 및 홈 포트가 변경되었습니다.
- 인터클러스터 LIF는 모두 입니다 ["](https://docs.netapp.com/ko-kr/ontap/networking/delete_a_lif.html)제거되었[습니다](https://docs.netapp.com/ko-kr/ontap/networking/delete_a_lif.html)["](https://docs.netapp.com/ko-kr/ontap/networking/delete_a_lif.html).
	- 인터클러스터 LIF를 제거하면 무시할 수 있는 경고가 표시됩니다.
- 스토리지 페일오버가 수행되었습니다 ["](https://docs.netapp.com/ko-kr/ontap/high-availability/ha_commands_for_enabling_and_disabling_storage_failover.html)[사용](https://docs.netapp.com/ko-kr/ontap/high-availability/ha_commands_for_enabling_and_disabling_storage_failover.html) [안](https://docs.netapp.com/ko-kr/ontap/high-availability/ha_commands_for_enabling_and_disabling_storage_failover.html) [함](https://docs.netapp.com/ko-kr/ontap/high-availability/ha_commands_for_enabling_and_disabling_storage_failover.html)["](https://docs.netapp.com/ko-kr/ontap/high-availability/ha_commands_for_enabling_and_disabling_storage_failover.html) 를 선택합니다.
- 모든 LIF 페일오버 규칙은 입니다 ["](https://docs.netapp.com/ko-kr/ontap/networking/commands_for_managing_failover_groups_and_policies.html)[수정](https://docs.netapp.com/ko-kr/ontap/networking/commands_for_managing_failover_groups_and_policies.html)됨["](https://docs.netapp.com/ko-kr/ontap/networking/commands_for_managing_failover_groups_and_policies.html) 노드에서 포트를 제거합니다.
- 노드의 모든 VLAN은 입니다 ["](https://docs.netapp.com/ko-kr/ontap/networking/configure_vlans_over_physical_ports.html#delete-a-vlan)삭[제](https://docs.netapp.com/ko-kr/ontap/networking/configure_vlans_over_physical_ports.html#delete-a-vlan)됨[".](https://docs.netapp.com/ko-kr/ontap/networking/configure_vlans_over_physical_ports.html#delete-a-vlan)
- 제거할 노드에 LUN이 있는 경우 다음을 수행해야 합니다 ["SLM\(Selective LUN Map\)](https://docs.netapp.com/us-en/ontap/san-admin/modify-slm-reporting-nodes-task.html) [보고](https://docs.netapp.com/us-en/ontap/san-admin/modify-slm-reporting-nodes-task.html) [노드](https://docs.netapp.com/us-en/ontap/san-admin/modify-slm-reporting-nodes-task.html) [목록을](https://docs.netapp.com/us-en/ontap/san-admin/modify-slm-reporting-nodes-task.html) [수정합니다](https://docs.netapp.com/us-en/ontap/san-admin/modify-slm-reporting-nodes-task.html)["](https://docs.netapp.com/us-en/ontap/san-admin/modify-slm-reporting-nodes-task.html) 노드를 제거하기 전에

SLM 보고 노드 목록에서 노드 및 해당 HA 파트너를 제거하지 않을 경우 LUN이 포함된 볼륨이 다른 노드로 이동되었더라도 노드에서 이전에 LUN에 액세스하지 못할 수 있습니다.

AutoSupport 메시지를 발행하여 노드 제거가 진행 중임을 NetApp 기술 지원에 알리는 것이 좋습니다.

• 참고: \* 자동 ONTAP 업그레이드가 진행 중일 때는 클러스터 remove-node, cluster unjoin, node rename 등의 작업을 수행해서는 안 됩니다.

이 작업에 대해

- 혼합 버전 클러스터를 실행 중인 경우 ONTAP 9.3으로 시작하는 고급 권한 명령 중 하나를 사용하여 마지막 하위 버전 노드를 제거할 수 있습니다.
	- ONTAP 9.3: 클러스터 unjoin-skip-last-low-version-node-check
	- ONTAP 9.4 이상: cluster remove-node-skip-last-low-version-node-check
- 4노드 클러스터에서 2개 노드의 연결을 해제하면 나머지 2개 노드에서 클러스터 HA가 자동으로 설정됩니다.

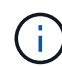

노드에 연결된 모든 디스크의 모든 시스템 및 사용자 데이터는 클러스터에서 노드를 제거하기 전에 사용자가 액세스할 수 없도록 해야 합니다. 노드가 클러스터에서 올바르게 연결되지 않은 경우 NetApp Support에 복구 옵션 관련 지원을 문의하십시오.

단계

1. 권한 수준을 고급으로 변경합니다.

set -privilege advanced

2. 클러스터의 노드에 epsilon이 있는지 확인합니다.

cluster show -epsilon true

- 3. 클러스터의 노드에 epsilon이 있고 해당 노드의 연결이 해제될 경우 연결을 해제하지 않을 노드로 epsilon 이동:
	- a. 결합을 해제할 노드에서 epsilon을 이동합니다

cluster modify -node <name of node to be unjoined> -epsilon false

b. 연결을 해제하지 않을 노드로 epsilon 이동:

cluster modify -node <node name> -epsilon true

4. 현재 마스터 노드를 식별합니다.

cluster ring show

마스터 노드는 "mGMT", "VLDB", "vifmgr", "bcomd", "CRS" 등의 프로세스를 보유하는 노드입니다.

- 5. 제거하려는 노드가 현재 마스터 노드인 경우 클러스터의 다른 노드를 마스터 노드로 선택할 수 있도록 설정합니다.
	- a. 현재 마스터 노드가 클러스터에 참여할 수 없도록 합니다.

cluster modify - node <node name> -eligibility false

마스터 노드가 부적격이 되면 클러스터 쿼럼에 의해 나머지 노드 중 하나가 새 마스터로 선택됩니다.

b. 이전 마스터 노드가 클러스터에 다시 참여할 수 있도록 합니다.

cluster modify - node <node name> -eligibility true

6. 원격 노드 관리 LIF 또는 제거 중인 노드 이외의 노드에 있는 클러스터 관리 LIF에 로그인합니다.

7. 클러스터에서 노드를 제거합니다.

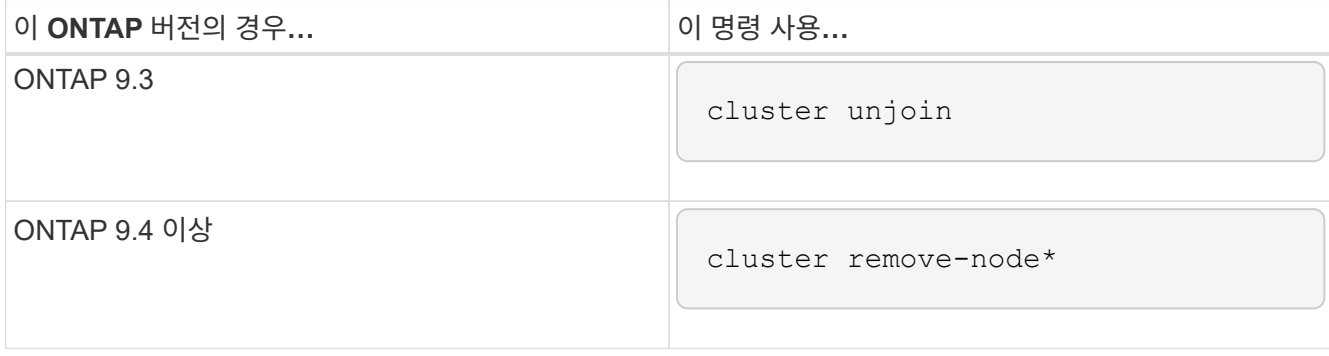

혼합 버전 클러스터가 있고 마지막 하위 버전 노드를 제거하는 경우 이 명령과 함께 '-skip-last-low-version-nodecheck' 매개 변수를 사용합니다.

시스템에서 다음 정보를 알려줍니다.

- 또한 클러스터의 페일오버 파트너도 제거해야 합니다.
- 노드를 제거한 후 클러스터에 다시 참가하려면 부팅 메뉴 옵션(4) 구성 정리 및 모든 디스크 초기화 또는 옵션(9) 고급 드라이브 파티셔닝 구성(Configure Advanced Drive Partitioning)을 사용하여 노드 구성을 지우고 모든 디스크를 초기화해야 합니다.

노드를 제거하기 전에 해결해야 하는 조건이 있는 경우 실패 메시지가 생성됩니다. 예를 들어, 메시지에서 제거해야 하는 공유 리소스가 노드에 포함되어 있거나 해당 노드가 반드시 해제해야 하는 클러스터 HA 구성 또는 스토리지 페일오버 구성에 포함되어 있음을 나타낼 수 있습니다.

노드가 쿼럼 마스터인 경우 클러스터가 잠시 손실되었다가 쿼럼으로 돌아갑니다. 이 쿼럼 손실은 일시적이며 데이터 작업에 영향을 주지 않습니다.

8. 오류 메시지에 오류 상태가 표시되면 해당 조건을 해결하고 클러스터 remove-node 또는 cluster unjoin 명령을 다시 실행합니다.

노드가 클러스터에서 성공적으로 제거된 후 자동으로 재부팅됩니다.

- 9. 노드를 용도 변경할 경우 노드 구성을 지우고 모든 디스크를 초기화합니다.
	- a. 부팅 프로세스 중에 부팅 메뉴가 표시되면 Ctrl-C를 눌러 부팅 메뉴를 표시합니다.
	- b. 부팅 메뉴 옵션(4) Clean configuration and initialize all disks(구성 지우기 및 모든 디스크 초기화) 를 선택합니다.
- 10. 관리자 권한 레벨로 돌아가기:

set -privilege admin

11. 클러스터에서 페일오버 파트너를 제거하려면 위의 단계를 반복합니다.
웹 브라우저를 사용하여 노드의 로그**,** 코어 덤프 및 **MIB** 파일에 액세스합니다

Service Processor Infrastructure(S pi) 웹 서비스는 기본적으로 활성화되어 웹 브라우저가 클러스터에 있는 노드의 로그, 코어 덤프 및 MIB 파일에 액세스할 수 있도록 합니다. 노드가 다운된 경우에도 파일이 액세스 가능 상태로 유지됩니다. 단, 해당 노드가 파트너에 의해 인계됩니다.

필요한 것

• 클러스터 관리 LIF가 가동되어야 합니다.

클러스터의 관리 LIF나 노드를 사용하여 'pi' 웹 서비스에 액세스할 수 있습니다. 그러나 클러스터 관리 LIF를 사용하는 것이 좋습니다.

network interface show 명령은 클러스터에 있는 모든 LIF의 상태를 표시합니다.

- 에 액세스하려면 로컬 사용자 계정을 사용해야 합니다 spi 웹 서비스, 도메인 사용자 계정은 지원되지 않습니다.
- 사용자 계정에 'admin' 역할(기본적으로 'pi' 웹 서비스에 액세스할 수 있는 역할)이 없으면 액세스 제어 역할에 'pi' 웹 서비스에 대한 액세스 권한이 부여되어야 합니다.

'vserver services web access show' 명령은 어떤 역할이 어떤 웹 서비스에 대한 액세스 권한이 부여되어 있는지 보여줍니다.

• "admin" 사용자 계정(기본적으로 "http" 액세스 방법을 포함하는 계정)을 사용하지 않는 경우 사용자 계정은 "http" 액세스 방법으로 설정해야 합니다.

'보안 로그인 표시' 명령은 사용자 계정의 액세스 및 로그인 방법과 액세스 제어 역할을 표시합니다.

• 보안 웹 액세스를 위해 HTTPS를 사용하려면 SSL을 활성화하고 디지털 인증서를 설치해야 합니다.

'system services web show' 명령은 클러스터 수준에서 웹 프로토콜 엔진의 구성을 표시합니다.

이 작업에 대해

기본적으로 'spi' 웹 서비스가 활성화되어 있으며 서비스를 수동으로 비활성화할 수 있습니다('vserver services web modify -vserver  $*$  -name spi -enabled false').

"admin" 역할은 기본적으로 'spi' 웹 서비스에 대한 액세스 권한이 부여되며, 액세스를 수동으로 비활성화할 수 있습니다('services web access delete -vserver cluster name -name spi-role admin').

단계

1. 다음 형식 중 하나로 웹 브라우저를 'pi' 웹 서비스 URL로 지정합니다.

- "http://*cluster-mgmt-LIF*/spi/`
- "https://*cluster-mgmt-LIF*/spi/`

클러스터 관리 LIF의 IP 주소는 클러스터 관리 LIF의 IP 주소입니다.

2. 브라우저에서 메시지가 표시되면 사용자 계정 및 암호를 입력합니다.

계정이 인증되면 브라우저는 클러스터에 있는 각 노드의 '/mroot/etc/log/', '/mroot/etc/crash/' 및 '/mroot/etc/mib/' 디렉토리에 대한 링크를 표시합니다.

노드의 시스템 콘솔에 액세스합니다

부팅 메뉴 또는 부팅 환경 프롬프트에 노드가 있는 경우 시스템 콘솔( serial console 이라고도 함)을 통해서만 액세스할 수 있습니다. 노드의 SP 또는 클러스터에 대한 SSH 연결로부터 노드의 시스템 콘솔에 액세스할 수 있습니다.

이 작업에 대해

SP와 ONTAP는 모두 시스템 콘솔에 액세스할 수 있는 명령을 제공합니다. 그러나 SP에서는 자체 노드의 시스템 콘솔에만 액세스할 수 있습니다. 클러스터에서 클러스터에 있는 모든 노드의 시스템 콘솔에 액세스할 수 있습니다.

단계

1. 노드의 시스템 콘솔에 액세스합니다.

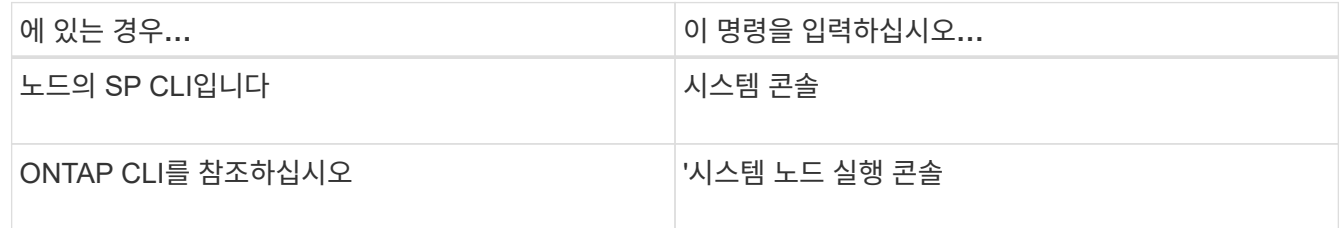

2. 시스템 콘솔에 로그인하라는 메시지가 표시되면 로그인합니다.

3. 시스템 콘솔을 종료하려면 Ctrl-D를 누릅니다

시스템 콘솔에 액세스하는 예

다음 예제는 'S node2' 프롬프트에서 'system console' 명령어를 입력한 결과를 보여준다. 시스템 콘솔에 부팅 환경 프롬프트에서 node2가 멈추는 것으로 표시됩니다. 노드를 ONTAP로 부팅하려면 콘솔에서 boot\_ontap 명령을 입력합니다. 그런 다음 Ctrl+D를 눌러 콘솔을 종료하고 SP로 돌아갑니다.

```
SP node2> system console
Type Ctrl-D to exit.
LOADER>
LOADER> boot_ontap
...
*******************************
\star * \star* Press Ctrl-C for Boot Menu. *
\star * \star*******************************
...
```
(시스템 콘솔을 종료하려면 Ctrl+D를 누릅니다.)

Connection to 123.12.123.12 closed. SP node2>

다음 예제는 ONTAP에서 System node run-console 명령을 입력하여 부팅 환경 프롬프트에 있는 node2의 시스템 콘솔에 액세스하는 결과를 보여 줍니다. 콘솔에서 boot ontap 명령을 입력하여 node2를 ONTAP로 부팅합니다. 그런 다음 Ctrl-D를 눌러 콘솔을 종료하고 ONTAP로 돌아갑니다.

cluster1::> system node run-console -node node2 Pressing Ctrl-D will end this session and any further sessions you might open on top of this session. Type Ctrl-D to exit. LOADER> LOADER> boot\_ontap ... \*\*\*\*\*\*\*\*\*\*\*\*\*\*\*\*\*\*\*\*\*\*\*\*\*\*\*\*\*\*\*  $\star$  \*  $\star$ \* Press Ctrl-C for Boot Menu. \*  $\star$  \*  $\star$ \*\*\*\*\*\*\*\*\*\*\*\*\*\*\*\*\*\*\*\*\*\*\*\*\*\*\*\*\*\*\* ...

(시스템 콘솔을 종료하려면 Ctrl+D를 누릅니다.)

Connection to 123.12.123.12 closed. cluster1::>

#### 노드 루트 볼륨 및 루트 애그리게이트 관리

노드의 루트 볼륨은 공장 출하 시 또는 설치 소프트웨어에 의해 설치되는 FlexVol 볼륨입니다. 시스템 파일, 로그 파일 및 코어 파일용으로 예약되어 있습니다. 디렉토리 이름은 '/mroot'로, 시스템 셸을 통해서만 기술 지원 부서에서 액세스할 수 있습니다. 노드 루트 볼륨의 최소 크기는 플랫폼 모델에 따라 다릅니다.

노드 루트 볼륨 및 루트 애그리게이트 개요를 제어하는 규칙

노드의 루트 볼륨에는 해당 노드에 대한 특수 디렉토리와 파일이 포함되어 있습니다. 루트 Aggregate는 루트 볼륨을 포함합니다. 노드의 루트 볼륨 및 루트 애그리게이트에 대한 몇 가지 규칙이 적용됩니다.

• 다음 규칙은 노드의 루트 볼륨에 적용됩니다.

- 기술 지원 부서에서 지시하지 않는 한 루트 볼륨의 구성 또는 콘텐츠를 수정하지 마십시오.
- 루트 볼륨에 사용자 데이터를 저장하지 마십시오.

사용자 데이터를 루트 볼륨에 저장하면 HA 쌍의 노드 간 스토리지 반환 시간이 늘어납니다.

◦ 루트 볼륨을 다른 애그리게이트로 이동할 수 있습니다. 을 참조하십시오 [relocate-root].

• 루트 애그리게이트는 노드의 루트 볼륨에만 사용됩니다.

ONTAP을 사용하면 루트 애그리게이트에 다른 볼륨을 생성할 수 없습니다.

["NetApp Hardware Universe](https://hwu.netapp.com)[를](https://hwu.netapp.com) [참조하십시오](https://hwu.netapp.com)["](https://hwu.netapp.com)

노드의 루트 볼륨에서 공간을 확보합니다

노드의 루트 볼륨이 꽉 찼거나 거의 꽉 찼을 때 경고 메시지가 나타납니다. 루트 볼륨이 꽉 찼을 때 노드가 제대로 작동하지 않습니다. 코어 덤프 파일, 패킷 추적 파일 및 루트 볼륨 스냅샷 복사본을 삭제하여 노드의 루트 볼륨에서 공간을 확보할 수 있습니다.

단계

1. 노드의 코어 덤프 파일과 해당 이름을 표시합니다.

'시스템 노드 코어 덤프 표시'

2. 노드에서 필요 없는 코어 덤프 파일을 삭제합니다.

시스템 노드 코어 덤프 삭제

3. 노데스 액세스:

'\* 시스템 노드 run-node\_nodename\_\*'

'*nodename*'은 루트 볼륨 공간을 확보하려는 노드의 이름입니다.

4. 노드 쉘에서 노드 고급 권한 레벨로 전환합니다.

 $\lq$ ` 한자 세트 어드밴스드  $\lq''$ 

- 5. 노드 패킷 추적 파일을 노드 쉘을 통해 표시 및 삭제:
	- a. 노드의 루트 볼륨에 있는 모든 파일을 표시합니다.

' \* ls /etc \* '

b. 노드의 루트 볼륨에 패킷 추적 파일('\*.trc')이 있으면 개별적으로 삭제합니다.

' \* rm/etc/log/packet\_trace/*file\_name.trc* \*'

- 6. 노드 루트 볼륨 스냅샷 복사본을 식별하여 노드 쉘을 통해 삭제:
	- a. 루트 볼륨 이름 확인:

' \* vol status \* '

루트 볼륨은 "vol status" 명령 출력의 "Options" 열에 "root"라는 단어가 표시됩니다.

다음 예에서는 루트 볼륨이 "vol0"입니다.

node1\*> vol status

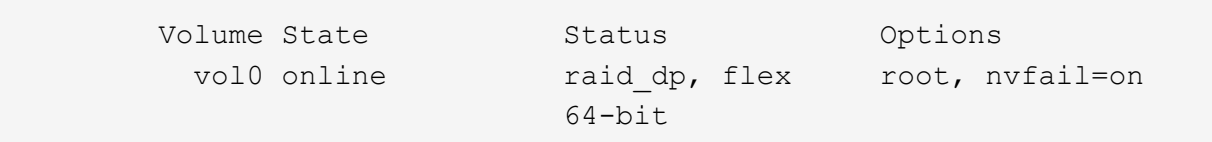

a. 루트 볼륨 스냅샷 복사본 표시:

'\* 스냅 목록 root\_vol\_name\*'

b. 필요 없는 루트 볼륨 스냅샷 복사본 삭제:

' \* snap delete root\_vol\_namesnapshot\_name \* '

7. 노드 쉘을 종료하고 클러스터 쉘로 돌아갑니다.

' \* exit \* '

루트 볼륨을 새 애그리게이트로 재배치

루트 교체 절차는 운영 중단 없이 현재 루트 애그리게이트를 다른 디스크 세트로 마이그레이션합니다.

이 작업에 대해

루트 볼륨을 재배치하려면 스토리지 페일오버가 활성화되어 있어야 합니다. 'storage failover modify -node\_nodename\_ -enable true' 명령을 사용하여 페일오버를 활성화할 수 있습니다.

다음 시나리오에서 루트 볼륨의 위치를 새 애그리게이트로 변경할 수 있습니다.

- 루트 애그리게이트가 원하는 디스크에 없을 경우
- 노드에 연결된 디스크를 재정렬하려는 경우
- EOS 디스크 쉘프의 쉘프 교체를 수행할 때

단계

1. 권한 수준을 고급으로 설정합니다.

'\* 권한 고급 설정 \* '

2. 루트 애그리게이트 재배치:

'\* 시스템 노드 migrate-root-node\_nodename\_-disklist\_disklist\_-raid-type\_raid-type\_\*'

◦ \* -노드 \*

마이그레이션할 루트 애그리게이트를 소유하는 노드를 지정합니다.

◦ \* -디스크 목록 \*

새 루트 애그리게이트를 생성할 디스크 목록을 지정합니다. 모든 디스크가 동일한 노드에서 소유하고 있어야

합니다. 필요한 최소 디스크 수는 RAID 유형에 따라 다릅니다.

◦ \* -RAID-유형 \*

루트 애그리게이트의 RAID 유형을 지정합니다. 기본값은 "RAID-DP"입니다.

3. 작업 진행 상황 모니터링:

'\* job show-id\_jobid\_-instance\*'

결과

모든 사전 검사가 성공하면 명령이 루트 볼륨 교체 작업을 시작하고 종료됩니다. 노드가 다시 시작될 것으로 예상합니다.

노드 개요 시작 또는 중지

유지보수 또는 문제 해결을 위해 노드를 시작하거나 중지해야 할 수 있습니다. ONTAP CLI, 부팅 환경 프롬프트 또는 SP CLI에서 이 작업을 수행할 수 있습니다.

SP CLI 명령 'system power off' 또는 'system power cycle'을 사용하여 노드를 끄거나 전원을 껐다 켜면 노드(또는 *dirty shutdown*)가 비정상적으로 종료될 수 있으며 ONTAP 'system node halt' 명령을 사용한 정상 종료를 대신할 수 없습니다.

시스템 프롬프트에서 노드를 재부팅합니다

시스템 프롬프트에서 일반 모드로 노드를 재부팅할 수 있습니다. 노드는 PC CompactFlash 카드와 같은 부팅 장치에서 부팅하도록 구성됩니다.

단계

1. 클러스터에 4개 이상의 노드가 포함된 경우 재부팅될 노드에 epsilon이 포함되지 않는지 확인합니다.

a. 권한 수준을 고급으로 설정합니다.

' \* set-Privilege advanced \* '

b. 어떤 노드에 epsilon가 있는지 확인합니다.

``클러스터 쇼 \*'

다음 예에서는 ""node1""에 epsilon 이 있음을 보여 줍니다.

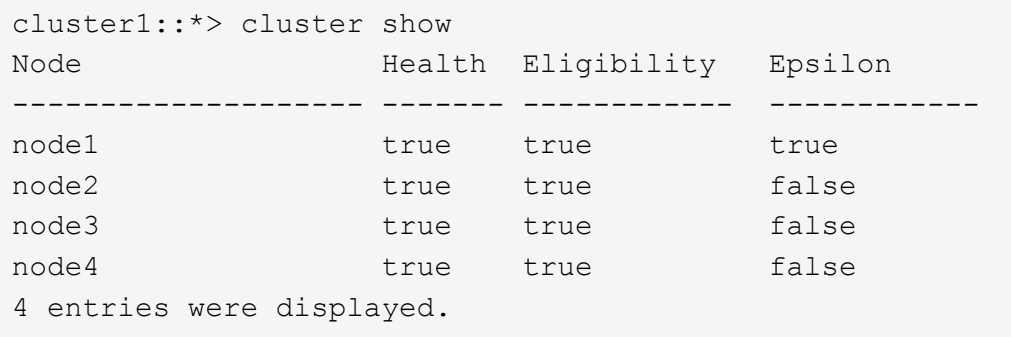

a. 재부팅될 노드에 epsilon가 있는 경우 노드에서 epsilon을 제거합니다.

' \* cluster modify -node\_node\_name\_-epsilon FALSE \* '

- b. epsilon을 계속 가동되는 다른 노드에 할당합니다.
	- ' \* cluster modify -node\_node\_name\_-epsilon TRUE \* '
- c. 관리자 권한 레벨로 돌아갑니다.
	- ' \* set-privilege admin \* '
- 2. 노드를 재부팅하려면 'system node reboot' 명령을 사용합니다.

'-skip-lif-migration' 매개 변수를 지정하지 않으면 재부팅하기 전에 데이터 및 클러스터 관리 LIF를 다른 노드로 동기식으로 마이그레이션합니다. LIF 마이그레이션이 실패하거나 시간이 초과되면 재부팅 프로세스가 중단되고 ONTAP에 LIF 마이그레이션 실패를 나타내는 오류가 표시됩니다.

cluster1::> system node reboot -node node1 -reason "software upgrade"

노드가 재부팅 프로세스를 시작합니다. 재부팅 프로세스가 완료되었음을 나타내는 ONTAP 로그인 프롬프트가 나타납니다.

부팅 환경 프롬프트에서 **ONTAP**를 부팅합니다

노드의 부팅 환경 프롬프트에서 현재 릴리즈 또는 ONTAP의 백업 릴리즈를 부팅할 수 있습니다.

단계

1. 'system node halt' 명령을 사용하여 스토리지 시스템 프롬프트에서 부팅 환경 프롬프트에 액세스합니다.

스토리지 시스템 콘솔에 부팅 환경 프롬프트가 표시됩니다.

2. 부팅 환경 프롬프트에서 다음 명령 중 하나를 입력합니다.

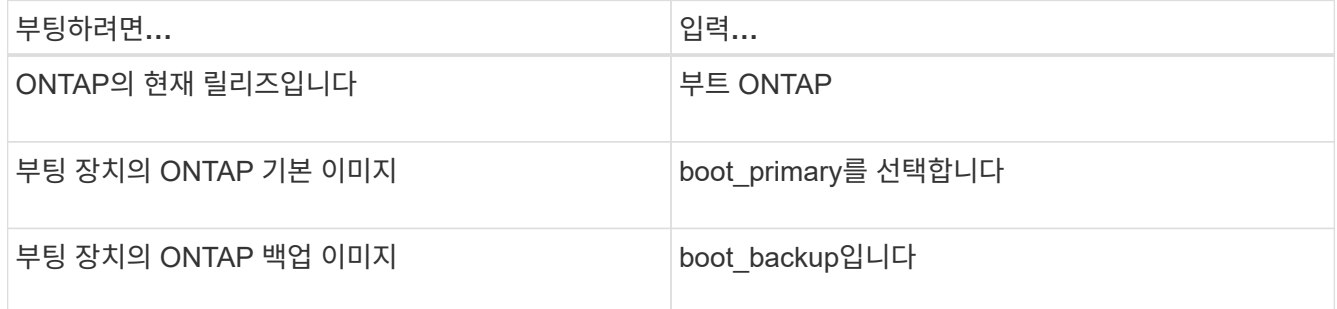

어떤 이미지를 사용해야 할지 잘 모를 경우 첫 번째 인스턴스에서 boot\_ONTAP을 사용해야 합니다.

#### 노드를 종료합니다

노드가 응답하지 않거나 지원 담당자가 문제 해결 작업의 일부로 종료하도록 안내하는 경우 노드를 종료할 수 있습니다.

단계

1. 클러스터에 4개 이상의 노드가 포함된 경우 종료할 노드에 epsilon이 포함되지 않는지 확인합니다.

a. 권한 수준을 고급으로 설정합니다.

' \* set-Privilege advanced \* '

b. 어떤 노드에 epsilon가 있는지 확인합니다.

``클러스터 쇼 \*'

다음 예에서는 ""node1""에 epsilon 이 있음을 보여 줍니다.

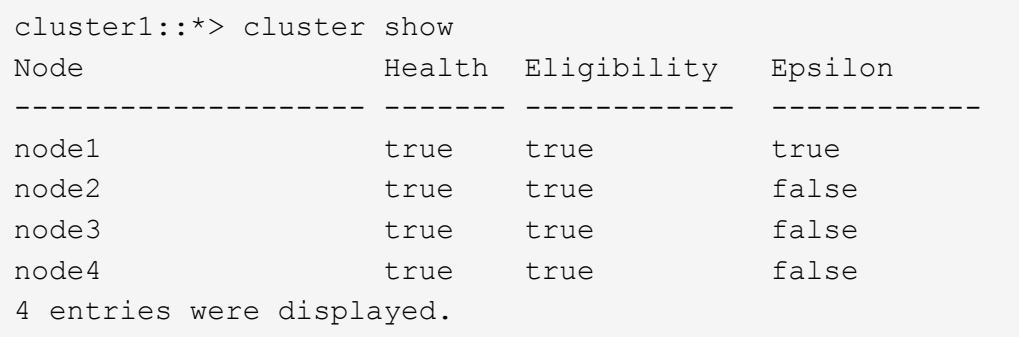

a. 종료할 노드에 epsilon가 있으면 노드에서 epsilon을 제거합니다.

' \* cluster modify -node\_node\_name\_-epsilon FALSE \* '

b. epsilon을 계속 가동되는 다른 노드에 할당합니다.

' \* cluster modify -node\_node\_name\_-epsilon TRUE \* '

c. 관리자 권한 레벨로 돌아갑니다.

' \* set-privilege admin \* '

2. 'system node halt' 명령어를 사용하여 노드를 종료한다.

'-skip-lif-migration' 매개 변수를 지정하지 않으면 명령이 종료되기 전에 데이터 및 클러스터 관리 LIF를 다른 노드로 동기식으로 마이그레이션합니다. LIF 마이그레이션이 실패하거나 시간이 초과되면 종료 프로세스가 중단되고 ONTAP에 LIF 마이그레이션 실패를 나타내는 오류가 표시됩니다.

'-dump' 매개 변수를 모두 사용하여 종료로 코어 덤프를 수동으로 트리거할 수 있습니다.

다음 예에서는 하드웨어 유지 보수를 위해 ""node1""이라는 노드를 종료합니다.

cluster1::> system node halt -node node1 -reason 'hardware maintenance'

부팅 메뉴를 사용하여 노드를 관리합니다

부팅 메뉴를 사용하여 노드의 구성 문제를 해결하고, admin 암호를 재설정하고, 디스크를 초기화하고, 노드 구성을 재설정하고, 노드 구성 정보를 부팅 장치로 복원할 수 있습니다.

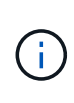

HA 쌍이 를 사용 중인 경우 ["SAS](https://docs.netapp.com/us-en/ontap/encryption-at-rest/support-storage-encryption-concept.html) [또는](https://docs.netapp.com/us-en/ontap/encryption-at-rest/support-storage-encryption-concept.html) [NVMe](https://docs.netapp.com/us-en/ontap/encryption-at-rest/support-storage-encryption-concept.html) [드라이브](https://docs.netapp.com/us-en/ontap/encryption-at-rest/support-storage-encryption-concept.html)[\(SED, NSE, FIPS\)](https://docs.netapp.com/us-en/ontap/encryption-at-rest/support-storage-encryption-concept.html) [암호화](https://docs.netapp.com/us-en/ontap/encryption-at-rest/support-storage-encryption-concept.html)[",](https://docs.netapp.com/us-en/ontap/encryption-at-rest/support-storage-encryption-concept.html) 항목의 지침을 따라야 합니다 ["FIPS](https://docs.netapp.com/us-en/ontap/encryption-at-rest/return-seds-unprotected-mode-task.html) [드라이브](https://docs.netapp.com/us-en/ontap/encryption-at-rest/return-seds-unprotected-mode-task.html) [또는](https://docs.netapp.com/us-en/ontap/encryption-at-rest/return-seds-unprotected-mode-task.html) [SED](https://docs.netapp.com/us-en/ontap/encryption-at-rest/return-seds-unprotected-mode-task.html)[를](https://docs.netapp.com/us-en/ontap/encryption-at-rest/return-seds-unprotected-mode-task.html) [보호되지](https://docs.netapp.com/us-en/ontap/encryption-at-rest/return-seds-unprotected-mode-task.html) [않는](https://docs.netapp.com/us-en/ontap/encryption-at-rest/return-seds-unprotected-mode-task.html) [모드로](https://docs.netapp.com/us-en/ontap/encryption-at-rest/return-seds-unprotected-mode-task.html) [되](https://docs.netapp.com/us-en/ontap/encryption-at-rest/return-seds-unprotected-mode-task.html)돌[리는](https://docs.netapp.com/us-en/ontap/encryption-at-rest/return-seds-unprotected-mode-task.html) [중입니다](https://docs.netapp.com/us-en/ontap/encryption-at-rest/return-seds-unprotected-mode-task.html)["](https://docs.netapp.com/us-en/ontap/encryption-at-rest/return-seds-unprotected-mode-task.html) 시스템을 초기화하기 전에 HA 쌍 내의 모든 드라이브(부팅 옵션 4 또는 9) 이렇게 하지 않을 경우 드라이브를 용도 변경할 경우 향후의 데이터 손실이 발생할 수 있습니다.

단계

1. 노드를 재부팅하여 시스템 프롬프트에서 'system node reboot' 명령을 사용하여 부팅 메뉴에 액세스합니다.

노드가 재부팅 프로세스를 시작합니다.

2. 재부팅 프로세스 중에 메시지가 표시되면 Ctrl-C를 눌러 부팅 메뉴를 표시합니다.

부팅 메뉴에 대한 다음 옵션이 노드에 표시됩니다.

(1) Normal Boot. (2) Boot without /etc/rc. (3) Change password. (4) Clean configuration and initialize all disks. (5) Maintenance mode boot. (6) Update flash from backup config. (7) Install new software first. (8) Reboot node. (9) Configure Advanced Drive Partitioning. (10) Set onboard key management recovery secrets. (11) Configure node for external key management. Selection (1-11)?

 $\left( \begin{array}{c} 1 \end{array} \right)$ 

부트 메뉴 옵션(2) /etc/rc 없이 부팅은 사용되지 않으며 시스템에 영향을 주지 않습니다.

3. 해당 번호를 입력하여 다음 옵션 중 하나를 선택합니다.

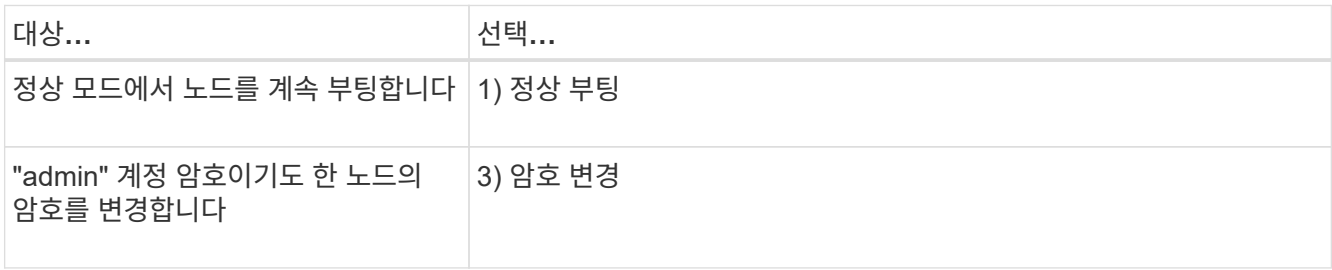

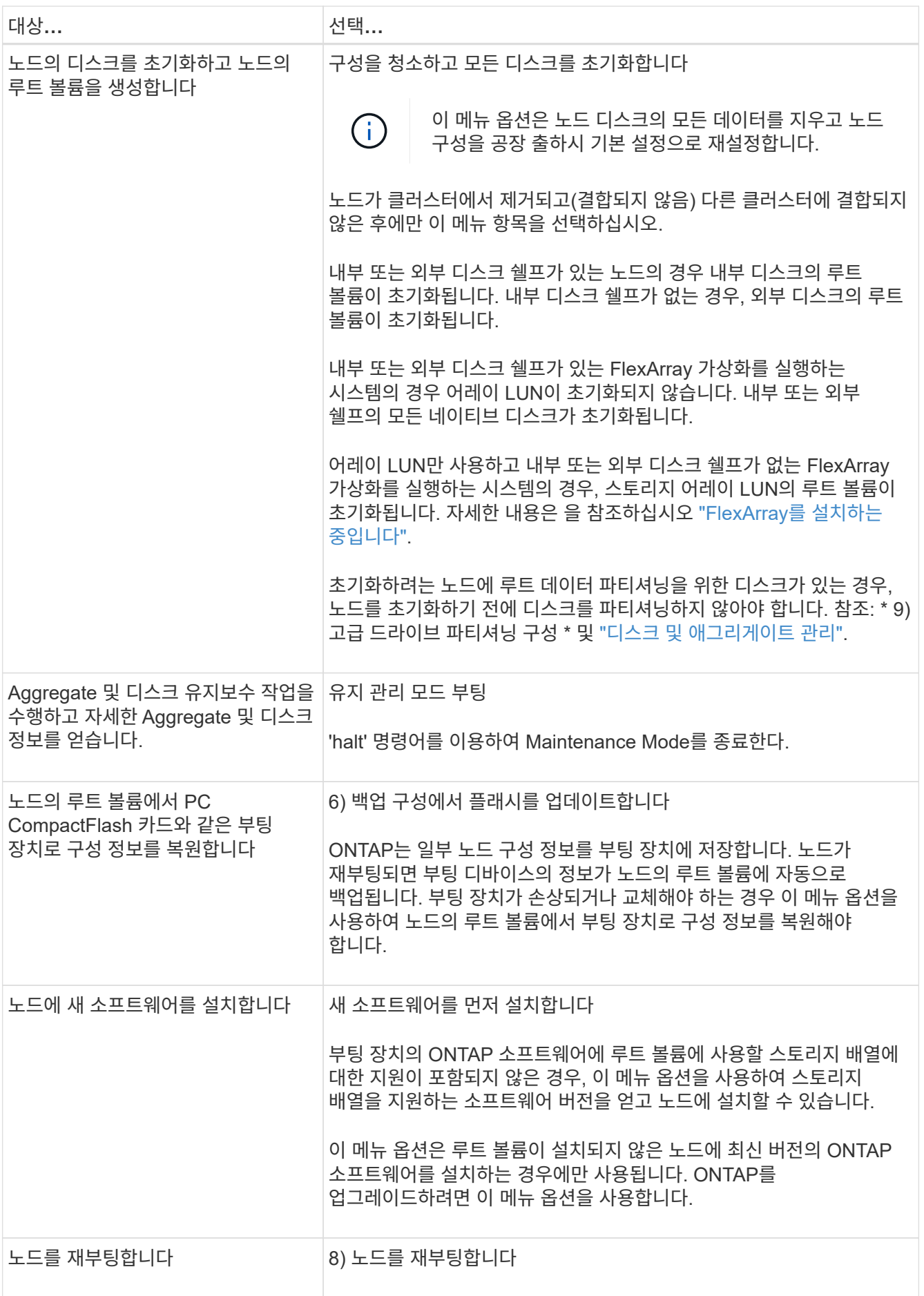

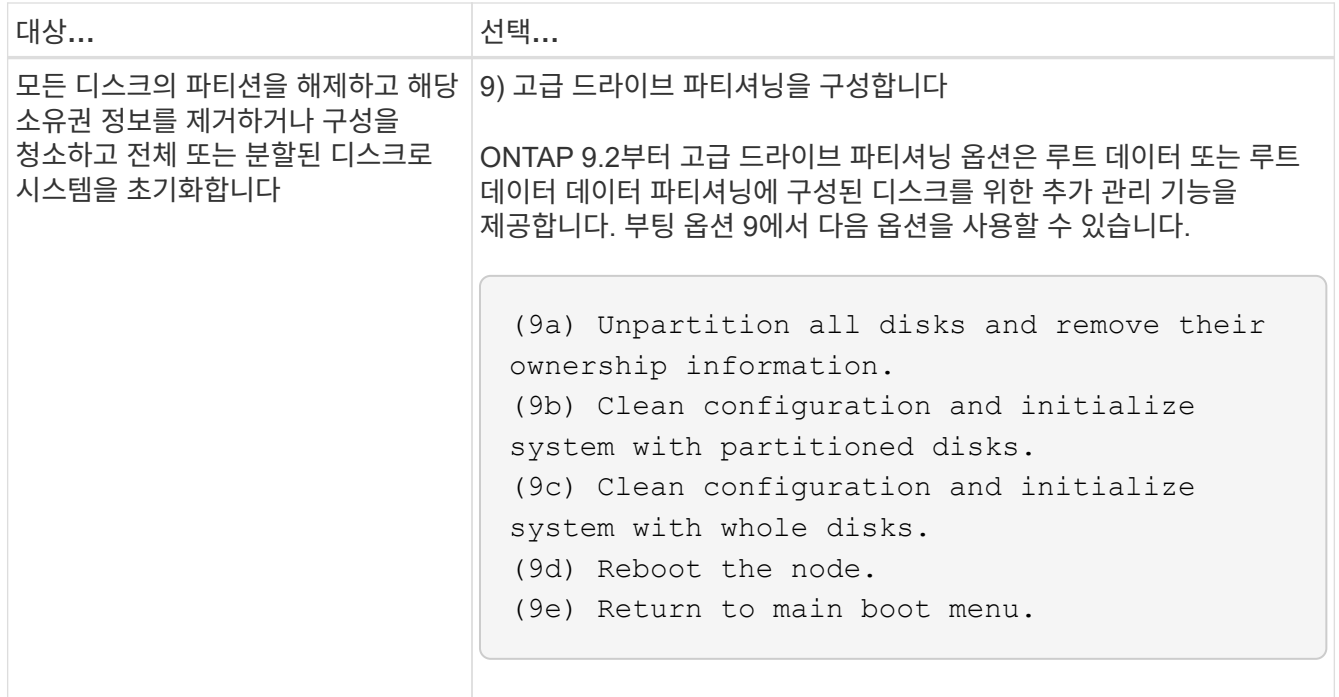

노드 속성을 표시합니다

이름, 소유자, 위치 등과 같이 클러스터에 있는 하나 이상의 노드의 속성을 표시할 수 있습니다. 모델 번호, 일련 번호, 노드의 실행 시간, 상태 및 클러스터에 대한 참여 자격

단계

1. 특정 노드의 속성 또는 클러스터의 모든 노드에 대한 속성을 표시하려면 'system node show' 명령을 사용합니다.

노드에 대한 정보를 표시하는 예

다음 예제에서는 node1에 대한 자세한 정보를 표시합니다.

```
cluster1::> system node show -node node1
                              Node: node1
                             Owner: Eng IT
                          Location: Lab 5
                             Model: model_number
                    Serial Number: 12345678
                         Asset Tag: -
                            Uptime: 23 days 04:42
                  NVRAM System ID: 118051205
                         System ID: 0118051205
                            Vendor: NetApp
                            Health: true
                      Eligibility: true
         Differentiated Services: false
              All-Flash Optimized: true
               Capacity Optimized: false
                    QLC Optimized: false
      All-Flash Select Optimized: false
  SAS2/SAS3 Mixed Stack Support: none
```
# 노드 특성을 수정합니다

필요에 따라 노드의 특성을 수정할 수 있습니다. 수정할 수 있는 속성에는 노드의 소유자 정보, 위치 정보, 자산 태그 및 클러스터에 참여할 자격이 포함됩니다.

이 작업에 대해

클러스터의 참여 자격은 system node modify 또는 cluster modify 명령의 ``–eligibility' 매개 변수를 사용하여 고급 권한 수준에서 수정할 수 있습니다. 노드의 적격성을 "false"로 설정하면 클러스터에서 노드가 비활성화됩니다.

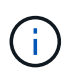

로컬에서 노드 자격을 수정할 수 없습니다. 다른 노드에서 수정해야 합니다. 클러스터 HA 구성을 사용하여 노드 링도 수정할 수 없습니다.

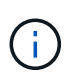

노드 구성 복원 또는 노드 유지 보수 연장 등의 경우를 제외하고 노드의 적격성을 'false'로 설정하지 않아야 합니다. 노드에 대한 SAN 및 NAS 데이터 액세스는 노드가 부적격 상태일 때 영향을 받을 수 있습니다.

단계

1. 'system node modify' 명령을 사용하여 노드의 특성을 수정합니다.

노드 특성 수정 예

다음 명령을 실행하면 ""node1"" 노드의 특성이 수정됩니다. 노드 소유자가 ""Joe Smith""로 설정되고 자산 태그가 ""js1234""로 설정됩니다.

cluster1::> system node modify -node node1 -owner "Joe Smith" -assettag js1234

## 노드 이름을 바꿉니다

필요에 따라 노드 이름을 변경할 수 있습니다.

단계

1. 노드 이름을 바꾸려면 'system node rename' 명령어를 사용한다.

'-newname' 매개 변수는 노드의 새 이름을 지정합니다. '시스템 노드 이름 바꾸기' man 페이지에는 노드 이름을 지정하는 규칙이 설명되어 있습니다.

클러스터에서 여러 노드의 이름을 바꾸려면 각 노드에 대해 명령을 개별적으로 실행해야 합니다.

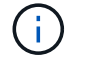

노드 이름은 모두(all)가 시스템 예약 이름이기 때문에 모두(all)일 수 없습니다.

노드 이름 바꾸기 예

다음 명령을 실행하면 노드 ""node1""의 이름이 ""node1a""로 변경됩니다.

cluster1::> system node rename -node node1 -newname node1a

단일 노드 클러스터를 관리합니다

단일 노드 클러스터는 독립 실행형 노드에서 실행되는 클러스터의 특수한 구현입니다. 단일 노드 클러스터는 이중화를 제공하지 않기 때문에 권장되지 않습니다. 노드가 다운되면 데이터 액세스가 손실됩니다.

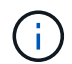

내결함성 및 무중단 운영을 위해 클러스터를 구성하는 것이 좋습니다 ["](https://docs.netapp.com/ko-kr/ontap/concepts/high-availability-pairs-concept.html)[고가용성](https://docs.netapp.com/ko-kr/ontap/concepts/high-availability-pairs-concept.html)[\(HA](https://docs.netapp.com/ko-kr/ontap/concepts/high-availability-pairs-concept.html) [쌍](https://docs.netapp.com/ko-kr/ontap/concepts/high-availability-pairs-concept.html)[\)".](https://docs.netapp.com/ko-kr/ontap/concepts/high-availability-pairs-concept.html)

단일 노드 클러스터를 구성하거나 업그레이드하도록 선택하는 경우 다음 사항에 유의해야 합니다.

- 루트 볼륨 암호화는 단일 노드 클러스터에서 지원되지 않습니다.
- 단일 노드 클러스터를 가지고 있는 노드를 제거하는 경우 클러스터 포트를 데이터 포트로 수정한 다음 데이터 포트에 데이터 LIF를 생성하여 데이터 트래픽을 서비스하도록 클러스터 포트를 수정해야 합니다.
- 단일 노드 클러스터의 경우 소프트웨어 설치 중에 구성 백업 대상을 지정할 수 있습니다. 설정 후 ONTAP 명령을 사용하여 이러한 설정을 수정할 수 있습니다.
- 노드에 접속하는 호스트가 여러 개인 경우 각 호스트를 Windows 또는 Linux와 같은 다른 운영 체제로 구성할 수 있습니다. 호스트에서 컨트롤러로의 경로가 여러 개인 경우 호스트에서 ALUA를 활성화해야 합니다.

단일 노드로 **iSCSI SAN** 호스트를 구성하는 방법

iSCSI SAN 호스트를 단일 노드에 직접 연결하거나 하나 이상의 IP 스위치를 통해 연결하도록 구성할 수 있습니다. 노드는 스위치에 대한 여러 iSCSI 연결을 가질 수 있습니다.

직접 연결 단일 노드 구성

직접 연결된 단일 노드 구성에서는 하나 이상의 호스트가 노드에 직접 연결됩니다.

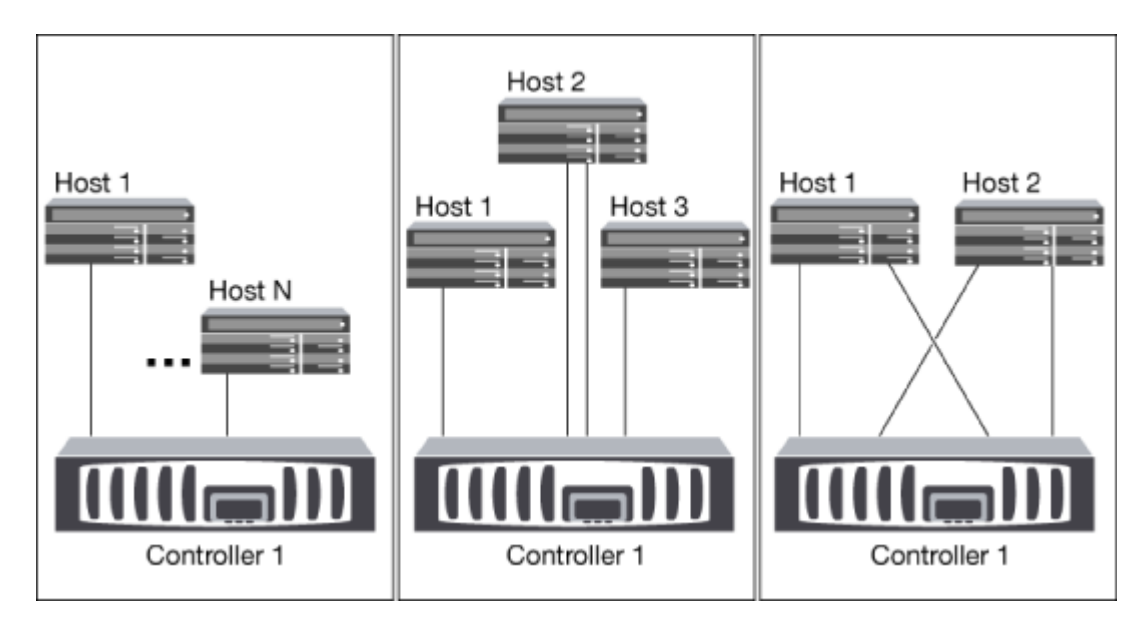

단일 네트워크 단일 노드 구성

단일 네트워크 단일 노드 구성에서는 하나의 스위치를 하나 이상의 호스트에 연결합니다. 단일 스위치가 있으므로 이 구성은 완전히 중복되지 않습니다.

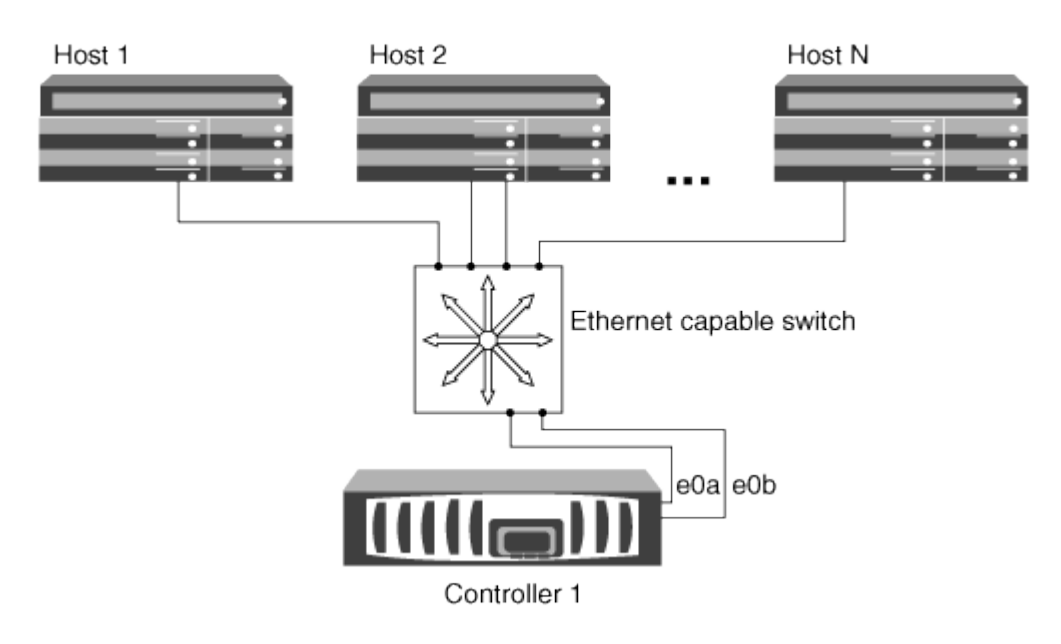

다중 네트워크 단일 노드 구성

다중 네트워크 단일 노드 구성에서는 두 개 이상의 스위치가 단일 노드를 하나 이상의 호스트에 연결합니다. 스위치가 여러 개 있으므로 이 구성은 완전히 중복됩니다.

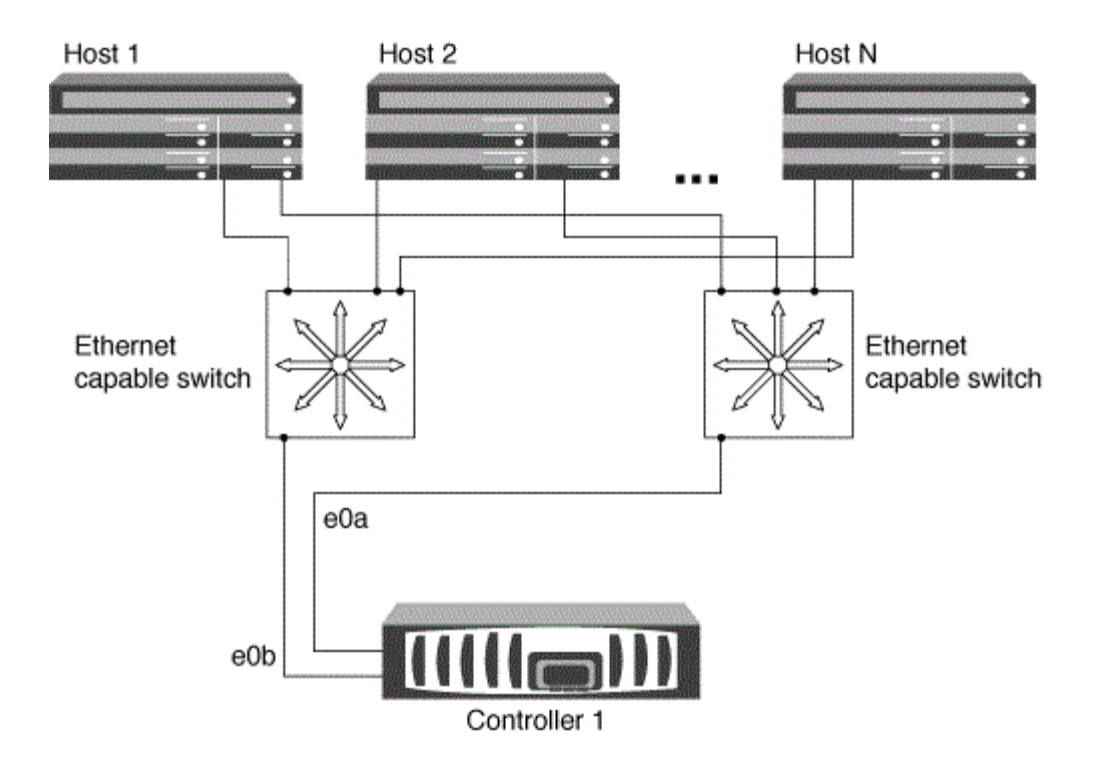

단일 노드로 **FC** 및 **FC-NVMe SAN** 호스트를 구성하는 방법

하나 이상의 패브릭을 통해 단일 노드로 FC 및 FC-NVMe SAN 호스트를 구성할 수 있습니다. N-포트 ID 가상화 (NPIV)가 필요하며 Fabric의 모든 FC 스위치에서 활성화해야 합니다. FC 스위치를 사용하지 않고 FC 또는 FC-NMVE SAN 호스트를 단일 노드에 직접 연결할 수는 없습니다.

단일 패브릭 단일 노드 구성

단일 패브릭 단일 노드 구성에서는 단일 노드를 하나 이상의 호스트에 연결하는 하나의 스위치가 있습니다. 단일 스위치가 있으므로 이 구성은 완전히 중복되지 않습니다.

단일 패브릭 단일 노드 구성에서는 호스트에서 노드로 연결되는 단일 경로만 있으면 다중 경로 소프트웨어가 필요하지 않습니다.

멀티패브릭 단일 노드 구성

다중 패브릭 단일 노드 구성에는 단일 노드를 하나 이상의 호스트에 연결하는 스위치가 2개 이상 있습니다. 다음 그림은 간소화를 위해 두 개의 패브릭만 있는 다중 패브릭 단일 노드 구성을 보여 주며 여러 개의 패브릭 구성에서 두 개 이상의 패브릭을 사용할 수 있습니다. 이 그림에서 스토리지 컨트롤러는 상단 섀시에 마운트되며, 하단 섀시는 이 예제에서와 같이 비어 있거나 IOMX 모듈이 있을 수 있습니다.

그림의 FC 타겟 포트(0a, 0c, 0b, 0d)가 예제입니다. 실제 포트 번호는 스토리지 노드의 모델 및 확장 어댑터를 사용하고 있는지에 따라 다릅니다.

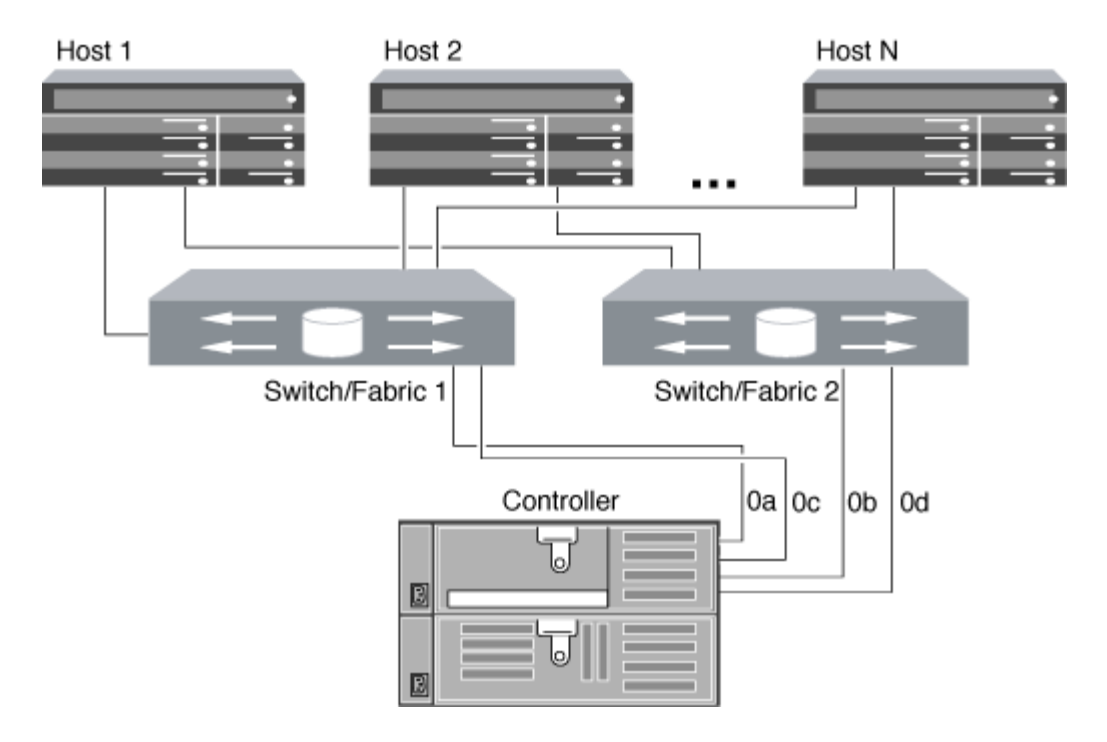

#### 관련 정보

["NetApp](http://www.netapp.com/us/media/tr-4684.pdf) [기](http://www.netapp.com/us/media/tr-4684.pdf)[술](http://www.netapp.com/us/media/tr-4684.pdf) [보고서](http://www.netapp.com/us/media/tr-4684.pdf) [4684: NVMe-oF](http://www.netapp.com/us/media/tr-4684.pdf)[를](http://www.netapp.com/us/media/tr-4684.pdf) [사용하여](http://www.netapp.com/us/media/tr-4684.pdf) [최신](http://www.netapp.com/us/media/tr-4684.pdf) [SAN](http://www.netapp.com/us/media/tr-4684.pdf) [구현](http://www.netapp.com/us/media/tr-4684.pdf) [및](http://www.netapp.com/us/media/tr-4684.pdf) [구성](http://www.netapp.com/us/media/tr-4684.pdf)["](http://www.netapp.com/us/media/tr-4684.pdf)

단일 노드 클러스터에 대한 **ONTAP** 업그레이드

ONTAP 9.2부터는 ONTAP CLI를 사용하여 단일 노드 클러스터에 대한 자동 업데이트를 수행할 수 있습니다. 단일 노드 클러스터에는 중복성이 없으므로 업데이트가 항상 중단될 수 있습니다. System Manager를 사용하여 운영 중단 업그레이드를 수행할 수 없습니다.

시작하기 전에

업그레이드를 완료해야 합니다 ["](https://docs.netapp.com/ko-kr/ontap/upgrade/prepare.html)[준](https://docs.netapp.com/ko-kr/ontap/upgrade/prepare.html)비["](https://docs.netapp.com/ko-kr/ontap/upgrade/prepare.html) 단계.

단계

1. 이전 ONTAP 소프트웨어 패키지를 삭제합니다.

cluster image package delete -version previous\_package\_version

2. 대상 ONTAP 소프트웨어 패키지를 다운로드합니다.

cluster image package get -url location

cluster1::> cluster image package get -url http://www.example.com/software/9.7/image.tgz

Package download completed. Package processing completed. 3. 소프트웨어 패키지를 클러스터 패키지 리포지토리에서 사용할 수 있는지 확인합니다.

cluster image package show-repository

```
cluster1::> cluster image package show-repository
Package Version Package Build Time
---------------- ------------------
9.7 M/DD/YYYY 10:32:15
```
4. 클러스터를 업그레이드할 준비가 되었는지 확인합니다.

cluster image validate -version package\_version\_number

cluster1::> cluster image validate -version 9.7

WARNING: There are additional manual upgrade validation checks that must be performed after these automated validation checks have completed...

5. 검증 진행 상황 모니터링:

cluster image show-update-progress

- 6. 검증에서 식별된 모든 필수 조치를 완료하십시오.
- 7. 필요한 경우 소프트웨어 업그레이드 예상치를 생성합니다.

cluster image update -version package version number -estimate-only

소프트웨어 업그레이드 추정치는 업데이트할 각 구성 요소에 대한 세부 정보와 예상 업그레이드 기간을 표시합니다.

8. 소프트웨어 업그레이드 수행:

cluster image update -version package\_version number

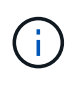

문제가 발생하면 업데이트가 일시 중지되고 수정 조치를 취하라는 메시지가 표시됩니다. 클러스터 image show-update-progress 명령을 사용하여 문제 및 업데이트 진행 상황에 대한 세부 정보를 볼 수 있습니다. 문제를 해결한 후 cluster image resume-update 명령을 사용하여 업데이트를 다시 시작할 수 있습니다.

9. 클러스터 업데이트 진행률을 표시합니다.

cluster image show-update-progress

노드가 업데이트의 일부로 재부팅되며 재부팅 중에 액세스할 수 없습니다.

10. 알림 트리거:

autosupport invoke -node \* -type all -message "Finishing\_Upgrade"

클러스터가 메시지를 전송하도록 구성되지 않은 경우 알림 복사본이 로컬에 저장됩니다.

# **SP/BMC** 네트워크를 구성합니다

관리 네트워크 트래픽을 격리합니다

관리 트래픽 전용 서브넷에 SP/BMC 및 e0M 관리 인터페이스를 구성하는 것이 좋습니다. 관리 네트워크를 통해 데이터 트래픽을 실행하면 성능 저하 및 라우팅 문제가 발생할 수 있습니다.

대부분의 스토리지 컨트롤러의 관리 이더넷 포트(섀시 뒤쪽에 렌치 아이콘으로 표시됨)는 내부 이더넷 스위치에 연결됩니다. 내부 스위치는 SP/BMC 및 e0M 관리 인터페이스에 대한 연결을 제공하며, 이 인터페이스를 사용하여 텔넷, SSH 및 SNMP와 같은 TCP/IP 프로토콜을 통해 스토리지 시스템에 액세스할 수 있습니다.

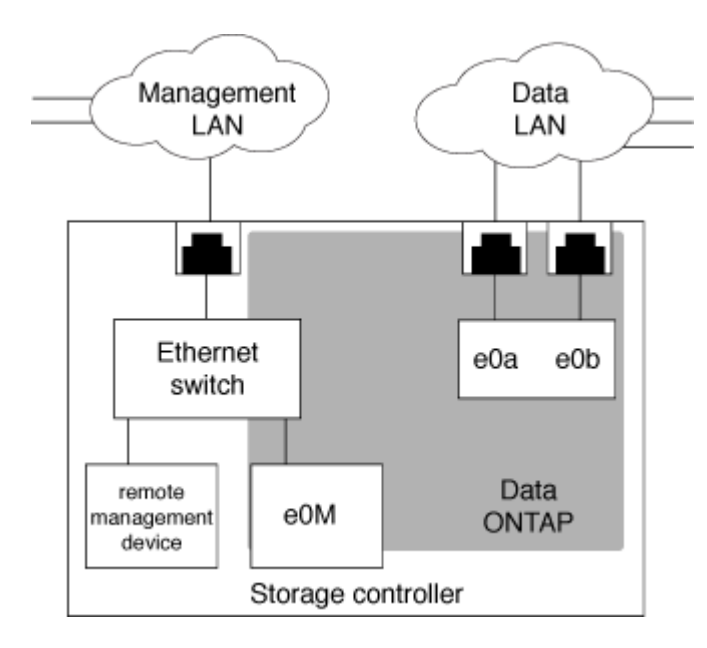

원격 관리 장치와 e0M을 모두 사용하려는 경우 동일한 IP 서브넷에 구성해야 합니다. 이러한 인터페이스는 대역폭이 낮은 인터페이스이므로 관리 트래픽 전용 서브넷에 SP/BMC 및 e0M을 구성하는 것이 좋습니다.

관리 트래픽을 격리할 수 없거나 전용 관리 네트워크가 비정상적으로 큰 경우 네트워크 트래픽 볼륨을 가능한 낮게 유지해야 합니다. 브로드캐스트 또는 멀티캐스트 트래픽이 과도하게 유입될 경우 SP/BMC 성능이 저하될 수 있습니다.

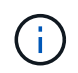

AFF A800과 같은 일부 스토리지 컨트롤러에는 BMC용 포트 2개와 e0M용 포트 1개가 있습니다. 이러한 컨트롤러의 경우 동일한 IP 서브넷에 BMC 및 e0M을 구성할 필요가 없습니다.

**SP/BMC** 네트워크 구성에 대한 고려 사항

SP에 대해 클러스터 레벨의 자동 네트워크 구성을 설정할 수 있습니다(권장). 또한 SP 자동 네트워크 구성을 기본값인 사용하지 않도록 설정하고 SP 네트워크 구성을 노드 레벨에서 수동으로 관리할 수도 있습니다. 각 사례별로 몇 가지 고려 사항이 있습니다.

이 항목은 SP와 BMC 모두에 적용됩니다.

SP의 자동 네트워크 구성을 사용하면 SP가 지정된 서브넷의 주소 리소스(IP 주소, 서브넷 마스크 및 게이트웨이 주소 포함)를 사용하여 네트워크를 자동으로 설정할 수 있습니다. SP 자동 네트워크 구성을 사용하면 각 노드의 SP에 IP 주소를 수동으로 할당할 필요가 없습니다. 기본적으로 SP 자동 네트워크 구성은 비활성화되어 있습니다. 구성을 활성화하려면 먼저 클러스터에서 구성에 사용할 서브넷을 정의해야 하기 때문입니다.

SP 자동 네트워크 구성을 사용하도록 설정하면 다음과 같은 시나리오와 고려 사항이 적용됩니다.

- SP를 구성한 적이 없을 경우 SP 자동 네트워크 구성에 지정된 서브넷에 따라 SP 네트워크가 자동으로 구성됩니다.
- 이전에 SP를 수동으로 구성했거나 기존 SP 네트워크 구성이 다른 서브넷을 기반으로 한 경우, 클러스터에 있는 모든 노드의 SP 네트워크는 SP 자동 네트워크 구성에 지정한 서브넷에 따라 재구성됩니다.

재구성을 수행하면 SP에 다른 주소가 할당되며, 이는 DNS 구성과 SP 호스트 이름 확인 기능에 영향을 줄 수 있습니다. 따라서 DNS 구성을 업데이트해야 할 수 있습니다.

- 클러스터를 연결하는 노드는 지정된 서브넷을 사용하여 SP 네트워크를 자동으로 구성합니다.
- 'system service-processor network modify' 명령을 사용해도 SP IP 주소를 변경할 수 없습니다.

SP 자동 네트워크 구성이 설정된 경우 명령을 사용하면 SP 네트워크 인터페이스를 설정 또는 해제할 수만 있습니다.

- SP 자동 네트워크 구성이 이전에 설정된 경우 SP 네트워크 인터페이스를 해제하면 할당된 주소 리소스가 해제되고 서브넷에 반환됩니다.
- SP 네트워크 인터페이스를 해제한 다음 다시 설정하는 경우 SP를 다른 주소로 재구성할 수 있습니다.

SP 자동 네트워크 구성이 비활성화되어 있는 경우(기본값), 다음과 같은 시나리오 및 고려 사항이 적용됩니다.

• SP를 구성되지 않은 경우 SP IPv4 네트워크 구성의 기본값은 IPv4 DHCP를 사용하고 IPv6은 사용되지 않도록 설정됩니다.

클러스터에 연결된 노드는 기본적으로 SP 네트워크 구성에 IPv4 DHCP도 사용합니다.

• 'system service-processor network modify' 명령을 사용하면 노드의 SP IP 주소를 구성할 수 있습니다.

서브넷에 할당된 주소를 사용하여 SP 네트워크를 수동으로 구성하려고 하면 경고 메시지가 표시됩니다. 경고를 무시하고 수동으로 주소를 할당하면 중복된 주소가 있는 시나리오가 발생할 수 있습니다.

이전에 SP 자동 네트워크 구성을 사용하도록 설정한 후 SP 자동 네트워크 구성을 사용하지 않도록 설정한 경우 다음과 같은 시나리오 및 고려 사항이 적용됩니다.

• SP의 자동 네트워크 구성에 IPv4 주소 제품군이 비활성화되어 있으면 SP IPv4 네트워크는 기본적으로 DHCP를 사용합니다. 또한 'system service-processor network modify' 명령을 사용하면 개별 노드의 SP IPv4 구성을 수정할 수 있습니다.

• SP의 자동 네트워크 구성에 IPv6 주소 제품군이 비활성화되어 있으면 SP IPv6 네트워크도 비활성화되고, 'system service-processor network modify' 명령을 사용하면 개별 노드에 대해 SP IPv6 구성을 설정 및 수정할 수 있습니다.

## **SP/BMC** 자동 네트워크 구성을 사용하도록 설정합니다

SP 네트워크를 수동으로 구성하는 대신 자동 네트워크 구성을 사용하도록 SP를 설정하는 것이 좋습니다. SP 자동 네트워크 구성은 클러스터 전체에 있으므로 개별 노드의 SP 네트워크를 수동으로 관리할 필요가 없습니다.

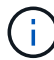

이 태스크는 SP와 BMC 모두에 적용됩니다.

• SP 자동 네트워크 구성에 사용할 서브넷이 이미 클러스터에 정의되어 있어야 하며 SP 네트워크 인터페이스와 리소스 충돌이 없어야 합니다.

network subnet show 명령은 클러스터의 서브넷 정보를 표시합니다.

네트워크 서브넷 명령의 서브넷 연관(-force-update-lif-associations) 매개 변수를 강제하는 매개변수는 SP 네트워크 인터페이스가 아닌 네트워크 LIF에서만 지원됩니다.

• SP에 대해 IPv6 연결을 사용하려면 ONTAP에 대해 IPv6가 이미 구성 및 설정되어 있어야 합니다.

network options ipv6 show 명령을 실행하면 ONTAP의 현재 IPv6 설정 상태가 표시됩니다.

단계

- 1. 'system service-processor network auto-configuration enable' 명령어를 사용하여 SP가 사용할 서브넷의 IPv4 또는 IPv6 주소 제품군과 이름을 지정한다.
- 2. 'system service-processor network auto-configuration show' 명령을 사용하여 SP 자동 네트워크 구성을 표시합니다.
- 3. 이후에 쿼럼에 있는 모든 노드에 대해 SP IPv4 또는 IPv6 네트워크 인터페이스를 비활성화하거나 다시 활성화하려면 '-address-family'['IPv4'|'IPv6'] 및 '-enable'['true'|'false'] 매개 변수를 사용하여 'system serviceprocessor network modify' 명령을 사용하십시오.

SP 자동 네트워크 구성이 설정된 경우 쿼럼에 있는 노드의 SP IP 주소를 수정할 수 없습니다. SP IPv4 또는 IPv6 네트워크 인터페이스만 사용하거나 사용하지 않도록 설정할 수 있습니다.

노드가 쿼럼을 벗어난 경우 노드에서 '시스템 서비스 프로세서 네트워크 수정'을 실행하고 노드의 SP 자동 네트워크 구성을 재정의할지 확인하여 SP IP 주소를 포함한 노드의 SP 네트워크 구성을 수정할 수 있습니다. 그러나 노드가 쿼럼에 연결되면 지정된 서브넷에 따라 노드에 대한 SP 자동 재구성이 수행됩니다.

### **SP/BMC** 네트워크를 수동으로 구성합니다

SP에 자동 네트워크 구성이 설정되어 있지 않은 경우 IP 주소를 사용하여 SP에 액세스할 수 있도록 노드의 SP 네트워크를 수동으로 구성해야 합니다.

필요한 것

SP에 대해 IPv6 연결을 사용하려면 ONTAP에 대해 IPv6가 이미 구성 및 설정되어 있어야 합니다. 네트워크 옵션 IPv6 명령은 ONTAP의 IPv6 설정을 관리합니다.

이 태스크는 SP와 BMC 모두에 적용됩니다.

SP에서 IPv4, IPv6 또는 둘 다를 사용하도록 구성할 수 있습니다. SP IPv4 구성은 정적 및 DHCP 주소 할당을 지원하며, SP IPv6 구성은 정적 주소 지정만 지원합니다.

SP 자동 네트워크 구성이 설정된 경우 개별 노드에 대해 SP 네트워크를 수동으로 구성할 필요가 없으며 'system service-processor network modify' 명령을 사용하면 SP 네트워크 인터페이스만 설정하거나 해제할 수 있습니다.

단계

- 1. 'system service-processor network modify' 명령어를 사용하여 노드에 대한 SP 네트워크를 설정한다.
	- '-address-family' 매개변수는 SP의 IPv4 또는 IPv6 구성을 수정할지 여부를 지정합니다.
	- '-enable' 파라미터는 지정된 IP 주소 제품군의 네트워크 인터페이스를 활성화한다.
	- '-DHCP' 매개변수는 DHCP 서버의 네트워크 구성을 사용할지 또는 사용자가 제공하는 네트워크 주소를 사용할지 여부를 지정합니다.

IPv4를 사용하는 경우에만 DHCP('-DHCP'를 'v4'로 설정)를 활성화할 수 있습니다. IPv6 구성에 대해 DHCP를 활성화할 수 없습니다.

◦ '-ip-address' 매개 변수는 SP의 공용 IP 주소를 지정합니다.

서브넷에 할당된 주소를 사용하여 SP 네트워크를 수동으로 구성하려고 하면 경고 메시지가 표시됩니다. 경고를 무시하고 수동 주소 할당을 계속하면 주소가 중복 할당될 수 있습니다.

- '-netmask' 매개변수는 SP의 넷마스크를 지정합니다(IPv4를 사용하는 경우).
- prefix-length 매개 변수는 SP에 대한 서브넷 마스크의 네트워크 접두사-길이를 지정합니다(IPv6를 사용하는 경우).
- '-gateway' 매개변수는 SP의 게이트웨이 IP 주소를 지정합니다.
- 2. 1단계를 반복하여 클러스터의 나머지 노드에 대해 SP 네트워크를 구성합니다.
- 3. SP 네트워크 구성을 표시하고 '–instance' 또는 '–field setup-status' 매개 변수를 사용하여 'system serviceprocessor network show' 명령을 사용하여 SP 설정 상태를 확인합니다.

노드의 SP 설정 상태는 다음 중 하나일 수 있습니다.

- '설정 안 됨' 구성되지 않음
- '성공' 구성에 성공했습니다
- 진행 중 구성이 진행 중입니다
- $\cdot$  실패 $-$  구성에 실패했습니다

**SP** 네트워크 구성의 예

다음 예에서는 노드의 SP에서 IPv4를 사용하도록 구성하고 SP를 사용하도록 설정하며 SP 네트워크 구성을 표시하여 설정을 확인합니다.

cluster1::> system service-processor network modify -node local -address-family IPv4 -enable true -ip-address 192.168.123.98 -netmask 255.255.255.0 -gateway 192.168.123.1 cluster1::> system service-processor network show -instance -node local Node: node1 Address Type: IPv4 Interface Enabled: true Type of Device: SP Status: online Link Status: up DHCP Status: none IP Address: 192.168.123.98 MAC Address: ab:cd:ef:fe:ed:02 Netmask: 255.255.255.0 Prefix Length of Subnet Mask: - Router Assigned IP Address: - Link Local IP Address: - Gateway IP Address: 192.168.123.1 Time Last Updated: Thu Apr 10 17:02:13 UTC 2014 Subnet Name: - Enable IPv6 Router Assigned Address: - SP Network Setup Status: succeeded SP Network Setup Failure Reason: -1 entries were displayed. cluster1::>

### **SP API** 서비스 구성을 수정합니다

SP API는 ONTAP가 네트워크를 통해 SP와 통신할 수 있도록 지원하는 보안 네트워크 API입니다. SP API 서비스에 사용되는 포트를 변경하거나, 서비스가 내부 통신에 사용하는 인증서를 갱신하거나, 서비스를 완전히 해제할 수 있습니다. 드문 경우에만 구성을 수정해야 합니다.

이 작업에 대해

• SP API 서비스는 기본적으로 포트 50000을 사용합니다.

예를 들어 다른 네트워킹 응용 프로그램의 통신에 포트 '50000'이 사용되는 네트워크 설정에 있거나 다른 응용 프로그램과 SP API 서비스에서 생성된 트래픽을 구별하려는 경우 포트 값을 변경할 수 있습니다.

• SP API 서비스에서 사용하는 SSL 및 SSH 인증서는 클러스터 내부에 있으며 외부에 배포되지 않습니다.

드물지만 인증서가 손상된 경우 인증서를 갱신할 수 있습니다.

• SP API 서비스는 기본적으로 사용하도록 설정됩니다.

SP가 구성되어 있지 않거나 사용되지 않고 서비스를 해제하려는 전용 LAN과 같은 드문 경우에만 SP API 서비스를 사용하지 않도록 설정해야 합니다.

SP API 서비스가 해제되어 있으면 API는 들어오는 연결을 허용하지 않습니다. 또한 네트워크 기반 SP 펌웨어 업데이트 및 네트워크 기반 SP "자체 시스템" 로그 수집 등의 기능을 사용할 수 없게 됩니다. 시스템이 직렬 인터페이스를 사용하여 로 전환됩니다.

단계

- 1. Set-Privilege advanced 명령을 사용하여 고급 권한 레벨로 전환합니다.
- 2. SP API 서비스 구성을 수정합니다.

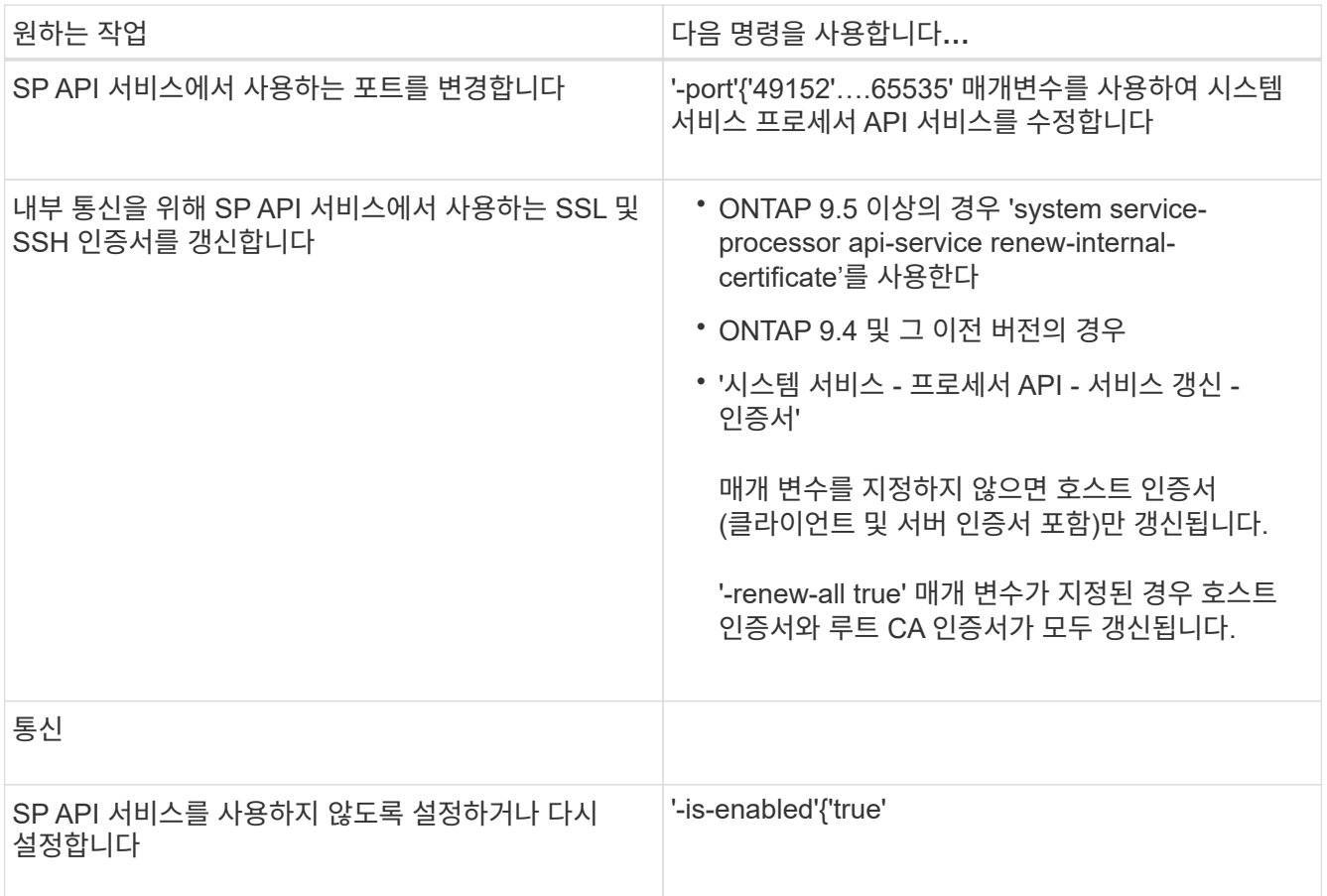

3. 'system service-processor api-service show' 명령을 사용하여 SP API 서비스 구성을 표시합니다.

# **SP/BMC**를 사용하여 노드를 원격으로 관리합니다

**SP/BMC** 개요를 사용하여 노드를 원격으로 관리합니다

서비스 프로세서(SP) 또는 베이스보드 관리 컨트롤러(BMC)라고 하는 온보드 컨트롤러를 사용하여 노드를 원격으로 관리할 수 있습니다. 이 원격 관리 컨트롤러는 현재 모든 플랫폼 모델에 포함되어 있습니다. 노드의 작동 상태에 관계없이 컨트롤러가 작동 상태를 유지합니다. 다음 플랫폼은 SP 대신 BMC를 지원합니다.

- FAS 8700
- FAS 8300
- FAS270
- AFF A800
- AFF A700s를 참조하십시오
- AFF A400
- AFF A320
- AFF A220
- AFF C190

**SP** 정보

서비스 프로세서(SP)는 노드를 원격으로 액세스, 모니터링 및 문제 해결할 수 있는 원격 관리 디바이스입니다.

SP의 주요 기능은 다음과 같습니다.

• SP를 사용하면 노드 컨트롤러의 상태에 관계없이 노드를 원격으로 액세스하여 진단, 종료, 전원 껐다 켜기 또는 재부팅할 수 있습니다.

SP는 대기 전압을 통해 전원을 공급받습니다. 이 경우 노드에 전원 공급 장치 중 하나 이상의 전원이 공급되는 경우 이 전압을 사용할 수 있습니다.

관리 호스트에서 Secure Shell 클라이언트 애플리케이션을 사용하여 SP에 로그인할 수 있습니다. 그런 다음 SP CLI를 사용하여 노드를 원격으로 모니터링하고 문제를 해결할 수 있습니다. 또한 SP를 사용하여 시리얼 콘솔에 액세스하고 ONTAP 명령을 원격으로 실행할 수 있습니다.

시리얼 콘솔에서 SP에 액세스하거나 SP에서 시리얼 콘솔에 액세스할 수 있습니다. SP를 사용하면 SP CLI 세션과 별도의 콘솔 세션을 동시에 열 수 있습니다.

예를 들어, 온도 센서가 심각하게 높거나 낮으면 ONTAP가 SP를 트리거하여 마더보드를 정상적으로 종료합니다. 시리얼 콘솔이 응답하지 않게 되지만 콘솔에서 Ctrl-G를 눌러 SP CLI에 액세스할 수 있습니다. 그런 다음 SP의 '시스템 전원 켜기' 또는 '시스템 전원 주기' 명령을 사용하여 노드 전원을 켜거나 전원을 껐다가 켤 수 있습니다.

• SP는 환경 센서를 모니터링하고 이벤트를 기록하여 서비스 작업을 시기적절하고 효과적으로 수행하도록 지원합니다.

SP는 노드 온도, 전압, 전류 및 팬 속도와 같은 환경 센서를 모니터링합니다. 환경 센서가 비정상 상태에 도달하면 SP가 비정상 판독값을 기록하고 ONTAP에 문제를 알리며, 노드가 AutoSupport 메시지를 보낼 수 있는지 여부와 관계없이 AutoSupport 메시지를 통해 필요에 따라 알림과 "시스템 소유" 알림을 보냅니다.

SP는 부팅 진행률, FRU(Field Replaceable Unit) 변경 사항, ONTAP에서 생성된 이벤트 및 SP 명령 기록과 같은 이벤트도 기록합니다. AutoSupport 메시지를 수동으로 호출하여 지정된 노드에서 수집된 SP 로그 파일을 포함할 수 있습니다.

AutoSupport 메시지에 추가 진단 정보를 첨부하여 중단된 노드를 대신하여 이 메시지를 생성하는 것 외에 SP는 AutoSupport 기능에 영향을 주지 않습니다. AutoSupport 구성 설정 및 메시지 내용 동작은 ONTAP에서

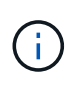

SP는 시스템 노드 AutoSupport modify 명령의 '-transport' 매개 변수 설정에 의존하여 알림을 보내지 않습니다. SP는 SMTP(Simple Mail Transport Protocol)만 사용하며 호스트의 AutoSupport 구성이 있어야 메일 호스트 정보를 포함할 수 있습니다.

SNMP가 설정된 경우 SP는 모든 "자체 시스템" 이벤트에 대해 구성된 트랩 호스트에 대한 SNMP 트랩을 생성합니다.

• SP에는 시스템 이벤트 로그(SEL)에 최대 4,000개의 이벤트를 저장할 수 있는 비휘발성 메모리 버퍼가 있기 때문에 문제 진단에 도움이 됩니다.

SEL은 각 감사 로그 항목을 감사 이벤트로 저장합니다. SP의 온보드 플래시 메모리에 저장됩니다. SEL의 이벤트 목록은 SP에서 AutoSupport 메시지를 통해 지정된 수신자에게 자동으로 전송됩니다.

SEL에는 다음 정보가 포함됩니다.

- SP에서 감지한 하드웨어 이벤트 예를 들어 전원 공급 장치, 전압 또는 기타 구성 요소에 대한 센서 상태
- SP에서 감지된 오류 예를 들어 통신 오류, 팬 장애 또는 메모리 또는 CPU 오류
- SP의 시스템 리셋 또는 시스템 전원 사이클 명령을 실행하여 장애, 통신 장애, 부팅 장애, 사용자 트리거된 "자체 시스템"과 같은 중요한 소프트웨어 이벤트가 노드에 의해 SP로 전송됩니다
- SP는 관리자가 콘솔에 로그인했는지 또는 연결되어 있는지 여부에 관계없이 직렬 콘솔을 모니터링합니다.

메시지가 콘솔에 전송되면 SP는 해당 메시지를 콘솔 로그에 저장합니다. 콘솔 로그는 SP가 노드 전원 공급 장치 중 하나에서 전원을 공급받는 동안 유지됩니다. SP는 대기 전력으로 작동하므로 노드의 전원을 껐다가 켜거나 전원을 끄더라도 사용 가능한 상태로 유지됩니다.

- SP가 구성된 경우 하드웨어 지원 테이크오버를 사용할 수 있습니다.
- SP API 서비스를 사용하면 ONTAP가 네트워크를 통해 SP와 통신할 수 있습니다.

이 서비스는 SP 펌웨어 업데이트에 네트워크 인터페이스를 사용하고, 노드가 다른 노드의 SP 기능 또는 시스템 콘솔에 액세스하고, 다른 노드에서 SP 로그를 업로드할 수 있도록 하는 등 네트워크 기반 기능을 지원하여 SP의 ONTAP 관리를 향상합니다.

서비스가 사용하는 포트를 변경하거나, 내부 통신에 사용되는 SSL 및 SSH 인증서를 갱신하거나, 서비스를 완전히 비활성화하여 SP API 서비스의 구성을 수정할 수 있습니다.

다음 다이어그램에서는 노드의 ONTAP 및 SP에 대한 액세스를 보여 줍니다. SP 인터페이스는 이더넷 포트를 통해 액세스합니다(섀시 후면에 렌치 아이콘이 표시됨).

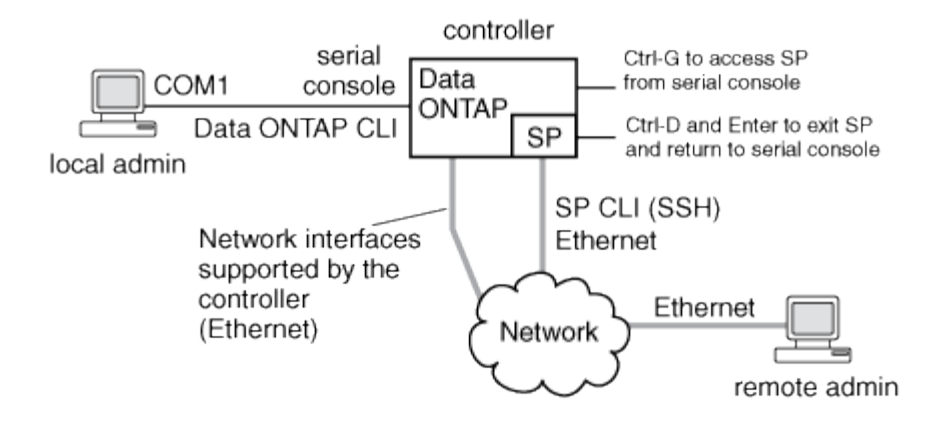

베이스보드 관리 컨트롤러의 기능

특정 하드웨어 플랫폼에서 ONTAP 9.1부터 베이스보드 관리 컨트롤러(BMC)라는 새로운 온보드 컨트롤러를 지원하도록 소프트웨어가 사용자 정의됩니다. BMC에는 장치를 원격으로 관리하는 데 사용할 수 있는 CLI(Command-Line Interface) 명령이 있습니다.

BMC는 서비스 프로세서(SP)와 유사하게 작동하며 동일한 명령을 많이 사용합니다. BMC를 사용하면 다음을 수행할 수 있습니다.

- BMC 네트워크 설정을 구성합니다.
- 노드를 원격으로 액세스하고 진단, 종료, 전원 껐다 켜기 또는 재부팅과 같은 노드 관리 작업을 수행합니다.

SP와 BMC 간에는 몇 가지 차이점이 있습니다.

- BMC는 전원 공급 장치 요소, 냉각 요소, 온도 센서, 전압 센서 및 전류 센서의 환경 모니터링을 완벽하게 제어합니다. BMC는 IPMI를 통해 센서 정보를 ONTAP에 보고합니다.
- 일부 고가용성(HA) 및 스토리지 명령은 서로 다릅니다.
- BMC는 AutoSupport 메시지를 보내지 않습니다.

ONTAP 9.2 GA 이상을 실행하는 경우 다음과 같은 요구 사항으로 자동 펌웨어 업데이트를 사용할 수도 있습니다.

• BMC 펌웨어 버전 1.15 이상이 설치되어 있어야 합니다.

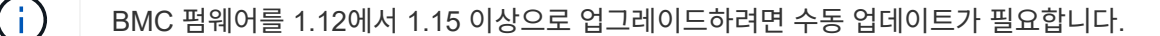

• 펌웨어 업데이트가 완료되면 BMC가 자동으로 재부팅됩니다.

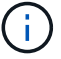

BMC 재부팅 중 노드 작업은 영향을 받지 않습니다.

**SP/BMC** 펌웨어 업데이트를 관리하는 방법

ONTAP에는 \_baseline image\_라고 하는 SP 펌웨어 이미지가 포함되어 있습니다. 이후에 새로운 버전의 SP 펌웨어를 사용할 수 있게 되면 ONTAP 버전을 업그레이드하지 않고 SP 펌웨어를 다운로드하여 다운로드한 버전으로 업데이트할 수 있습니다.

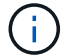

이 항목은 SP와 BMC 모두에 적용됩니다.

ONTAP에서는 SP 펌웨어 업데이트를 관리하는 다음과 같은 방법을 제공합니다.

• SP 자동 업데이트 기능은 기본적으로 활성화되어 다음과 같은 경우 SP 펌웨어가 자동으로 업데이트됩니다.

◦ 새 버전의 ONTAP로 업그레이드하는 경우

ONTAP 업그레이드 프로세스에는 SP 펌웨어 업데이트가 자동으로 포함됩니다. 단, ONTAP와 함께 번들로 제공되는 SP 펌웨어 버전이 노드에서 실행 중인 SP 버전보다 최신이어야 합니다.

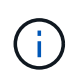

ONTAP는 장애가 발생한 SP 자동 업데이트를 감지하고 수정 조치를 트리거하여 SP 자동 업데이트를 최대 3배까지 재시도하십시오. 세 번 재시도 모두 실패하면 기술 문서 링크 [Health](https://kb.netapp.com/Advice_and_Troubleshooting/Data_Storage_Software/ONTAP_OS/Health_Monitor_SPAutoUpgradeFailedMajorAlert__SP_upgrade_fails_-_AutoSupport_Message) [SPAutoUpgradeFailedMajorAlert SP](https://kb.netapp.com/Advice_and_Troubleshooting/Data_Storage_Software/ONTAP_OS/Health_Monitor_SPAutoUpgradeFailedMajorAlert__SP_upgrade_fails_-_AutoSupport_Message) [업그레이드](https://kb.netapp.com/Advice_and_Troubleshooting/Data_Storage_Software/ONTAP_OS/Health_Monitor_SPAutoUpgradeFailedMajorAlert__SP_upgrade_fails_-_AutoSupport_Message) [실](https://kb.netapp.com/Advice_and_Troubleshooting/Data_Storage_Software/ONTAP_OS/Health_Monitor_SPAutoUpgradeFailedMajorAlert__SP_upgrade_fails_-_AutoSupport_Message)[패](https://kb.netapp.com/Advice_and_Troubleshooting/Data_Storage_Software/ONTAP_OS/Health_Monitor_SPAutoUpgradeFailedMajorAlert__SP_upgrade_fails_-_AutoSupport_Message) [- AutoSupport](https://kb.netapp.com/Advice_and_Troubleshooting/Data_Storage_Software/ONTAP_OS/Health_Monitor_SPAutoUpgradeFailedMajorAlert__SP_upgrade_fails_-_AutoSupport_Message) [메시지를](https://kb.netapp.com/Advice_and_Troubleshooting/Data_Storage_Software/ONTAP_OS/Health_Monitor_SPAutoUpgradeFailedMajorAlert__SP_upgrade_fails_-_AutoSupport_Message) 참조하십시오.

- NetApp Support 사이트에서 SP 펌웨어 버전을 다운로드하고 다운로드한 버전이 현재 SP에서 실행 중인 버전보다 최신입니다
- 이전 버전의 ONTAP로 다운그레이드하거나 되돌릴 때

SP 펌웨어는 이전 또는 다운그레이드한 ONTAP 버전에서 지원하는 최신 호환 버전으로 자동 업데이트됩니다. 수동 SP 펌웨어 업데이트는 필요하지 않습니다.

'system service-processor image modify' 명령을 사용하여 SP 자동 업데이트 기능을 비활성화할 수 있습니다. 그러나 이 기능을 활성 상태로 두는 것이 좋습니다. 이 기능을 사용하지 않도록 설정하면 ONTAP 이미지와 SP 펌웨어 이미지 간에 최적화되지 않은 또는 비정규화된 조합이 발생할 수 있습니다.

• ONTAP를 사용하면 수동으로 SP 업데이트를 트리거하고 'system service-processor image update' 명령을 사용하여 업데이트 방법을 지정할 수 있습니다.

다음 옵션을 지정할 수 있습니다.

◦ 사용할 SP 펌웨어 패키지('-package')

패키지 파일 이름을 지정하여 SP 펌웨어를 다운로드한 패키지로 업데이트할 수 있습니다. advance 'system image package show' 명령어는 노드에서 사용할 수 있는 모든 패키지 파일(SP 펌웨어 패키지의 파일 포함)을 출력한다.

◦ SP 업데이트에 기본 SP 펌웨어 패키지를 사용할지 여부('-baseline')

현재 실행 중인 ONTAP 버전에 번들로 제공되는 기본 버전으로 SP 펌웨어를 업데이트할 수 있습니다.

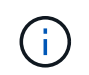

고급 업데이트 옵션 또는 매개 변수 중 일부를 사용하는 경우 BMC의 구성 설정이 일시적으로 지워질 수 있습니다. 재부팅 후 ONTAP가 BMC 구성을 복원하는 데 최대 10분이 걸릴 수 있습니다.

• ONTAP를 사용하면 'system service-processor image update-progress show' 명령을 사용하여 ONTAP에서 트리거된 최신 SP 펌웨어 업데이트의 상태를 표시할 수 있습니다.

SP 펌웨어를 업데이트하는 동안 SP에 대한 기존 연결이 모두 종료됩니다. 이는 SP 펌웨어 업데이트가 자동으로 수행되는지 아니면 수동으로 실행되는지 여부입니다.

관련 정보

["NetApp](https://mysupport.netapp.com/site/downloads/firmware/system-firmware-diagnostics) 다운[로드](https://mysupport.netapp.com/site/downloads/firmware/system-firmware-diagnostics)[:](https://mysupport.netapp.com/site/downloads/firmware/system-firmware-diagnostics) [시스템](https://mysupport.netapp.com/site/downloads/firmware/system-firmware-diagnostics) 펌[웨어](https://mysupport.netapp.com/site/downloads/firmware/system-firmware-diagnostics) [및](https://mysupport.netapp.com/site/downloads/firmware/system-firmware-diagnostics) [진단](https://mysupport.netapp.com/site/downloads/firmware/system-firmware-diagnostics)["](https://mysupport.netapp.com/site/downloads/firmware/system-firmware-diagnostics)

**SP/BMC**가 펌웨어 업데이트에 네트워크 인터페이스를 사용하는 경우

버전 1.5, 2.5, 3.1 이상을 실행하는 SP에서 ONTAP에서 트리거되는 SP 펌웨어 업데이트는 SP 네트워크 인터페이스를 통해 IP 기반 파일 전송 메커니즘을 사용할 수 있도록 지원합니다.

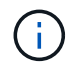

이 항목은 SP와 BMC 모두에 적용됩니다.

네트워크 인터페이스를 통한 SP 펌웨어 업데이트가 직렬 인터페이스를 통한 업데이트보다 빠릅니다. SP 펌웨어를 업데이트하는 동안 유지 관리 시간이 줄어들며 ONTAP 작업도 중단되지 않습니다. 이 기능을 지원하는 SP 버전은 ONTAP에 포함되어 있습니다. 또한 NetApp Support 사이트에서 제공되며 호환되는 ONTAP 버전을 실행 중인 컨트롤러에 설치할 수 있습니다.

SP 버전 1.5, 2.5, 3.1 이상을 실행하는 경우 다음과 같은 펌웨어 업그레이드 동작이 적용됩니다.

- ONTAP에서 automatically triggered인 SP 펌웨어 업데이트는 기본적으로 업데이트를 위한 네트워크 인터페이스를 사용합니다. 그러나 다음 조건 중 하나가 발생할 경우 SP 자동 업데이트는 펌웨어 업데이트를 위한 직렬 인터페이스를 사용하도록 전환됩니다.
	- SP 네트워크 인터페이스가 구성되지 않았거나 사용할 수 없습니다.
	- IP 기반 파일 전송에 실패했습니다.
	- SP API 서비스가 해제되었습니다.

실행 중인 SP 버전에 관계없이 SP CLI에서 트리거된 SP 펌웨어 업데이트는 항상 SP 네트워크 인터페이스를 사용하여 업데이트합니다.

관련 정보

["NetApp](https://mysupport.netapp.com/site/downloads/firmware/system-firmware-diagnostics) 다운[로드](https://mysupport.netapp.com/site/downloads/firmware/system-firmware-diagnostics)[:](https://mysupport.netapp.com/site/downloads/firmware/system-firmware-diagnostics) [시스템](https://mysupport.netapp.com/site/downloads/firmware/system-firmware-diagnostics) 펌[웨어](https://mysupport.netapp.com/site/downloads/firmware/system-firmware-diagnostics) [및](https://mysupport.netapp.com/site/downloads/firmware/system-firmware-diagnostics) [진단](https://mysupport.netapp.com/site/downloads/firmware/system-firmware-diagnostics)["](https://mysupport.netapp.com/site/downloads/firmware/system-firmware-diagnostics)

**SP**에 액세스할 수 있는 계정입니다

SP에 액세스하려고 하면 자격 증명을 묻는 메시지가 표시됩니다. '서비스 프로세서' 애플리케이션 유형으로 생성된 클러스터 사용자 계정은 클러스터의 모든 노드에서 SP CLI에 액세스할 수 있습니다. SP 사용자 계정은 ONTAP에서 관리되며 암호로 인증됩니다. ONTAP 9.9.1부터 SP 사용자 계정에는 admin 역할이 있어야 합니다.

SP에 액세스하기 위한 사용자 계정은 SP CLI 대신 ONTAP에서 관리됩니다. 'security login create' 명령의 ' application' 매개 변수를 'service-processor'로 설정하고 '-AuthMethod' 매개 변수를 'password'로 설정하면 클러스터 사용자 계정이 SP에 액세스할 수 있습니다. SP는 암호 인증만 지원합니다.

SP 사용자 계정을 생성할 때 '-role' 매개 변수를 지정해야 합니다.

- ONTAP 9.9.1 이상 릴리즈에서는 '-role' 매개 변수에 admin을 지정해야 하며, 계정을 수정하려면 "admin" 역할이 필요합니다. 다른 역할은 더 이상 보안상의 이유로 허용되지 않습니다.
	- ONTAP 9.9.1 이상 릴리즈로 업그레이드하는 경우 을 참조하십시오 ["](https://docs.netapp.com/ko-kr/ontap/upgrade/sp-user-accounts-change-concept.html)[서비스](https://docs.netapp.com/ko-kr/ontap/upgrade/sp-user-accounts-change-concept.html) [프로세서에](https://docs.netapp.com/ko-kr/ontap/upgrade/sp-user-accounts-change-concept.html) [액세스할](https://docs.netapp.com/ko-kr/ontap/upgrade/sp-user-accounts-change-concept.html) [수](https://docs.netapp.com/ko-kr/ontap/upgrade/sp-user-accounts-change-concept.html) [있는](https://docs.netapp.com/ko-kr/ontap/upgrade/sp-user-accounts-change-concept.html) [사용자](https://docs.netapp.com/ko-kr/ontap/upgrade/sp-user-accounts-change-concept.html) [계정의](https://docs.netapp.com/ko-kr/ontap/upgrade/sp-user-accounts-change-concept.html) [변경](https://docs.netapp.com/ko-kr/ontap/upgrade/sp-user-accounts-change-concept.html)["](https://docs.netapp.com/ko-kr/ontap/upgrade/sp-user-accounts-change-concept.html).
- ONTAP 9.8 이전 릴리즈로 되돌리는 경우 를 참조하십시오 ["](https://docs.netapp.com/ko-kr/ontap/revert/verify-sp-user-accounts-task.html)[서비스](https://docs.netapp.com/ko-kr/ontap/revert/verify-sp-user-accounts-task.html) [프로세서에](https://docs.netapp.com/ko-kr/ontap/revert/verify-sp-user-accounts-task.html) [액세스할](https://docs.netapp.com/ko-kr/ontap/revert/verify-sp-user-accounts-task.html) [수](https://docs.netapp.com/ko-kr/ontap/revert/verify-sp-user-accounts-task.html) [있는](https://docs.netapp.com/ko-kr/ontap/revert/verify-sp-user-accounts-task.html) [사용자](https://docs.netapp.com/ko-kr/ontap/revert/verify-sp-user-accounts-task.html) [계정을](https://docs.netapp.com/ko-kr/ontap/revert/verify-sp-user-accounts-task.html) 확[인합니다](https://docs.netapp.com/ko-kr/ontap/revert/verify-sp-user-accounts-task.html)["](https://docs.netapp.com/ko-kr/ontap/revert/verify-sp-user-accounts-task.html).
- ONTAP 9.8 및 이전 릴리즈에서는 모든 역할이 SP에 액세스할 수 있지만 admin을 사용하는 것이 좋습니다.

기본적으로 admin이라는 클러스터 사용자 계정에는 서비스 프로세서 애플리케이션 유형이 포함되며 SP에 액세스할 수 있습니다.

ONTAP는 시스템에 예약된 이름을 가진 사용자 계정(""root" 및 ""naroot"" 등)을 만들지 못하도록 합니다. 시스템 예약 이름을 사용하여 클러스터 또는 SP에 액세스할 수 없습니다.

보안 로그인 show 명령어의 '-application service-processor' 파라미터를 사용하면 현재 SP 사용자 계정을 표시할 수 있다.

관리 호스트에서 **SP/BMC**에 액세스합니다

관리 호스트에서 노드의 SP에 로그인하여 노드 관리 작업을 원격으로 수행할 수 있습니다.

필요한 것

다음 조건을 충족해야 합니다.

- SP에 액세스하는 데 사용하는 관리 호스트는 SSHv2를 지원해야 합니다.
- SP에 액세스할 수 있도록 사용자 계정이 이미 설정되어 있어야 합니다.

SP에 액세스하려면 'secervice-processor'로 설정된 'security login create' 명령의 '-application' 매개 변수와 'password'로 설정된 '-AuthMethod' 매개 변수를 사용하여 사용자 계정을 생성해야 합니다.

G

이 태스크는 SP와 BMC 모두에 적용됩니다.

SP가 IPv4 또는 IPv6 주소를 사용하도록 구성되어 있고 호스트에서 5번의 SSH 로그인 시도가 10분 이내에 연속으로 실패하면 SP는 SSH 로그인 요청을 거부하고 호스트의 IP 주소와의 통신을 15분 동안 일시 중단합니다. 15분 후에 통신이 다시 시작되고 SP에 다시 로그인할 수 있습니다.

ONTAP는 클러스터 또는 SP에 액세스하기 위해 시스템 예약 이름("루트" 및 ""naroot" 등)을 생성하거나 사용하는 것을 방지합니다.

단계

1. 관리 호스트에서 SP에 로그인합니다.

'\* ssh 사용자 이름@sp\_ip\_address \*'

2. 메시지가 나타나면 사용자 이름 비밀번호를 입력합니다.

SP 프롬프트가 나타나고 SP CLI에 액세스할 수 있음을 나타냅니다.

관리 호스트의 **SP** 액세스 예

다음 예에서는 SP에 액세스하도록 설정된 사용자 계정 "Joe"를 사용하여 SP에 로그인하는 방법을 보여 줍니다.

```
[admin host]$ ssh joe@192.168.123.98
joe@192.168.123.98's password:
SP
```
다음 예에서는 IPv6 글로벌 주소 또는 IPv6 라우터 알림 주소를 사용하여 IPv6에 대해 SSH가 설정되어 있고 IPv6에 대해 SP가 구성된 노드에서 SP에 로그인하는 방법을 보여 줍니다.

```
[admin host]$ ssh joe@fd22:8b1e:b255:202::1234
joe@fd22:8b1e:b255:202::1234's password:
SP>
```

```
[admin_host]$ ssh joe@fd22:8b1e:b255:202:2a0:98ff:fe01:7d5b
joe@fd22:8b1e:b255:202:2a0:98ff:fe01:7d5b's password:
SP>
```
시스템 콘솔에서 **SP/BMC**에 액세스합니다

시스템 콘솔(\_serial console\_이라고도 함)에서 SP에 액세스하여 모니터링 또는 문제 해결 작업을 수행할 수 있습니다.

이 작업에 대해

이 태스크는 SP와 BMC 모두에 적용됩니다.

단계

1. 프롬프트에서 Ctrl+G를 눌러 시스템 콘솔에서 SP CLI에 액세스합니다.

2. 프롬프트가 표시되면 SP CLI에 로그인합니다.

SP 프롬프트가 나타나고 SP CLI에 액세스할 수 있음을 나타냅니다.

3. SP CLI를 종료하고 Ctrl+D를 눌러 시스템 콘솔로 돌아온 다음, Enter 키를 누릅니다.

시스템 콘솔에서 **SP CLI**에 액세스하는 예

다음 예에서는 시스템 콘솔에서 Ctrl-G를 눌러 SP CLI에 액세스한 결과를 보여 줍니다. SP 프롬프트에서 "help system power" 명령을 입력한 다음 Ctrl+D를 누르고 Enter를 눌러 시스템 콘솔로 돌아갑니다.

cluster1::>

(SP CLI에 액세스하려면 Ctrl-G를 누릅니다.)

Switching console to Service Processor Service Processor Login: Password: SP> SP> help system power system power cycle - power the system off, then on system power off - power the system off system power on - power the system on system power status - print system power status SP>

(Ctrl-D를 누른 다음 Enter 키를 눌러 시스템 콘솔로 돌아갑니다.)

cluster1::>

#### **SP CLI, SP** 콘솔 및 시스템 콘솔 세션의 관계

SP CLI 세션을 열어 노드를 원격으로 관리하고 별도의 SP 콘솔 세션을 열어 노드 콘솔에 액세스할 수 있습니다. SP 콘솔 세션은 동시 시스템 콘솔 세션에 표시되는 출력을 미러링합니다. SP와 시스템 콘솔에는 독립 로그인 인증이 있는 독립 셸 환경이 있습니다.

SP CLI, SP 콘솔 및 시스템 콘솔 세션의 연결 방식을 이해하면 노드를 원격으로 관리하는 데 도움이 됩니다. 다음은 세션 간의 관계에 대해 설명합니다.

• 한 번에 하나의 관리자만 SP CLI 세션에 로그인할 수 있지만 SP를 사용하면 SP CLI 세션과 별도의 SP 콘솔 세션을 동시에 열 수 있습니다.

SP CLI는 SP 프롬프트('S>')로 표시됩니다. SP CLI 세션에서 SP의 system console 명령을 사용하여 SP 콘솔 세션을 시작할 수 있습니다. 동시에 SSH를 통해 별도의 SP CLI 세션을 시작할 수 있습니다. Ctrl+D를 눌러 SP 콘솔 세션을 종료하면 SP CLI 세션으로 자동으로 돌아갑니다. SP CLI 세션이 이미 있는 경우 기존 SP CLI 세션을 종료할지 묻는 메시지가 표시됩니다. ""y""를 입력하면 기존 SP CLI 세션이 종료되므로 SP 콘솔에서 SP CLI로 돌아갈 수 있습니다. 이 작업은 SP 이벤트 로그에 기록됩니다.

SSH를 통해 연결된 ONTAP CLI 세션에서 다른 노드의 ONTAP 'system node run-console' 명령을 실행하여 노드의 시스템 콘솔로 전환할 수 있습니다.

• 보안상의 이유로 SP CLI 세션과 시스템 콘솔 세션에는 서로 독립적인 로그인 인증이 있습니다.

SP CLI에서 SP 콘솔 세션을 시작할 때(SP의 'system console' 명령 사용) 시스템 콘솔 자격 증명을 묻는 메시지가 표시됩니다. Ctrl+G를 눌러 시스템 콘솔 세션에서 SP CLI에 액세스하면 SP CLI 자격 증명을 묻는 메시지가 표시됩니다.

• SP 콘솔 세션과 시스템 콘솔 세션에는 독립적인 셸 환경이 있습니다.

SP 콘솔 세션은 동시 시스템 콘솔 세션에 표시되는 출력을 미러링합니다. 하지만 동시 시스템 콘솔 세션은 SP 콘솔 세션을 미러링하지 않습니다.

SP 콘솔 세션은 동시 SSH 세션의 출력을 미러링하지 않습니다.

# **SP**에 액세스할 수 있는 **IP** 주소를 관리합니다

기본적으로 SP는 모든 IP 주소의 관리 호스트에서 SSH 연결 요청을 수락합니다. 지정한 IP 주소가 있는 관리 호스트에서만 SSH 연결 요청을 허용하도록 SP를 구성할 수 있습니다. 변경 사항은 클러스터에 있는 노드의 SP에 대한 SSH 액세스에 적용됩니다.

단계

- 1. 'system service-processor ssh add-allowed-addresses' 명령어를 사용한 '-allowed-addresses' 파라미터로 지정한 IP 주소만 SP에 대한 액세스를 부여한다.
	- '-allowed-addresses' 파라미터의 값은 'address'/'netmask' 형식으로 지정해야 하며, 여러 'address'/'netmask' 쌍의 값은 콤마로 구분되어야 합니다(예: 10.98.150.10/24, FD20:8b1e:B255:c09b:/64).

'-allowed-addresses' 매개 변수를 '0.0.0.0/0,:/0'으로 설정하면 모든 IP 주소가 SP(기본값)에 액세스할 수 있습니다.

- SP 액세스를 지정한 IP 주소로만 제한하여 기본값을 변경하면 ONTAP에서 지정된 IP 주소가 ""모두 허용"" 기본 설정('0.0.0.0/0,:/0')을 대체할지 묻는 메시지를 표시합니다.
- 'system service-processor ssh show' 명령은 SP를 액세스할 수 있는 IP 주소를 표시합니다.
- 2. 지정된 IP 주소가 SP에 액세스하지 못하도록 차단하려면 시스템 service-processor ssh remove-allowedaddresses 명령을 -allowed-addresses 매개변수와 함께 사용하십시오.

모든 IP 주소가 SP에 액세스하지 못하도록 차단하면 관리 호스트에서 SP에 액세스할 수 없게 됩니다.

**SP**에 액세스할 수 있는 **IP** 주소 관리의 예

다음 예에서는 SP에 대한 SSH 액세스에 대한 기본 설정을 보여 주고, SP 액세스를 지정된 IP 주소로만 제한하고, 액세스 목록에서 지정된 IP 주소를 제거한 다음, 모든 IP 주소에 대해 SP 액세스를 복구하여 기본값을 변경합니다.

```
cluster1::> system service-processor ssh show
   Allowed Addresses: 0.0.0.0/0, ::/0
cluster1::> system service-processor ssh add-allowed-addresses -allowed
-addresses 192.168.1.202/24, 192.168.10.201/24
Warning: The default "allow all" setting (0.0.0.0/0, :://0) will be
replaced
           with your changes. Do you want to continue? {y|n}: y
cluster1::> system service-processor ssh show
   Allowed Addresses: 192.168.1.202/24, 192.168.10.201/24
cluster1::> system service-processor ssh remove-allowed-addresses -allowed
-addresses 192.168.1.202/24, 192.168.10.201/24
Warning: If all IP addresses are removed from the allowed address list,
all IP
           addresses will be denied access. To restore the "allow all"
default,
           use the "system service-processor ssh add-allowed-addresses
           -allowed-addresses 0.0.0.0/0, ::/0" command. Do you want to
continue?
            {y|n}: y
cluster1::> system service-processor ssh show
   Allowed Addresses: -
cluster1::> system service-processor ssh add-allowed-addresses -allowed
-addresses 0.0.0.0/0, ::/0
cluster1::> system service-processor ssh show
   Allowed Addresses: 0.0.0.0/0, ::/0
```
#### **SP/BMC CLI**에서 온라인 도움말을 사용합니다

온라인 도움말에는 SP/BMC CLI 명령 및 옵션이 표시됩니다.

이 작업에 대해

이 태스크는 SP와 BMC 모두에 적용됩니다.

단계

1. SP/BMC 명령에 대한 도움말 정보를 표시하려면 다음을 입력합니다.

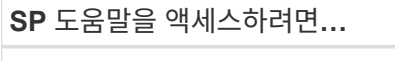

**SP** 도움말을 액세스하려면**… BMC** 도움말에 액세스하려면**…**

SP 프롬프트에 help를 입력합니다. BMC 프롬프트에 '시스템'을 입력합니다.

다음 예는 SP CLI 온라인 도움말을 보여 줍니다.

```
SP> help
date - print date and time
exit - exit from the SP command line interface
events - print system events and event information
help - print command help
priv - show and set user mode
sp - commands to control the SP
system - commands to control the system
version - print SP version
```
다음 예에서는 BMC CLI 온라인 도움말을 보여 줍니다.

```
BMC> system
system acp - acp related commands
system battery - battery related commands
system console - connect to the system console
system core - dump the system core and reset
system cpld - cpld commands
system log - print system console logs
system power - commands controlling system power
system reset - reset the system using the selected firmware
system sensors - print environmental sensors status
system service-event - print service-event status
system fru - fru related commands
system watchdog - system watchdog commands
BMC>
```
2. SP/BMC 명령 옵션에 대한 도움말 정보를 표시하려면 SP/BMC 명령 앞이나 뒤에 "help"를 입력합니다.

다음 예에서는 SP 'events' 명령에 대한 SP CLI 온라인 도움말을 보여 줍니다.

```
SP> help events
events all - print all system events
events info - print system event log information
events newest - print newest system events
events oldest - print oldest system events
events search - search for and print system events
```
다음 예에서는 BMC '시스템 전원' 명령에 대한 BMC CLI 온라인 도움말을 보여 줍니다.

```
BMC> system power help
system power cycle - power the system off, then on
system power off - power the system off
system power on - power the system on
system power status - print system power status
```
BMC>

# 노드를 원격으로 관리하는 명령입니다

SP에 액세스한 후 SP CLI 명령을 실행하여 노드 관리 작업을 수행하여 노드를 원격으로 관리할 수 있습니다. 일반적으로 수행되는 여러 원격 노드 관리 작업의 경우, 클러스터의 다른 노드에서 ONTAP 명령을 사용할 수도 있습니다. 일부 SP 명령은 플랫폼별로 다르며 플랫폼으로는 사용하지 못할 수도 있습니다.

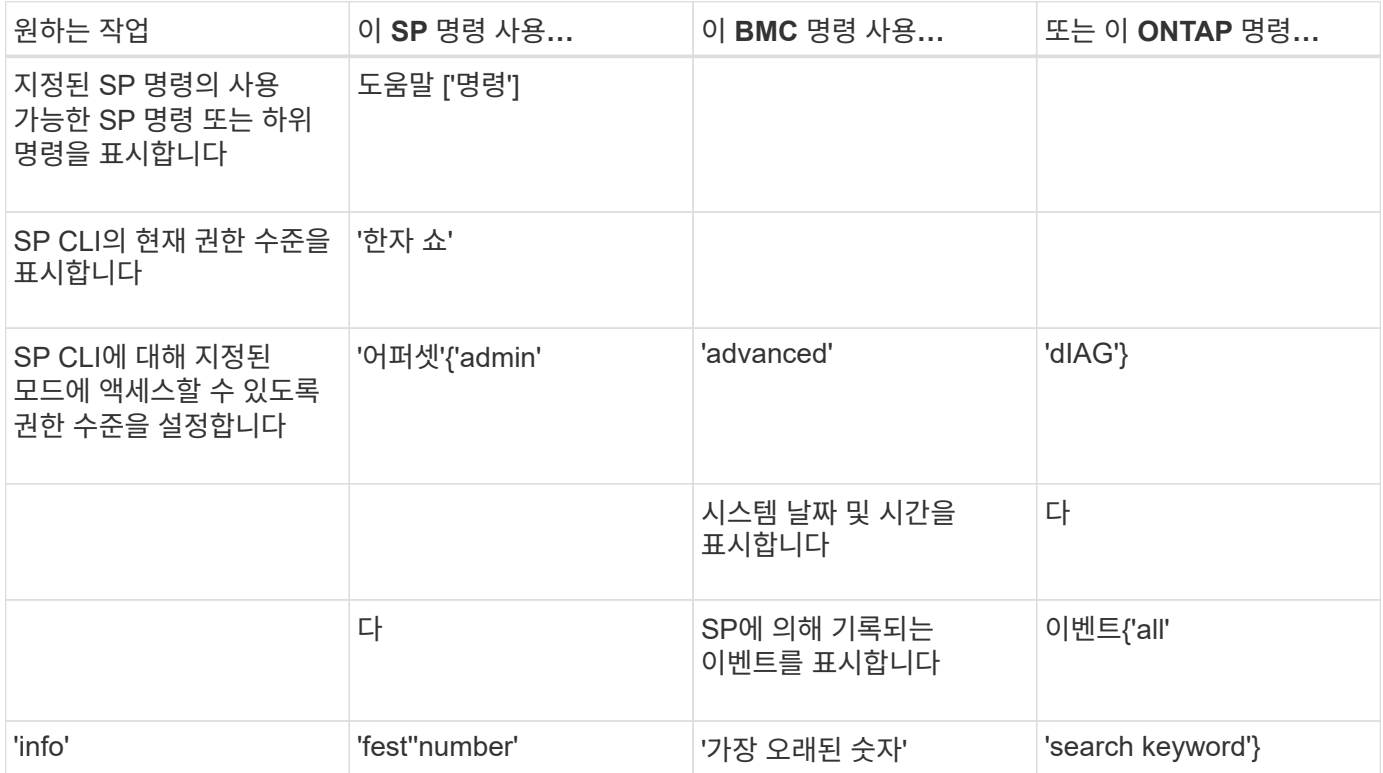

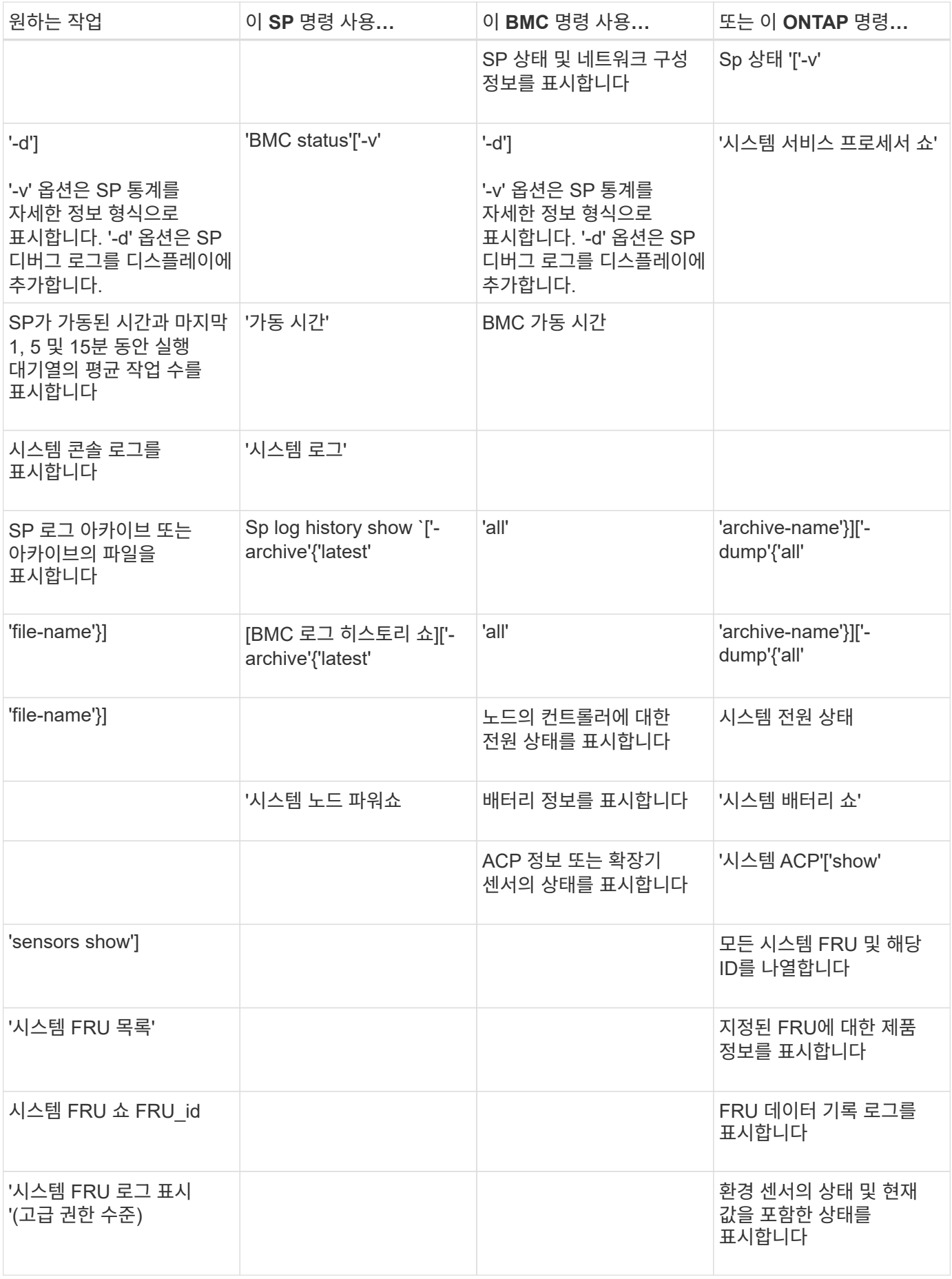
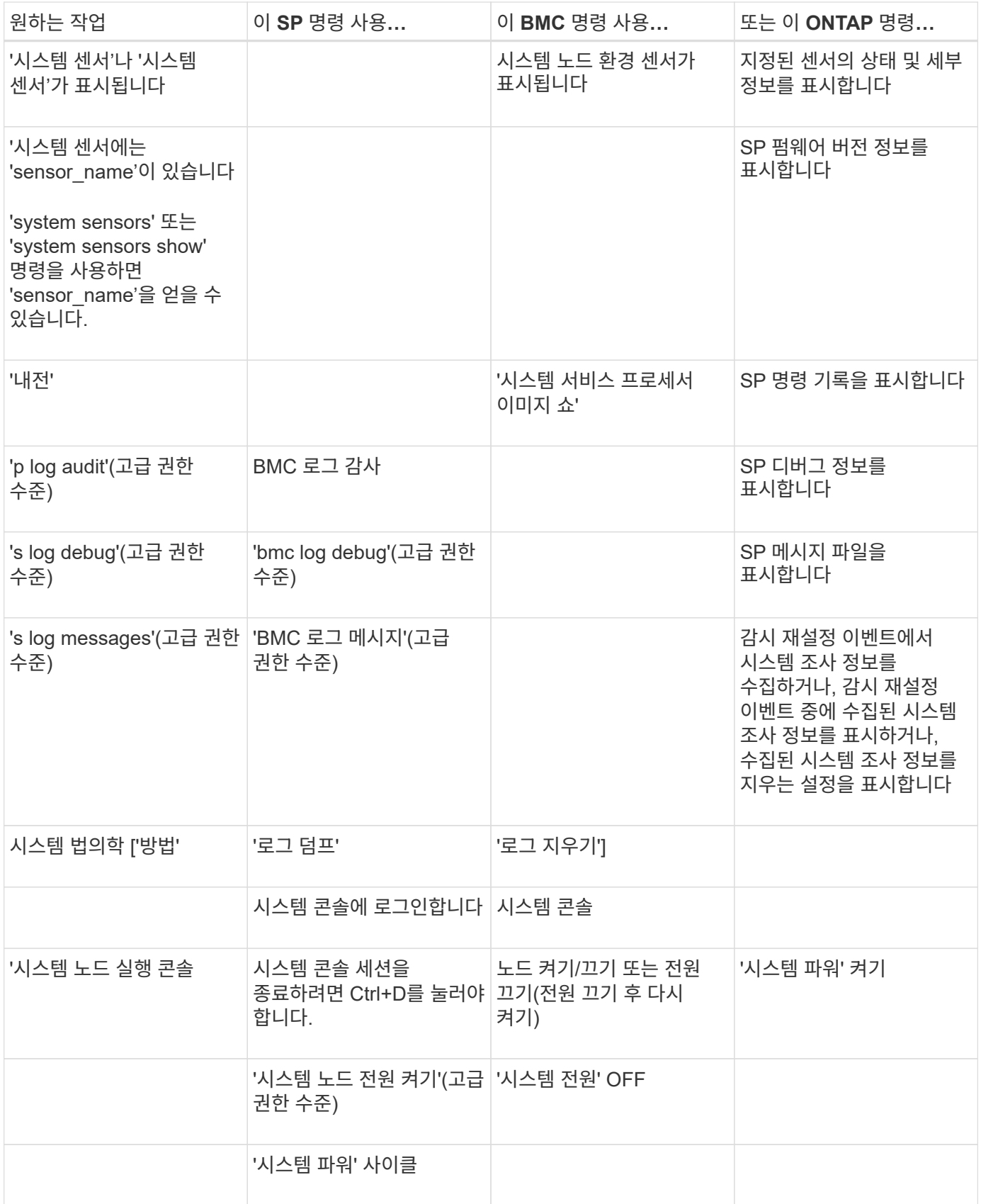

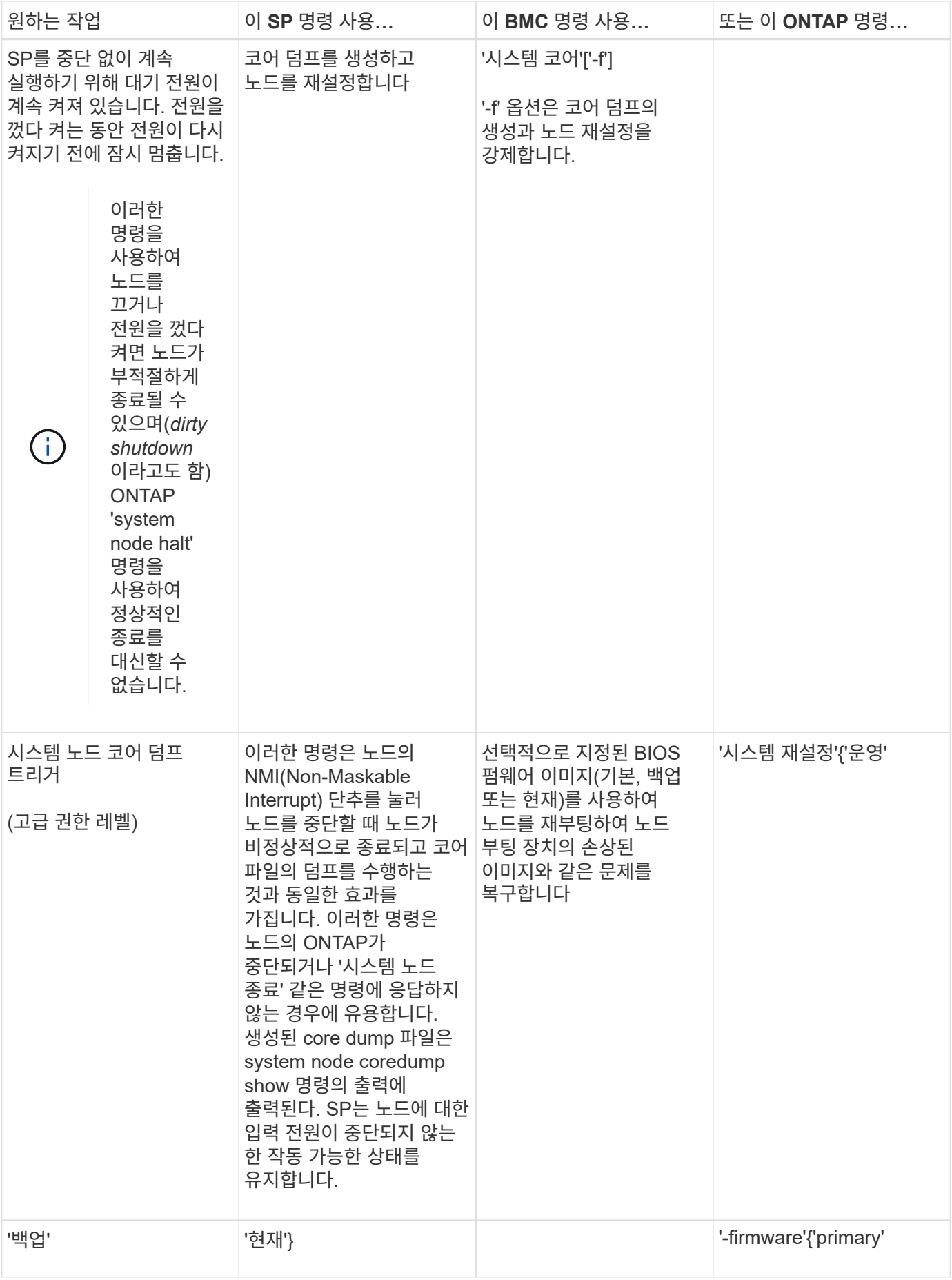

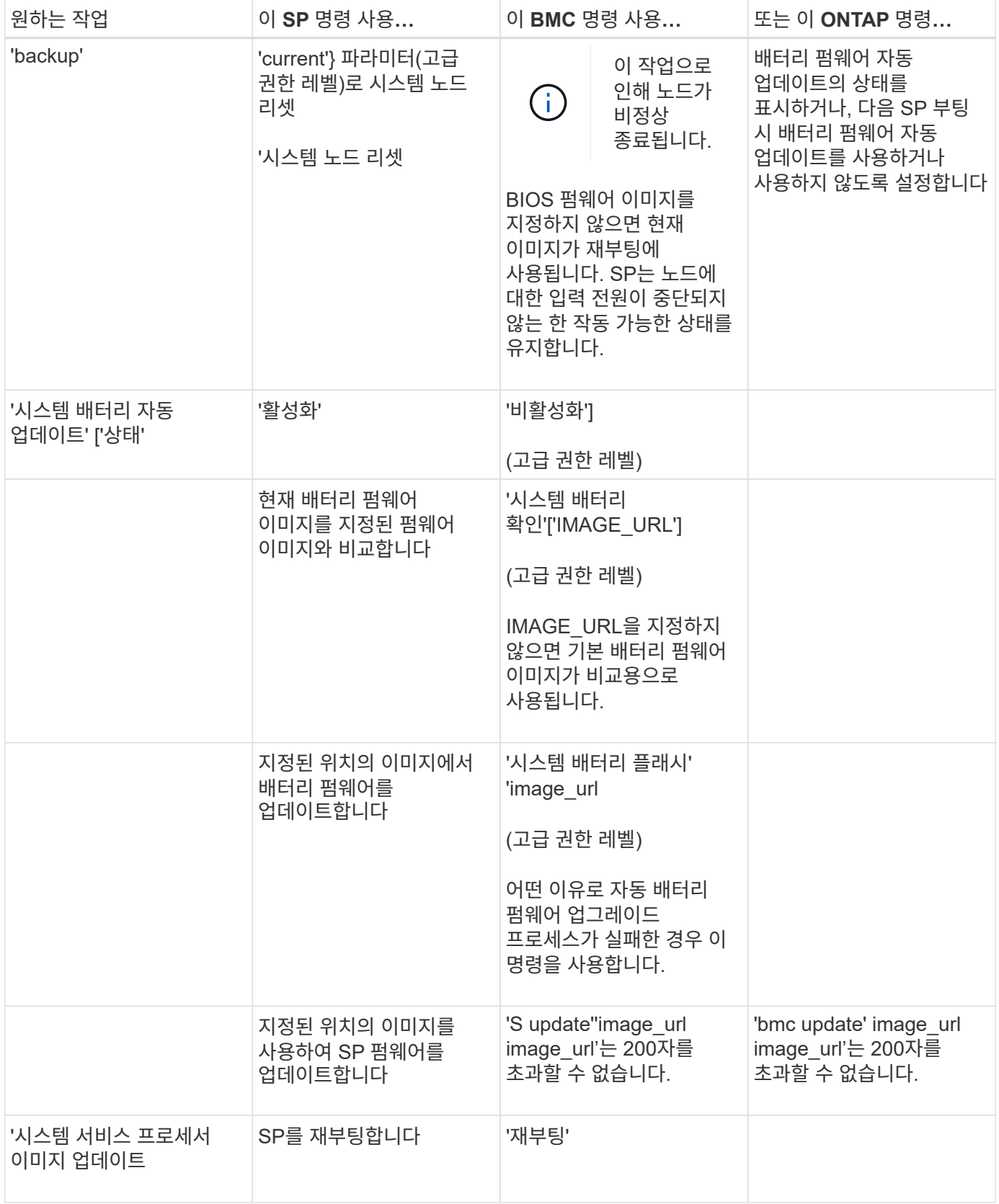

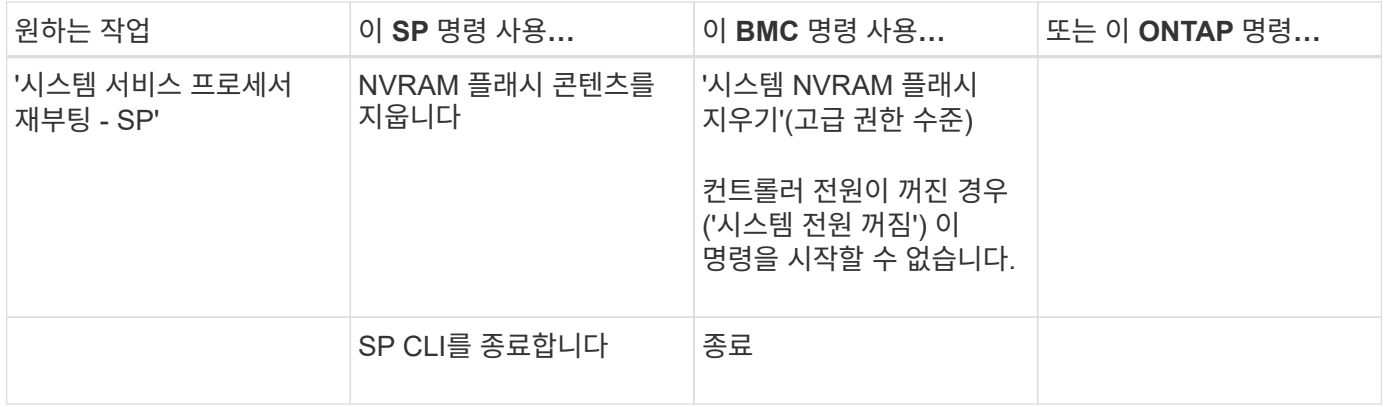

시스템 센서 명령 출력의 임계값 기반 **SP** 센서 판독값과 상태 값에 대해 설명합니다

임계값 기반 센서는 다양한 시스템 구성 요소의 판독값을 주기적으로 읽습니다. SP는 임계값 기반 센서의 판독값을 구성 요소의 허용 가능한 작동 조건을 정의하는 사전 설정된 임계값 제한과 비교합니다.

센서에서 읽은 정보를 기반으로 SP는 사용자가 해당 구성 요소의 상태를 모니터링할 수 있도록 센서 상태를 표시합니다.

임계값 기반 센서의 예로 시스템 온도 센서, 전압 센서, 전류 센서 및 팬 속도 센서가 있습니다. 특정 임계값 기반 센서 목록은 플랫폼에 따라 다릅니다.

임계값 기반 센서의 경우 SP 'system sensors' 명령의 출력에 표시되는 임계값은 다음과 같습니다.

- 하한 위험(LCR)
- 하한 비위험(LNC)
- 상한 비위험(UNC)
- 상한 위험(UCR)

센서 상태가 LNC와 LCR 사이이거나 UNC와 UCR 사이일 경우, 해당 구성 요소에 문제의 징후가 있고 그 결과 시스템 장애가 발생할 수 있음을 나타냅니다. 따라서 빨리 구성 요소 서비스 계획을 세워야 합니다.

센서 상태가 LCR보다 낮거나 UCR보다 높을 경우 해당 구성 요소가 오작동 중이며 시스템 장애가 곧 발생할 수 있음을 나타냅니다. 따라서 구성 요소에 즉각적인 주의가 필요합니다.

다음 다이어그램에서는 임계값에 의해 지정된 심각도 범위를 보여 줍니다.

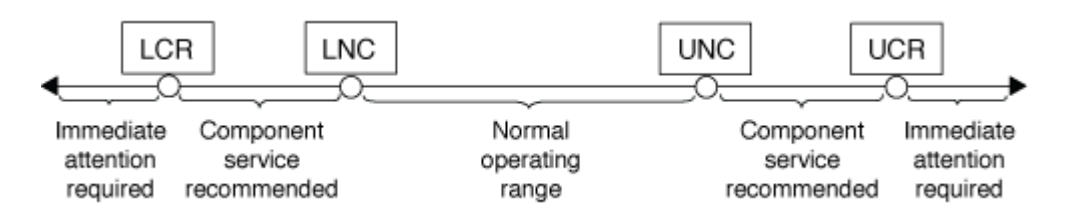

'시스템 센서' 명령 출력의 Current' 열에서 임계값 기반 센서의 판독값을 확인할 수 있습니다. 시스템 센서의 get' sensor\_name' 명령은 지정된 센서에 대한 추가 세부 정보를 표시합니다. 임계값 기반 센서의 판독값이 비위험 임계값 범위와 임계 임계값 범위를 넘어가면 센서에서 심각도가 증가하는 문제를 보고합니다. 값이 임계값 제한을 초과하면 '시스템 센서' 명령 출력의 센서 상태가 'ok'에서 'nc'(비위험) 또는 'cr'(위험)로 변경되고 이벤트 메시지가 SEL 이벤트 로그에 기록됩니다.

일부 임계값 기반 센서의 경우 네 가지 임계값 중 일부가 없습니다. 이러한 센서의 경우 누락된 임계값은 '시스템 센서' 명령 출력에서 해당 제한값으로 'na'가 표시됩니다. 이는 특정 센서의 임계값 관련 제한이나 심각도가 없고 SP가 센서에서 해당 임계값을 모니터링하지 않음을 나타냅니다.

시스템 센서 명령 출력의 예

다음 예제는 SP CLI에서 'system sensors' 명령으로 표시되는 일부 정보를 보여 줍니다.

SP node1> system sensors Sensor Name | Current | Unit | Status| LCR | LNC | UNC | UCR -----------------+------------+------------+-------+-----------+ -----------+-----------+----------- CPU0 Temp Margin | -55.000 | degrees C | ok | na | na | -5.000 | 0.000 CPU1 Temp Margin | -56.000 | degrees C | ok | na | na | -5.000 | 0.000 In Flow Temp | 32.000 | degrees C | ok | 0.000 | 10.000 | 42.000 | 52.000 Out Flow Temp | 38.000 | degrees C | ok | 0.000 | 10.000 | 59.000 | 68.000 CPU1 Error | 0x0 | discrete | 0x0180| na | na | na | na CPU1\_Therm\_Trip | 0x0 | discrete | 0x0180| na | na | na | na CPU1 Hot | 0x0 | discrete | 0x0180| na | na | na | na IO\_Mid1\_Temp | 30.000 | degrees C | ok | 0.000 | 10.000 | 55.000 | 64.000 IO\_Mid2\_Temp | 30.000 | degrees C | ok | 0.000 | 10.000 | 55.000 | 64.000 CPU\_VTT | 1.106 | Volts | ok | 1.028 | 1.048 | 1.154 | 1.174 CPU0 VCC | 1.154 | Volts | ok | 0.834 | 0.844 | 1.348 | 1.368 3.3V | 3.323 | Volts | ok | 3.053 | 3.116 | 3.466 | 3.546 5V | 5.002 | Volts | ok | 4.368 | 4.465 | 5.490 | 5.636 STBY 1.8V | 1.794 | Volts | ok | 1.678 | 1.707 | 1.892 | 1.911 …<br>…

임계값 기반 센서에 대한 **system sensors sensor\_name** 명령 출력의 예

다음 예제는 임계값 기반 센서 5V에 대해 SP CLI에서 시스템 센서의 get' sensor\_name을 입력한 결과를 보여줍니다.

```
SP node1> system sensors get 5V
Locating sensor record...
Sensor ID : 5V (0x13)
Entity ID : 7.97
 Sensor Type (Analog) : Voltage
Sensor Reading : 5.002 (+/- 0) Volts
 Status : ok
 Lower Non-Recoverable : na
Lower Critical : 4.246
Lower Non-Critical : 4.490
Upper Non-Critical : 5.490
Upper Critical : 5.758
 Upper Non-Recoverable : na
 Assertion Events :
 Assertions Enabled : lnc- lcr- ucr+
 Deassertions Enabled : lnc- lcr- ucr+
```
시스템 센서 명령 출력의 개별 **SP** 센서 상태 값 정보

개별 센서에는 임계값이 없습니다. SP CLI의 system sensors 명령 출력에서 Current 열 아래에 표시되는 이 값은 실제 의미가 없으므로 SP에서 무시됩니다. '시스템 센서' 명령어 출력의 '상태' 열에는 개별 센서의 상태 값이 16진수 형식으로 표시됩니다.

개별 센서의 예로 팬 센서, 전원 공급 장치(PSU) 장애 센서 및 시스템 장애 센서가 있습니다. 개별 센서의 특정 목록은 플랫폼에 따라 다릅니다.

대부분의 개별 센서의 상태 값을 해석하는 데 도움이 되도록 SP CLI의 시스템 센서의 get ' sensor\_name ' 명령을 사용할 수 있습니다. 다음 예는 개별 센서 CPU0\_Error 및 IO\_Slot1\_Present에 대한 시스템 센서의 get' sensor\_name을 입력한 결과를 보여줍니다.

```
SP node1> system sensors get CPU0_Error
Locating sensor record...
Sensor ID : CPU0 Error (0x67)
Entity ID : 7.97
 Sensor Type (Discrete): Temperature
States Asserted : Digital State
                       [State Deasserted]
```

```
SP node1> system sensors get IO Slot1 Present
Locating sensor record...
Sensor ID : IO Slot1 Present (0x74)
Entity ID : 11.97
 Sensor Type (Discrete): Add-in Card
States Asserted : Availability State
                       [Device Present]
```
'system sensor\_name' 명령은 대부분의 개별 센서의 상태 정보를 표시하지만 System\_FW\_Status, System\_Watchdog, PSU1\_Input\_Type 및 PSU2\_Input\_Type 개별 센서의 상태 정보는 제공하지 않습니다. 다음 정보를 사용하여 이러한 센서의 상태 값을 해석할 수 있습니다.

#### **System\_FW\_Status**를 선택합니다

System\_FW\_Status 센서의 상태는 0xAABB 형태로 나타납니다. AA와 BB의 정보를 조합하여 센서의 상태를 확인할 수 있습니다.

AA는 다음 값 중 하나일 수 있습니다.

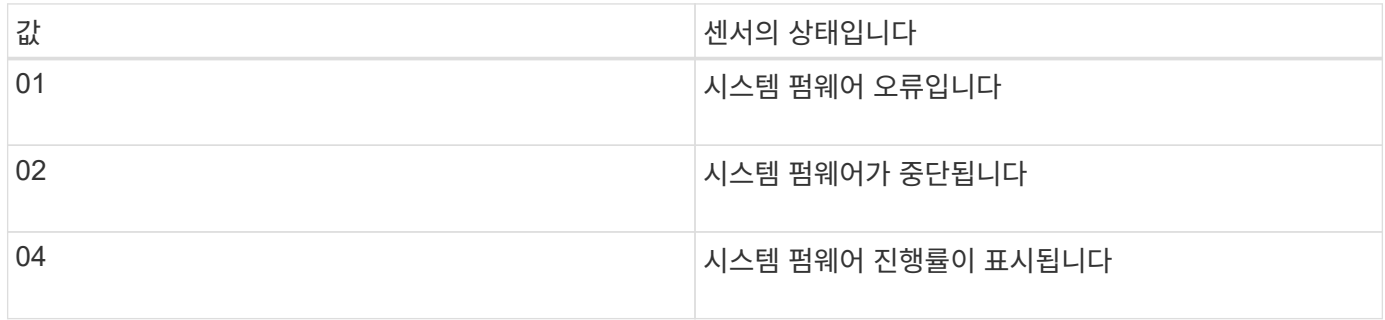

#### BB는 다음 값 중 하나일 수 있습니다.

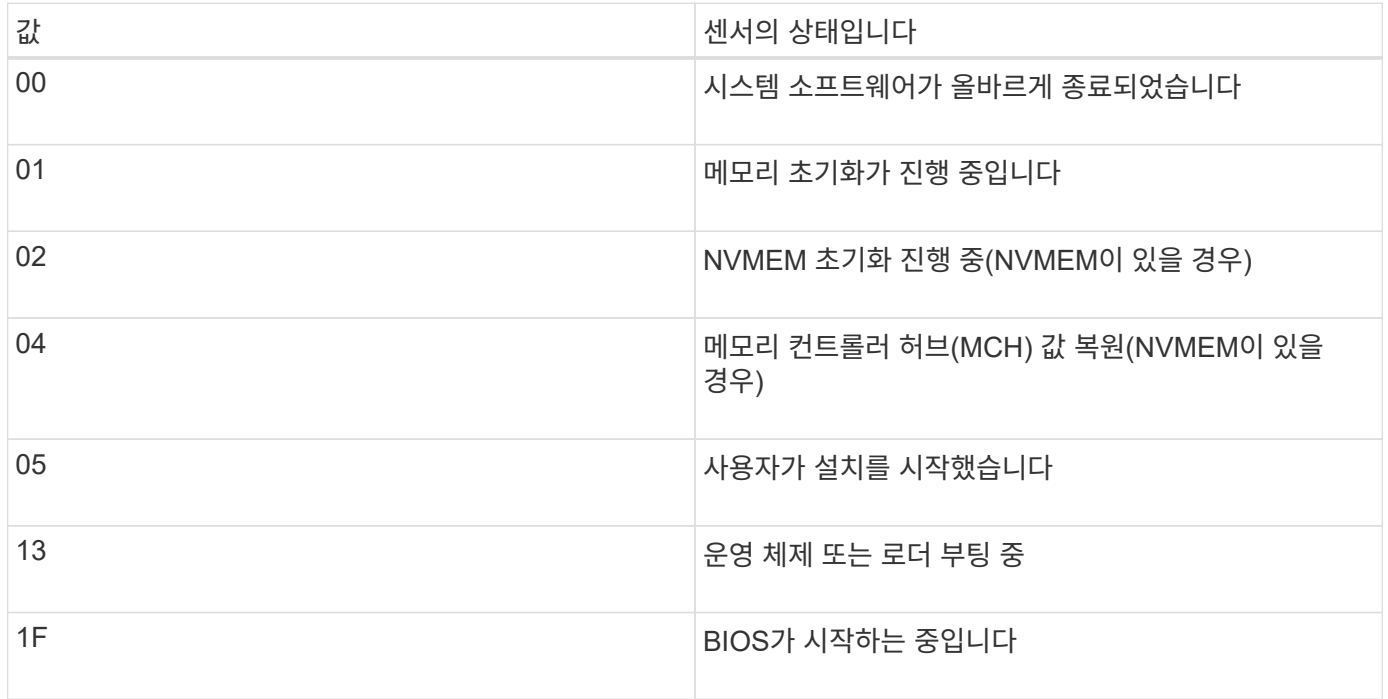

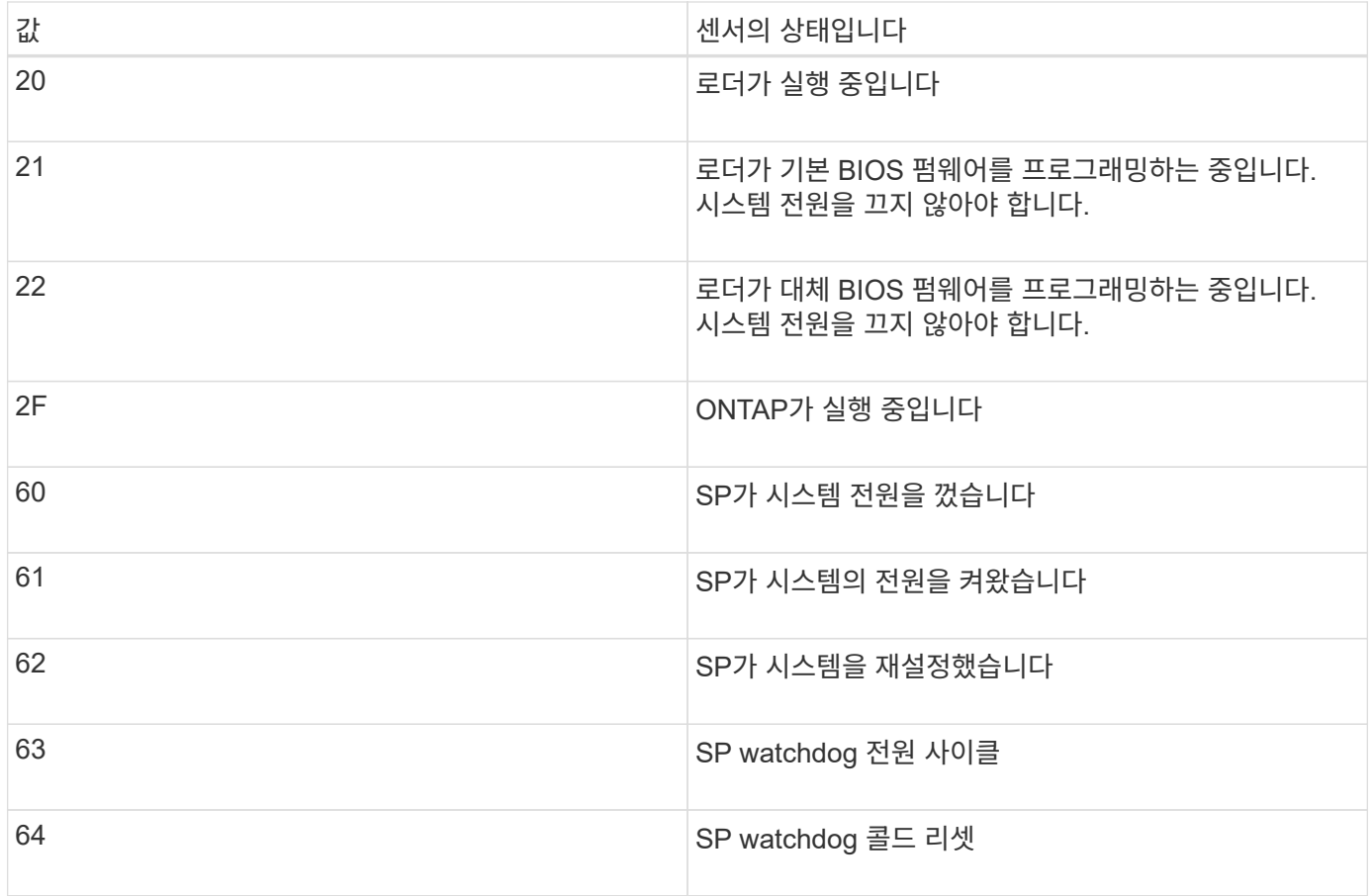

예를 들어, System\_FW\_Status 센서 상태가 0x042F일 경우 "시스템 펌웨어 진행(04), ONTAP 실행 중(2F)"을 의미합니다.

### **System\_Watchdog(**시스템 감시 장치

System\_Watchdog 센서는 다음 상태 중 하나일 수 있습니다.

• \* 0x0080 \*

이 센서의 상태는 변경되지 않았습니다

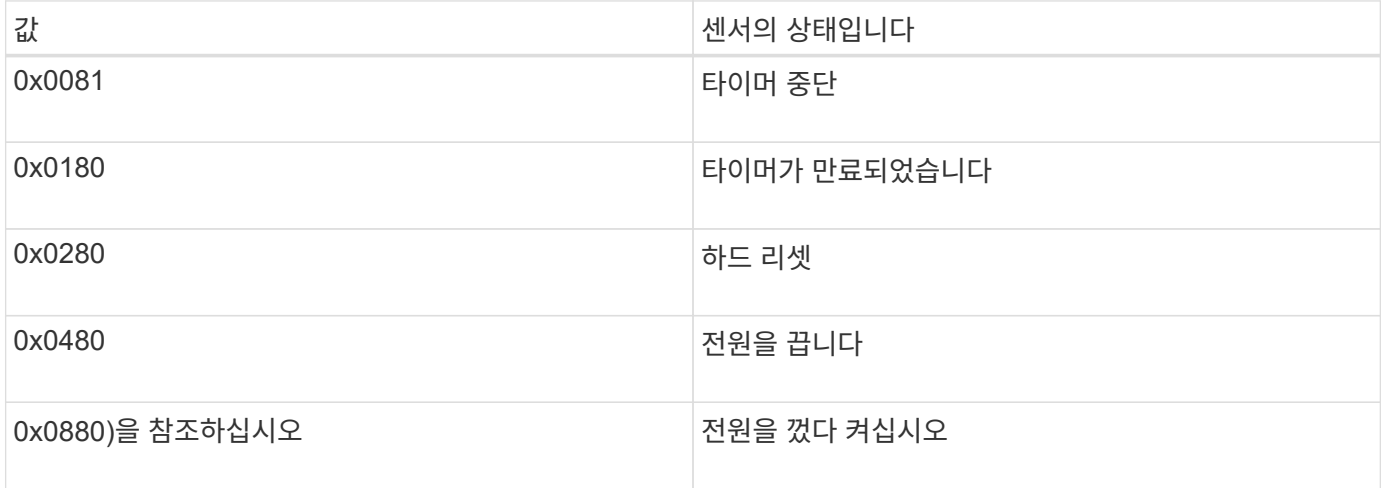

예를 들어, System Watchdog 센서 상태 0x0880은 watchdog 시간 초과가 발생하고 시스템의 전원 주기가 수행됨을 의미합니다.

### **PSU1\_Input\_Type** 및 **PSU2\_Input\_Type**

직류(DC) 전원 공급 장치의 경우 PSU1\_Input\_Type 및 PSU2\_Input\_Type 센서가 적용되지 않습니다. 교류(AC) 전원 공급 장치의 경우 센서 상태는 다음 값 중 하나일 수 있습니다.

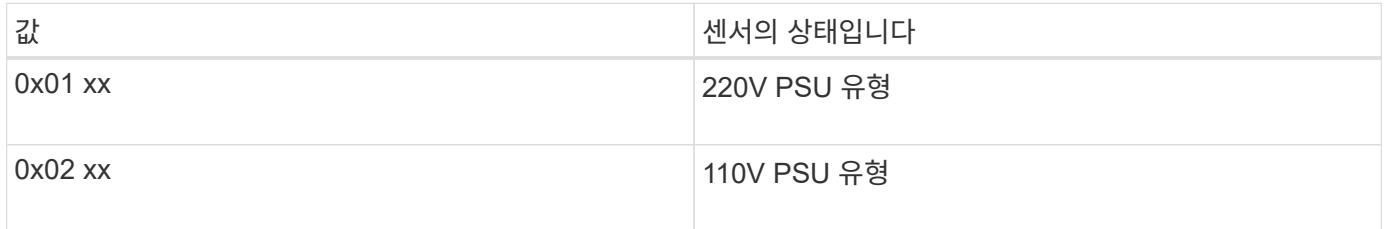

예를 들어 PSU1\_Input\_Type 센서 상태 0x0280은 PSU 유형이 110V임을 센서가 보고하는 것을 의미합니다.

## **ONTAP**에서 **SP**를 관리하는 명령입니다

ONTAP에서는 SP 네트워크 구성, SP 펌웨어 이미지, SP에 대한 SSH 액세스, 일반 SP 관리를 비롯한 SP 관리를 위한 명령을 제공합니다.

### **SP** 네트워크 구성을 관리하는 명령입니다

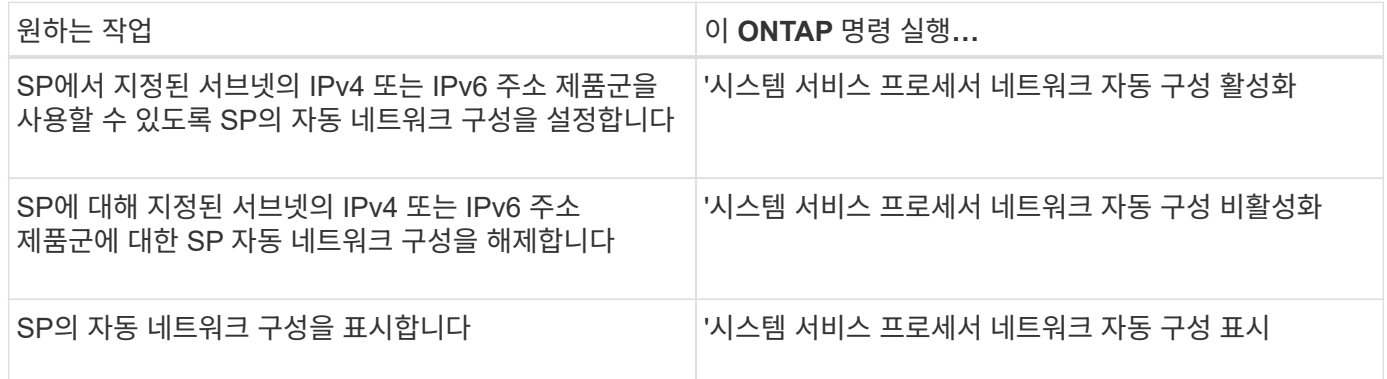

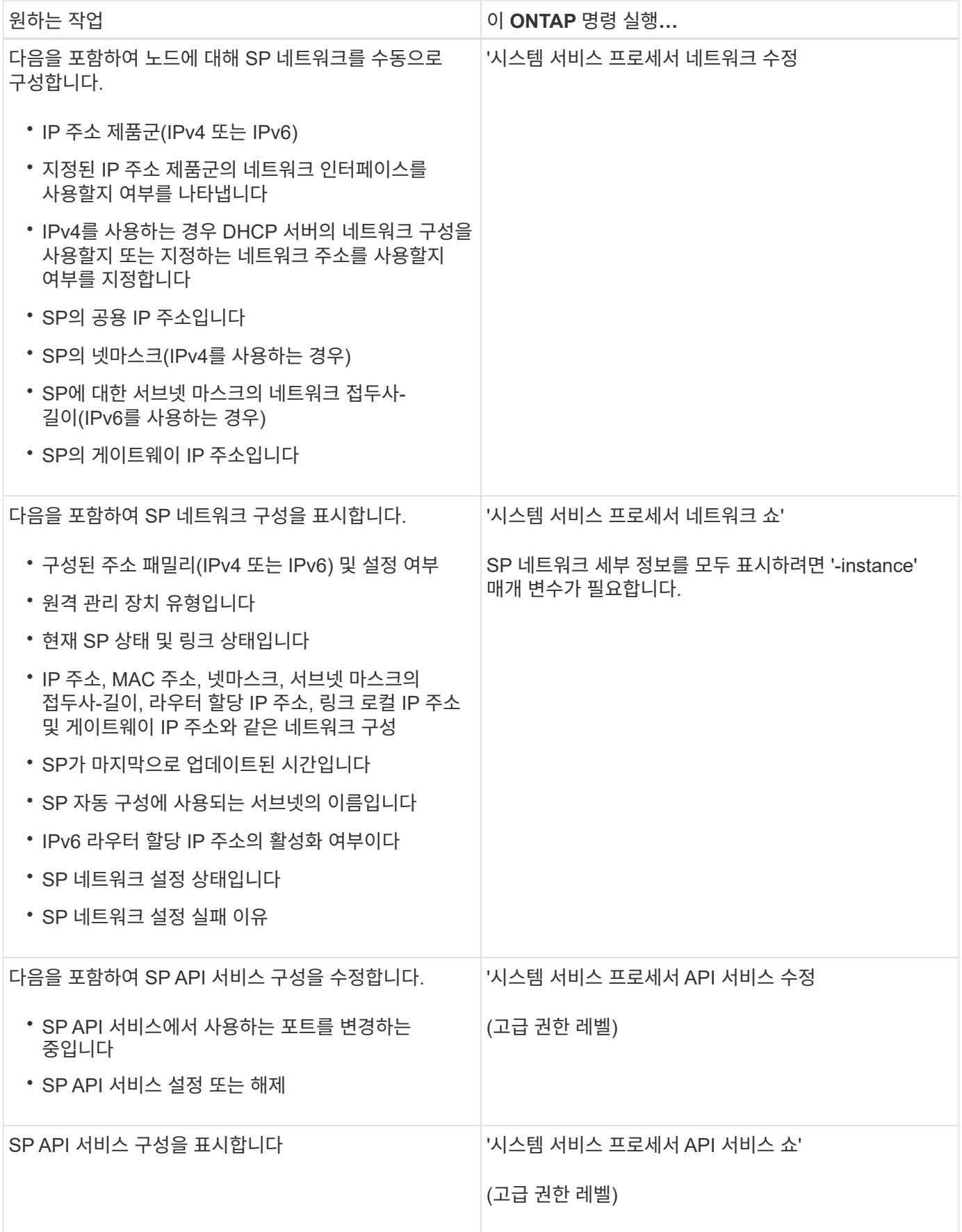

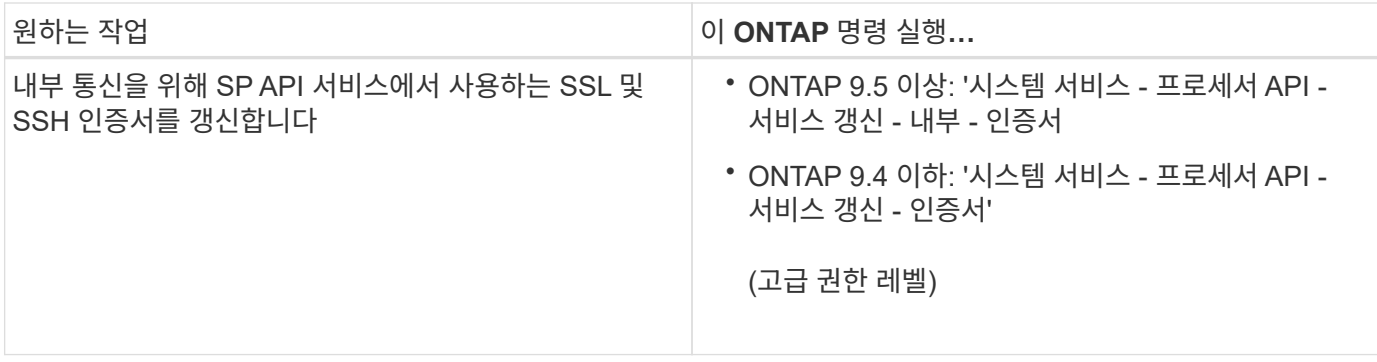

**SP** 펌웨어 이미지를 관리하는 명령입니다

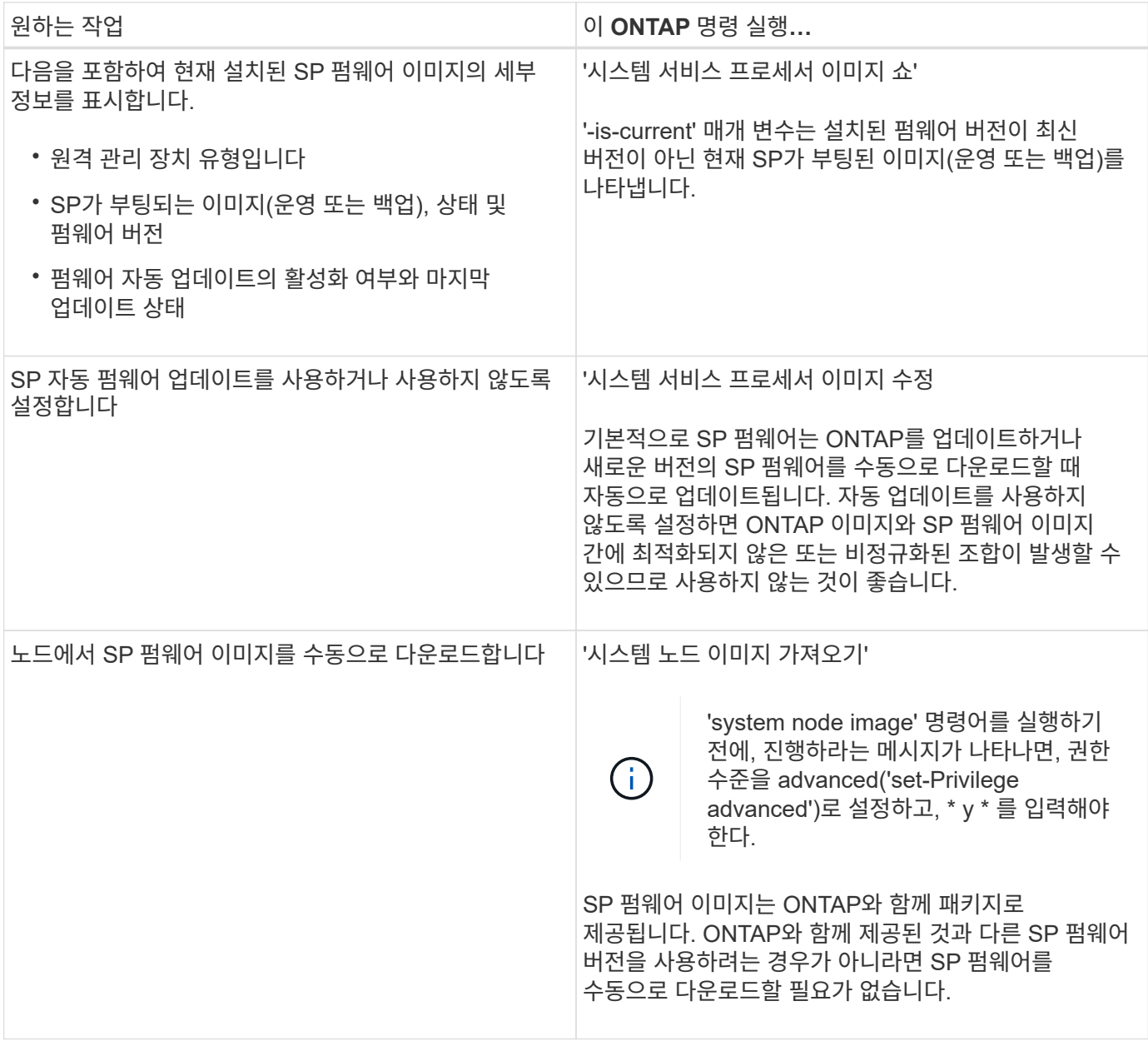

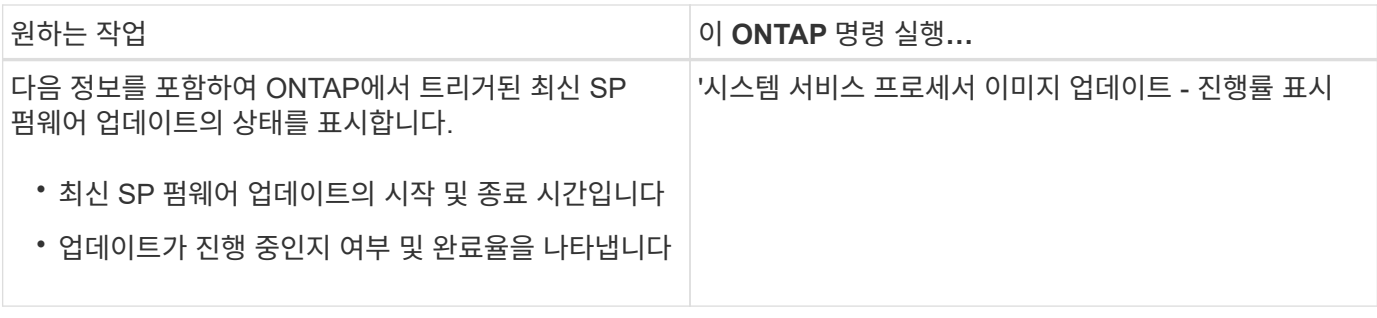

### **SP**에 대한 **SSH** 액세스를 관리하는 명령입니다

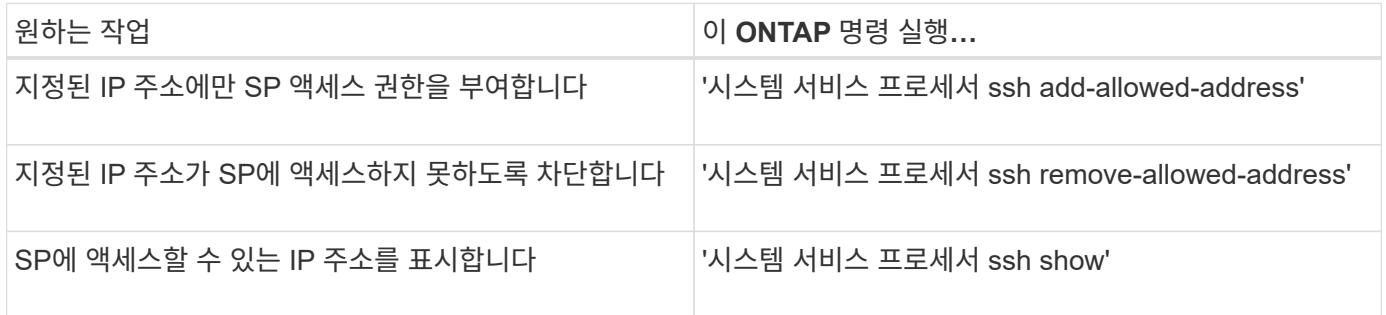

### 일반 **SP** 관리를 위한 명령입니다

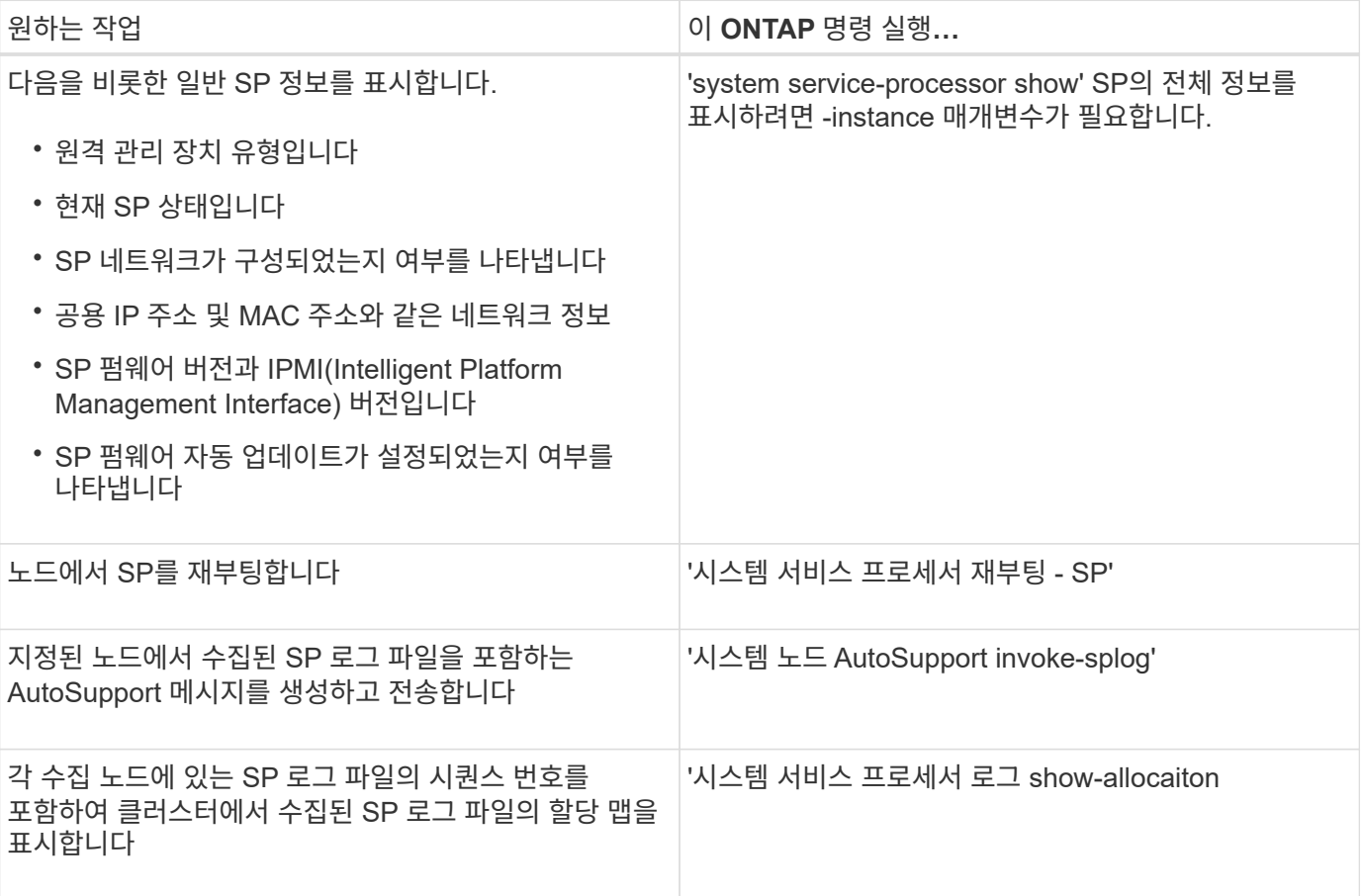

### 관련 정보

### ["ONTAP 9](http://docs.netapp.com/ontap-9/topic/com.netapp.doc.dot-cm-cmpr/GUID-5CB10C70-AC11-41C0-8C16-B4D0DF916E9B.html) [명령](http://docs.netapp.com/ontap-9/topic/com.netapp.doc.dot-cm-cmpr/GUID-5CB10C70-AC11-41C0-8C16-B4D0DF916E9B.html)["](http://docs.netapp.com/ontap-9/topic/com.netapp.doc.dot-cm-cmpr/GUID-5CB10C70-AC11-41C0-8C16-B4D0DF916E9B.html)

## **BMC** 관리용 **ONTAP** 명령

이러한 ONTAP 명령은 베이스보드 관리 컨트롤러(BMC)에서 지원됩니다.

BMC는 서비스 프로세서(SP)와 동일한 명령 중 일부를 사용합니다. BMC에서 지원되는 SP 명령은 다음과 같습니다.

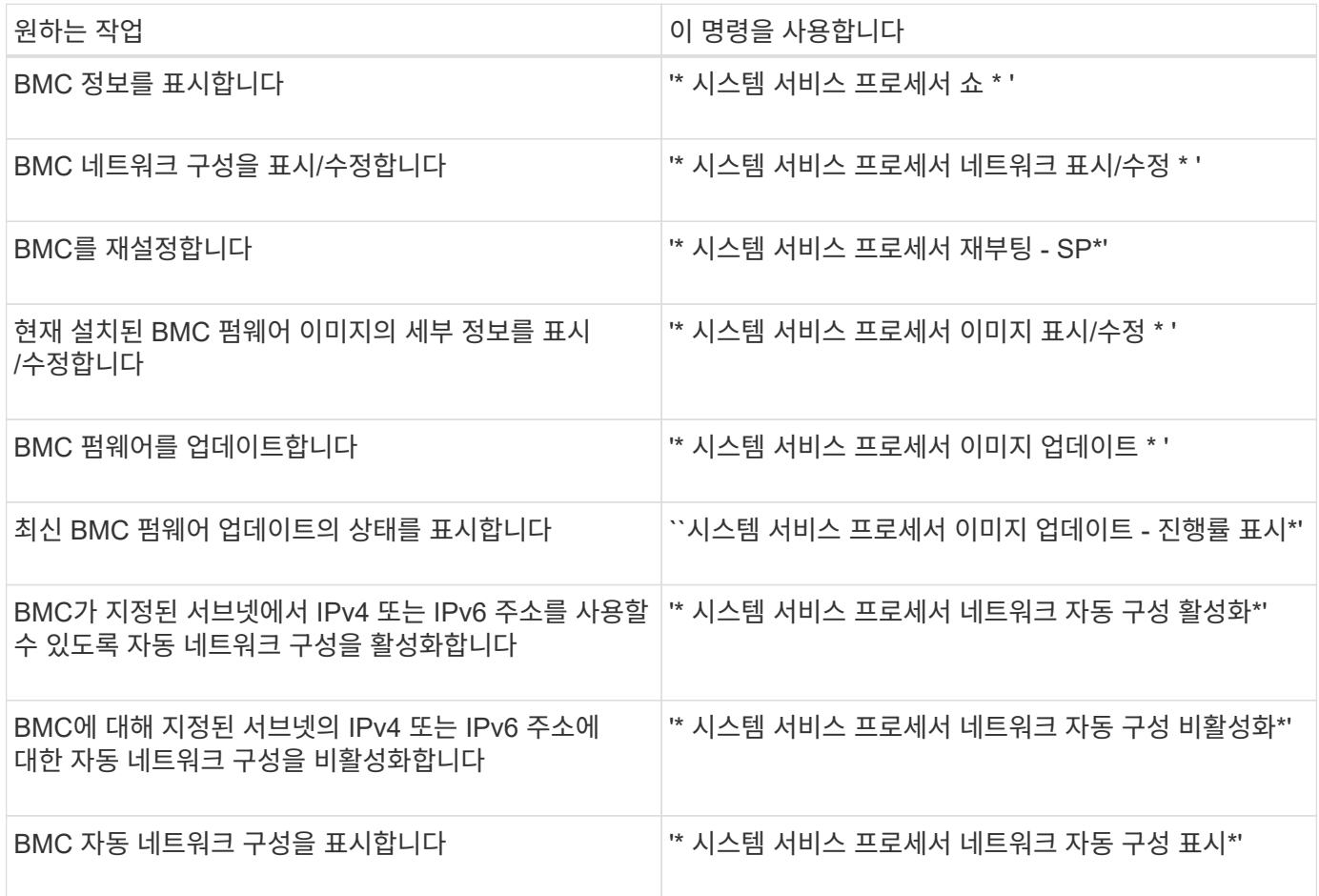

BMC 펌웨어에서 지원하지 않는 명령의 경우 다음 오류 메시지가 반환됩니다.

:: > Error: Command not supported on this platform.

## **BMC CLI** 명령

SSH를 사용하여 BMC에 로그인할 수 있습니다. BMC 명령행에서 지원되는 명령은 다음과 같습니다.

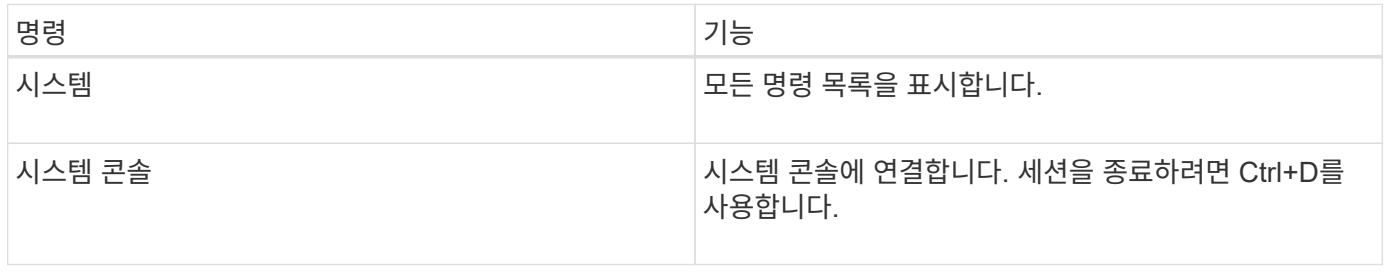

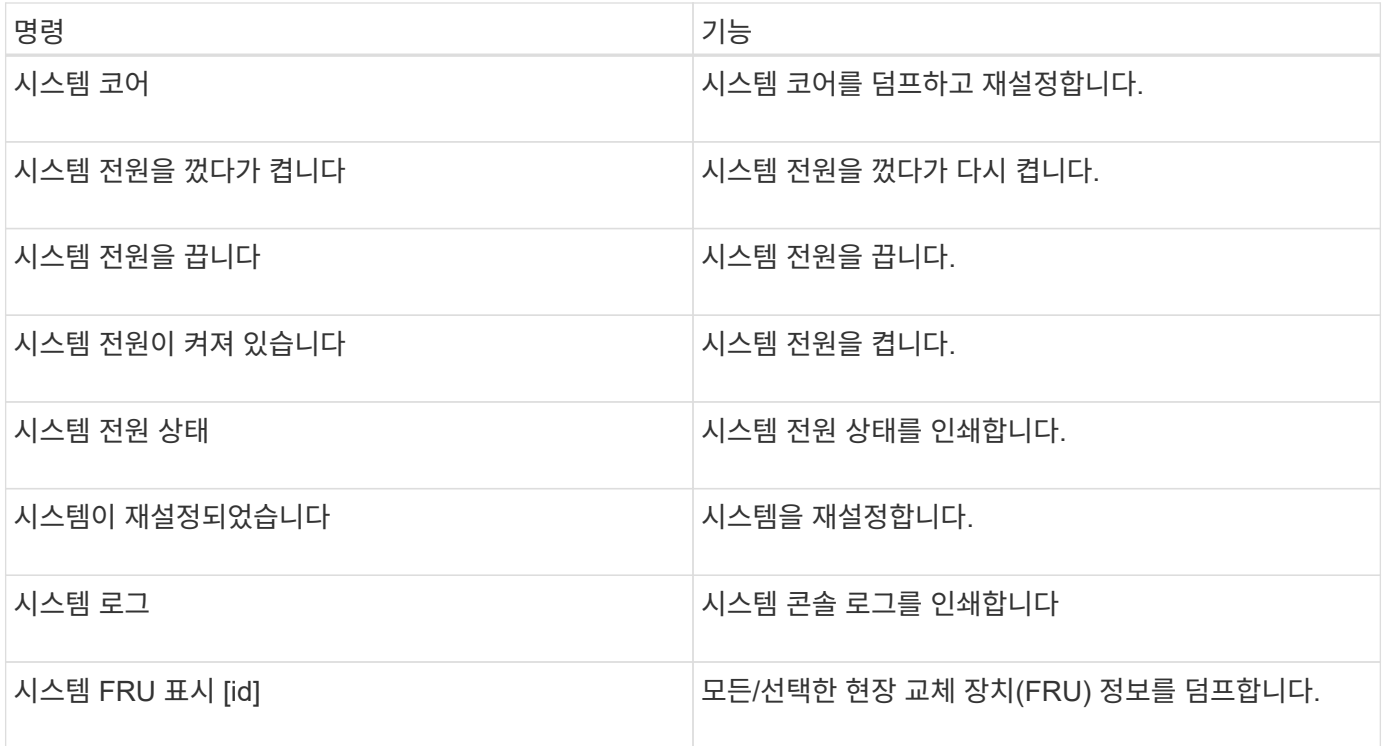

# 클러스터 시간 관리**(**클러스터 관리자만 해당**)**

클러스터 시간이 정확하지 않을 수 있습니다. ONTAP를 사용하여 클러스터에서 표준 시간대, 날짜 및 시간을 수동으로 설정할 수 있지만 클러스터 시간을 동기화하도록 NTP(네트워크 시간 프로토콜) 서버를 구성해야 합니다.

ONTAP 9.5부터 대칭 인증을 사용하여 NTP 서버를 구성할 수 있습니다.

NTP는 항상 활성화되어 있습니다. 하지만 클러스터가 외부 시간 소스와 동기화하기 위해서는 구성이 여전히 필요합니다. ONTAP를 사용하면 다음과 같은 방법으로 클러스터의 NTP 구성을 관리할 수 있습니다.

- 최대 10개의 외부 NTP 서버를 클러스터에 연결할 수 있습니다('클러스터 시간 서비스 NTP 서버 생성').
	- 시간 서비스의 이중화 및 품질을 위해 최소 3개의 외부 NTP 서버를 클러스터에 연결해야 합니다.
	- IPv4 또는 IPv6 주소 또는 정규화된 호스트 이름을 사용하여 NTP 서버를 지정할 수 있습니다.
	- $\cdot$  사용할 NTP 버전(v3 또는 v4)을 수동으로 지정할 수 있습니다.

기본적으로 ONTAP는 지정된 외부 NTP 서버에 지원되는 NTP 버전을 자동으로 선택합니다.

지정한 NTP 버전이 NTP 서버에 지원되지 않으면 시간 교환이 불가능합니다.

- 고급 권한 수준에서는 클러스터와 연결된 외부 NTP 서버를 클러스터 시간을 수정 및 조정하기 위한 기본 시간 소스로 지정할 수 있습니다.
- 클러스터와 연결된 NTP 서버를 표시할 수 있습니다('cluster time-service ntp server show').
- 클러스터의 NTP 구성을 수정할 수 있습니다('cluster time-service NTP server modify').
- 외부 NTP 서버에서 클러스터를 연결 해제할 수 있습니다('클러스터 시간 서비스 NTP 서버 삭제').

• 고급 권한 수준에서는 클러스터와 연결된 모든 외부 NTP 서버('클러스터 시간 서비스 NTP 서버 재설정')를 지워 구성을 재설정할 수 있습니다.

클러스터를 결합하는 노드는 클러스터의 NTP 구성을 자동으로 채택합니다.

ONTAP에서는 NTP를 사용할 뿐만 아니라 클러스터 시간도 수동으로 관리할 수 있습니다. 이 기능은 오류가 있는 시간을 수정해야 하는 경우(예: 재부팅 후 노드의 시간이 크게 올바르지 않음) 유용합니다. 이 경우 NTP가 외부 시간 서버와 동기화될 때까지 클러스터에 대한 대략적인 시간을 지정할 수 있습니다. 수동으로 설정하는 시간은 클러스터의 모든 노드에 적용됩니다.

다음과 같은 방법으로 클러스터 시간을 수동으로 관리할 수 있습니다.

- 클러스터에서 시간대, 날짜 및 시간을 설정하거나 수정할 수 있습니다('클러스터 날짜 수정').
- 클러스터의 현재 시간대, 날짜 및 시간 설정을 표시할 수 있습니다('클러스터 날짜 표시').

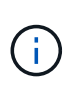

작업 일정이 수동 클러스터 날짜 및 시간 변경에 맞게 조정되지 않습니다. 이러한 작업은 작업이 생성된 현재 클러스터 시간 또는 가장 최근에 실행된 작업을 기준으로 실행되도록 예약되어 있습니다. 따라서 클러스터 날짜 또는 시간을 수동으로 변경하는 경우 "job show" 및 "job history show" 명령을 사용하여 예약된 모든 작업이 요구 사항에 따라 대기열에 추가되고 완료되었는지 확인해야 합니다.

클러스터 시간을 관리하는 명령입니다

클러스터의 NTP 서버를 관리하기 위해 'cluster time-service ntp server' 명령어를 사용한다. 클러스터 날짜 명령을 사용하여 수동으로 클러스터 시간을 관리할 수 있습니다.

ONTAP 9.5부터 대칭 인증을 사용하여 NTP 서버를 구성할 수 있습니다.

다음 명령을 사용하여 클러스터의 NTP 서버를 관리할 수 있습니다.

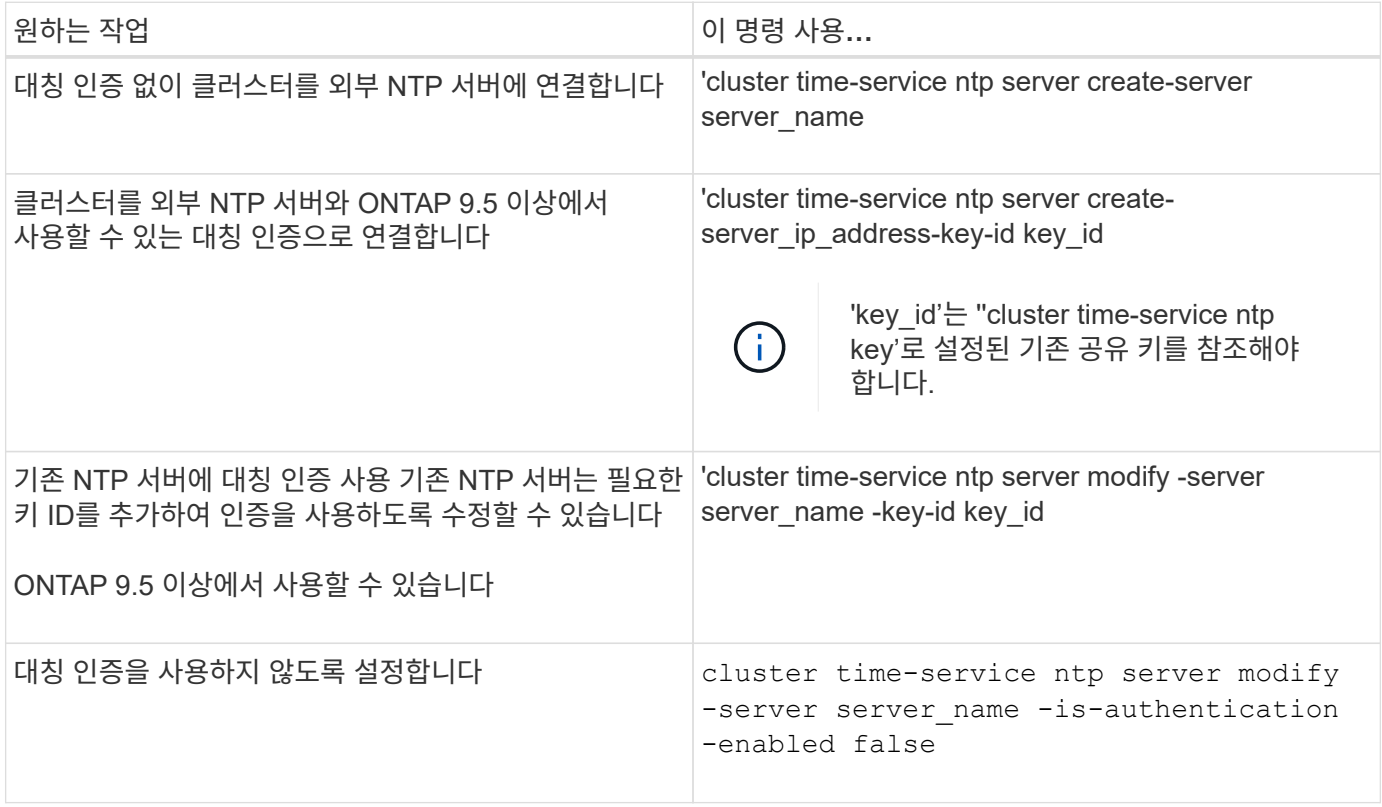

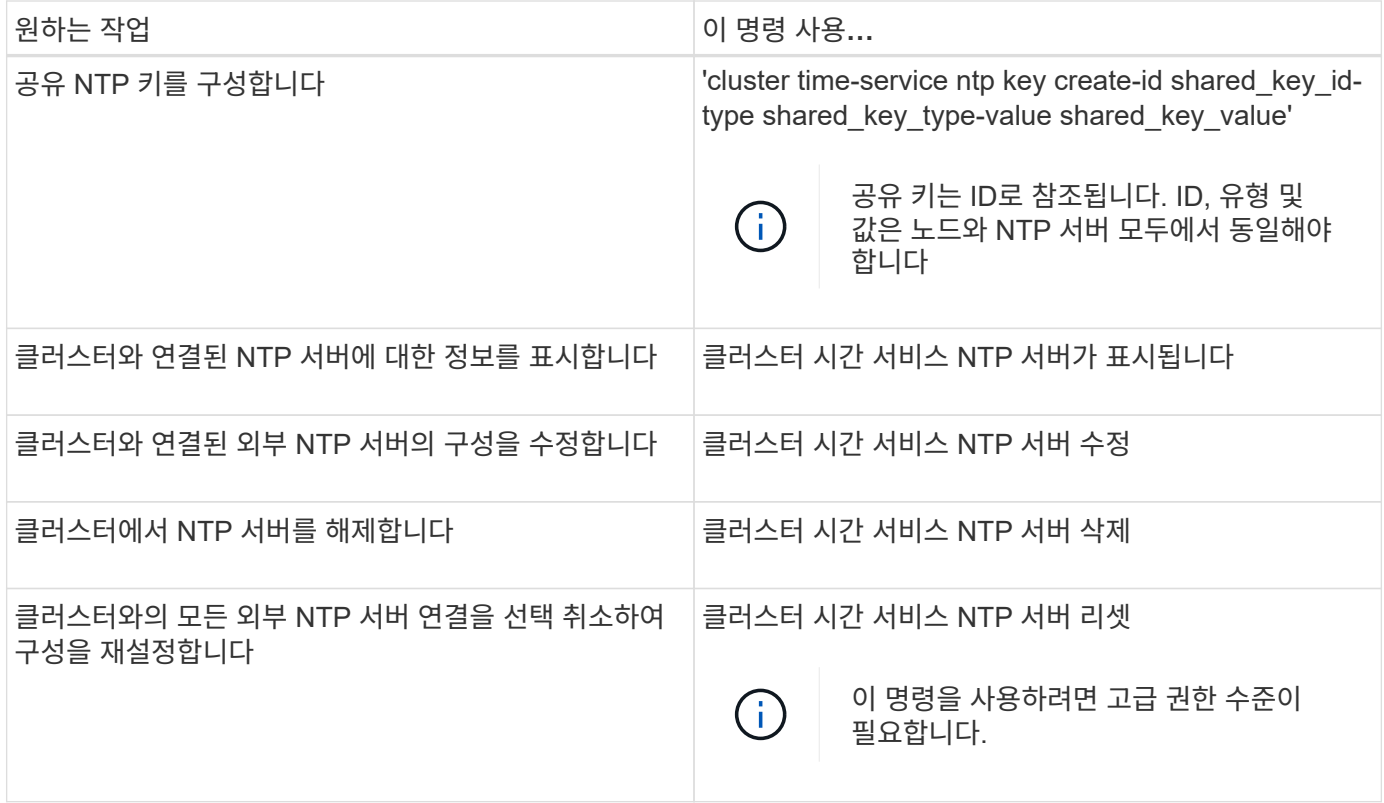

다음 명령을 사용하면 클러스터 시간을 수동으로 관리할 수 있습니다.

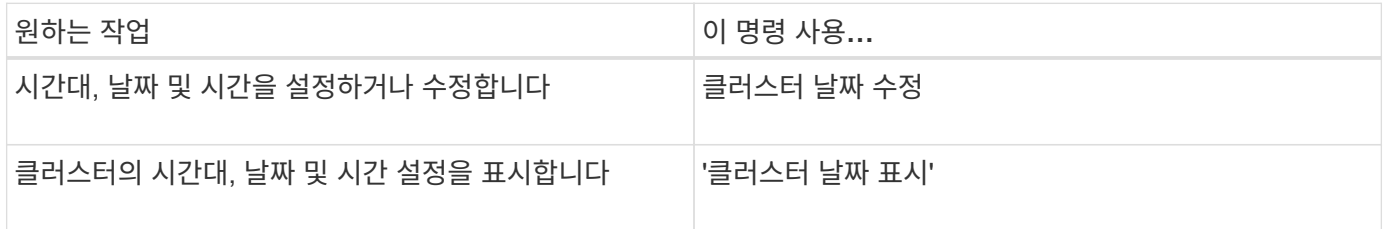

관련 정보

["ONTAP 9](http://docs.netapp.com/ontap-9/topic/com.netapp.doc.dot-cm-cmpr/GUID-5CB10C70-AC11-41C0-8C16-B4D0DF916E9B.html) [명령](http://docs.netapp.com/ontap-9/topic/com.netapp.doc.dot-cm-cmpr/GUID-5CB10C70-AC11-41C0-8C16-B4D0DF916E9B.html)["](http://docs.netapp.com/ontap-9/topic/com.netapp.doc.dot-cm-cmpr/GUID-5CB10C70-AC11-41C0-8C16-B4D0DF916E9B.html)

# 배너 및 **MOTD** 관리

배너 및 **MOTD** 개요를 관리합니다

ONTAP를 사용하면 클러스터의 CLI 사용자 또는 SVM(Storage Virtual Machine)에게 관리 정보를 전달하기 위해 로그인 배너 또는 오늘의 메시지(MOTD)를 구성할 수 있습니다.

사용자에게 암호 등의 인증 프롬프트가 표시되기 전에 콘솔 세션(클러스터 액세스만 해당) 또는 SSH 세션(클러스터 또는 SVM 액세스를 위한)에 배너가 표시됩니다. 예를 들어, 배너를 사용하면 시스템에 로그인하려는 사람에게 다음과 같은 경고 메시지를 표시할 수 있습니다.

\$ ssh admin@cluster1-01

This system is for authorized users only. Your IP Address has been logged.

Password:

MOTD는 사용자를 인증한 후 클러스터 셸 프롬프트가 나타나기 전에 콘솔 세션(클러스터 액세스만 해당) 또는 SSH 세션(클러스터 또는 SVM 액세스용)에 표시됩니다. 예를 들어 MOTD를 사용하여 인증된 사용자만 볼 수 있는 다음과 같은 환영 메시지 또는 정보 메시지를 표시할 수 있습니다.

\$ ssh admin@cluster1-01 Password: Greetings. This system is running ONTAP 9.0. Your user name is 'admin'. Your last login was Wed Apr 08 16:46:53 2015 from 10.72.137.28.

다음과 같은 방법으로 '보안 로그인 배너 수정' 또는 '보안 로그인 motd 수정' 명령을 사용하여 배너 또는 MOTD의 내용을 만들거나 수정할 수 있습니다.

• CLI를 대화형으로 사용하거나 대화형으로 사용하지 않고 배너 또는 MOTD에 사용할 텍스트를 지정할 수 있습니다.

'-message' 또는 '-Uri' 매개 변수 없이 명령을 사용할 때 실행되는 대화형 모드에서는 메시지에 줄 끝(line end)이라고도 함)을 사용할 수 있습니다.

메시지 문자열을 지정하기 위해 '-message' 매개 변수를 사용하는 비대화형 모드는 줄 바꿈을 지원하지 않습니다.

- 배너 또는 MOTD에 사용할 FTP 또는 HTTP 위치에서 콘텐츠를 업로드할 수 있습니다.
- 동적 콘텐츠를 표시하도록 MOTD를 구성할 수 있습니다.

동적으로 표시되도록 MOTD를 구성할 수 있는 예는 다음과 같습니다.

- $\cdot$  클러스터 이름, 노드 이름 또는 SVM 이름
- 클러스터 날짜 및 시간입니다
- 로그인한 사용자의 이름입니다
- 클러스터의 모든 노드에서 사용자에 대한 마지막 로그인
- 로그인 장치 이름 또는 IP 주소입니다
- 운영 체제 이름입니다
- 소프트웨어 릴리스 버전
- 효과적인 클러스터 버전 문자열 '보안 로그인 모트 수정' man 페이지는 MOTD가 동적으로 생성된 컨텐츠를 표시할 수 있도록 하는 데 사용할 수 있는 이스케이프 시퀀스를 설명합니다.

배너는 동적 콘텐츠를 지원하지 않습니다.

클러스터 또는 SVM 레벨에서 배너 및 MOTD를 관리할 수 있습니다.

- 배너에는 다음과 같은 사실이 적용됩니다.
	- 배너 메시지가 정의되지 않은 모든 SVM에 대해 클러스터에 구성된 배너도 사용됩니다.
	- 각 SVM에 대해 SVM 레벨 배너를 구성할 수 있습니다.

클러스터 레벨 배너가 구성된 경우 해당 SVM에 대한 SVM 레벨 배너에 의해 재정의됩니다.

• 다음 사항이 MOTD에 적용됩니다.

◦ 기본적으로 클러스터에 구성된 MOTD도 모든 SVM에 대해 활성화됩니다.

◦ 또한 SVM별로 MOTD를 구성할 수 있습니다.

이 경우 SVM에 로그인하면 클러스터 레벨에 정의된 MOD와 SVM 레벨에서 정의된 MOD가 두 개 표시됩니다.

◦ 클러스터 관리자가 SVM별로 클러스터 레벨 MOTD를 활성화 또는 비활성화할 수 있습니다.

클러스터 관리자가 SVM에 대해 클러스터 레벨 MOTD를 비활성화하면 SVM에 로그인한 사용자에게 클러스터 레벨 MOTD가 표시되지 않습니다.

배너를 만듭니다

클러스터 또는 SVM에 액세스하려고 하는 사람에게 메시지를 표시하는 배너를 생성할 수 있습니다. 사용자에게 인증 프롬프트가 표시되기 전에 콘솔 세션(클러스터 액세스만 해당) 또는 SSH 세션(클러스터 또는 SVM 액세스를 위한)에 배너가 표시됩니다.

단계

1. 'Security login banner modify' 명령을 사용하여 클러스터나 SVM용 배너를 생성합니다.

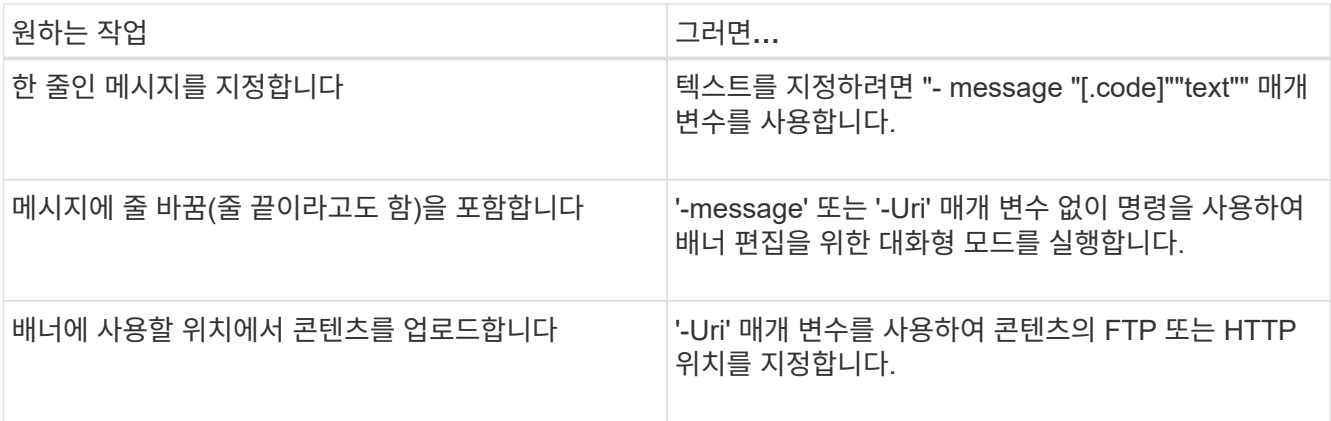

배너의 최대 크기는 줄 바꿈을 포함하여 2,048바이트입니다.

'-Uri' 파라미터를 사용하여 만든 배너는 정적입니다. 소스 콘텐츠의 후속 변경 사항을 반영하기 위해 자동으로 새로 고쳐지지 않습니다.

클러스터에 대해 생성된 배너는 기존 배너가 없는 모든 SVM에 대해서도 표시됩니다. 이후에 SVM을 위해 생성된 배너는 해당 SVM을 위한 클러스터 레벨 배너보다 우선합니다. SVM에 대한 "-""" 큰따옴표 안에 하이픈을 사용하여 "-message" 매개 변수를 지정하면 SVM이 클러스터 레벨 배너를 사용하도록 재설정됩니다.

2. 'Security login banner show' 명령으로 배너를 표시하여 배너가 생성되었는지 확인한다.

빈 문자열(""")로 '-message' 매개 변수를 지정하면 내용이 없는 배너가 표시됩니다.

"-"로 "-message" 매개 변수를 지정하면 배너가 구성되지 않은 모든 (admin 또는 data) SVM이 표시됩니다.

배너 작성의 예

다음 예제에서는 비대화형 모드를 사용하여 ""cluster1" 클러스터에 대한 배너를 만듭니다.

```
cluster1::> security login banner modify -message "Authorized users only!"
```
cluster1::>

다음 예에서는 대화형 모드를 사용하여 "vm1" SVM용 배너를 생성합니다.

```
cluster1::> security login banner modify -vserver svm1
Enter the message of the day for Vserver "svm1".
Max size: 2048. Enter a blank line to terminate input. Press Ctrl-C to
abort.
0 1 2 3 4 5 6 7
8
12345678901234567890123456789012345678901234567890123456789012345678901234
567890
The svm1 SVM is reserved for authorized users only!
cluster1::>
```
다음 예제는 만들어진 배너를 표시합니다.

```
cluster1::> security login banner show
Vserver: cluster1
Message
--------------------------------------------------------------------------
---
Authorized users only!
Vserver: svm1
Message
--------------------------------------------------------------------------
---
The svm1 SVM is reserved for authorized users only!
2 entries were displayed.
cluster1::>
```
#### 관련 정보

### [배](#page-91-0)너 [관리](#page-91-0)

<span id="page-91-0"></span>배너 관리

클러스터 또는 SVM 레벨에서 배너를 관리할 수 있습니다. 배너 메시지가 정의되지 않은 모든 SVM에 대해 클러스터에 구성된 배너도 사용됩니다. 이후에 SVM을 위해 생성된 배너는 해당 SVM을 위한 클러스터 배너보다 우선합니다.

선택

• 클러스터 레벨에서 배너 관리:

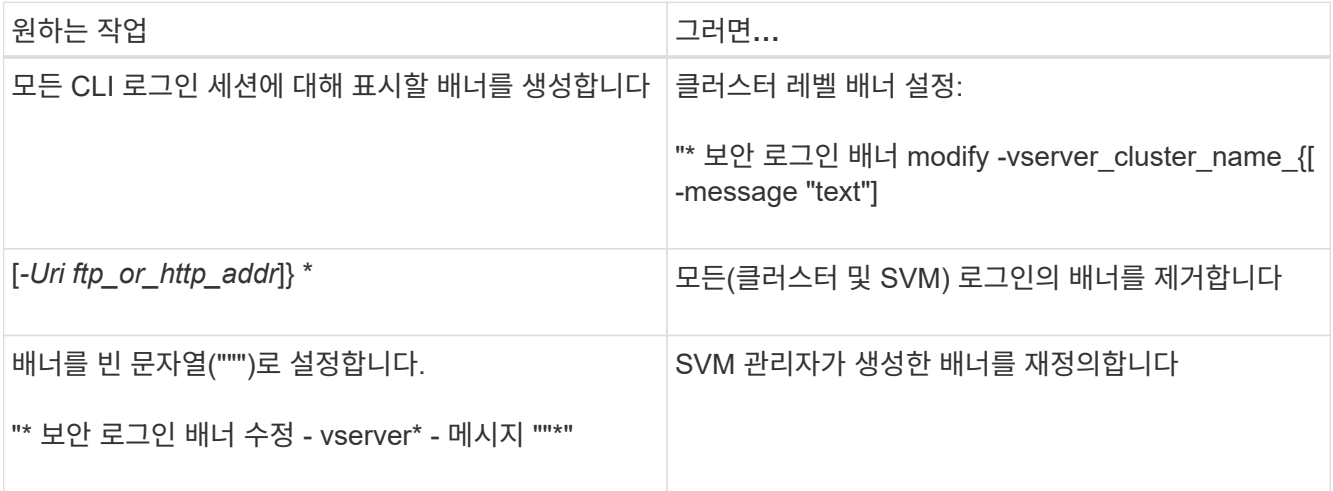

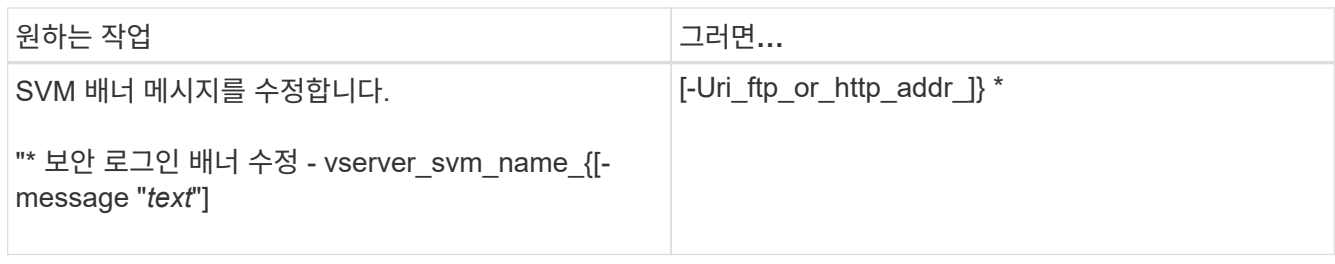

• SVM 레벨에서 배너 관리

SVM 컨텍스트에서 '-vserver\_svm\_name\_'을 지정할 필요가 없습니다.

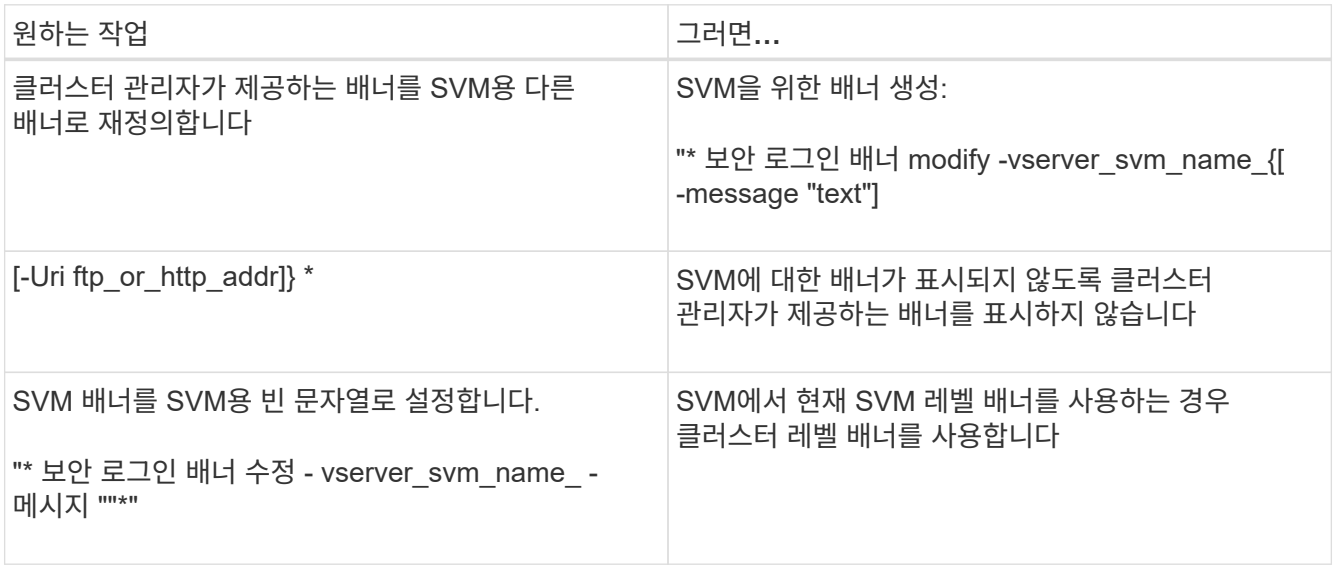

## **MOTD**를 생성합니다

MOTD(오늘의 메시지)를 생성하여 인증된 CLI 사용자에게 정보를 전달할 수 있습니다. MOTD는 사용자를 인증한 후 클러스터 셸 프롬프트가 나타나기 전에 콘솔 세션(클러스터 액세스만 해당) 또는 SSH 세션(클러스터 또는 SVM 액세스용)에 표시됩니다.

단계

1. 'security login mtd modify' 명령을 사용하여 클러스터 또는 SVM에 대한 MOTD를 생성합니다.

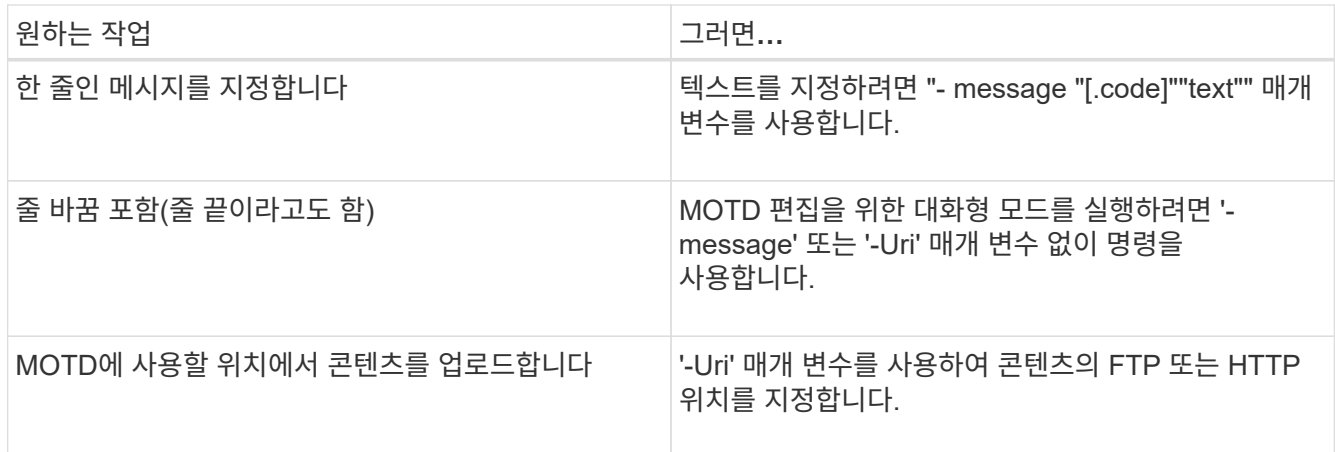

MOTD의 최대 크기는 새 행을 포함하여 2,048바이트입니다.

'보안 로그인 모트 수정' man 페이지는 MOTD가 동적으로 생성된 컨텐츠를 표시할 수 있도록 하는 데 사용할 수 있는 이스케이프 시퀀스를 설명합니다.

'-Uri' 파라미터를 사용하여 만든 MOTD는 정적입니다. 소스 콘텐츠의 후속 변경 사항을 반영하기 위해 자동으로 새로 고쳐지지 않습니다.

클러스터를 위해 생성된 MOTD는 기본적으로 모든 SVM 로그인을 위해 표시되며, SVM 레벨의 MOTD를 통해 특정 SVM에 대해 별도로 생성할 수 있습니다. SVM에 대해 '-is-cluster-message-enabled' 매개 변수를 'false'로 설정하면 해당 SVM에 대해 클러스터 레벨 MOTD가 표시되지 않습니다.

2. MOTD를 'security login mott show' 명령으로 출력하여 생성했는지 확인한다.

빈 문자열(""")로 '-message' 매개 변수를 지정하면 구성되지 않았거나 내용이 없는 MOD가 표시됩니다.

를 참조하십시오 ["](https://docs.netapp.com/ontap-9/topic/com.netapp.doc.dot-cm-cmpr-980/security%5F%5Flogin%5F%5Fmotd%5F%5Fmodify.html)[보](https://docs.netapp.com/ontap-9/topic/com.netapp.doc.dot-cm-cmpr-980/security%5F%5Flogin%5F%5Fmotd%5F%5Fmodify.html)안 [로그인](https://docs.netapp.com/ontap-9/topic/com.netapp.doc.dot-cm-cmpr-980/security%5F%5Flogin%5F%5Fmotd%5F%5Fmodify.html) [motd](https://docs.netapp.com/ontap-9/topic/com.netapp.doc.dot-cm-cmpr-980/security%5F%5Flogin%5F%5Fmotd%5F%5Fmodify.html) [수정](https://docs.netapp.com/ontap-9/topic/com.netapp.doc.dot-cm-cmpr-980/security%5F%5Flogin%5F%5Fmotd%5F%5Fmodify.html)["](https://docs.netapp.com/ontap-9/topic/com.netapp.doc.dot-cm-cmpr-980/security%5F%5Flogin%5F%5Fmotd%5F%5Fmodify.html) MOTD에서 동적으로 생성된 콘텐츠를 표시하는 데 사용할 매개 변수 목록을 표시하는 명령 맨 페이지입니다. ONTAP 버전에 해당하는 man 페이지를 확인하십시오.

**MOD** 작성의 예

다음 예제에서는 비대화형 모드를 사용하여 ""cluster1" 클러스터에 대한 MOTD를 만듭니다.

cluster1::> security login motd modify -message "Greetings!"

다음 예에서는 대화형 모드를 사용하여 탈출 시퀀스를 사용하여 동적으로 생성된 컨텐츠를 표시하는 "스vm1" SVM에 MOTD를 생성합니다.

cluster1::> security login motd modify -vserver svm1 Enter the message of the day for Vserver "svm1". Max size: 2048. Enter a blank line to terminate input. Press Ctrl-C to abort. 0 1 2 3 4 5 6 7 8 12345678901234567890123456789012345678901234567890123456789012345678901234 567890 Welcome to the  $\nabla \times \text{Your user ID is 'N'. Your last successful login}$ was \L.

다음 예는 생성된 MOD를 표시합니다.

```
cluster1::> security login motd show
Vserver: cluster1
Is the Cluster MOTD Displayed?: true
Message
--------------------------------------------------------------------------
---Greetings!
Vserver: svm1
Is the Cluster MOTD Displayed?: true
Message
--------------------------------------------------------------------------
---
Welcome to the \n SVM. Your user ID is '\N'. Your last successful login
was \L.
2 entries were displayed.
```
## **MOTD** 관리

클러스터 또는 SVM 레벨에서 하루 중 메시지(MOTD)를 관리할 수 있습니다. 기본적으로 클러스터에 구성된 MOTD도 모든 SVM에 대해 활성화됩니다. 또한 SVM별로 MOTD를 구성할 수 있습니다. 클러스터 관리자가 각 SVM에 대해 클러스터 레벨 MOTD를 설정하거나 해제할 수 있습니다.

MOTD에 대한 콘텐츠를 동적으로 생성하는 데 사용할 수 있는 이스케이프 시퀀스 목록은 을 참조하십시오 ["](https://docs.netapp.com/us-en/ontap-cli-9141//security-login-motd-modify.html#parameters)[명령](https://docs.netapp.com/us-en/ontap-cli-9141//security-login-motd-modify.html#parameters) [참조](https://docs.netapp.com/us-en/ontap-cli-9141//security-login-motd-modify.html#parameters)["](https://docs.netapp.com/us-en/ontap-cli-9141//security-login-motd-modify.html#parameters).

선택

• 클러스터 레벨에서 MOTD 관리:

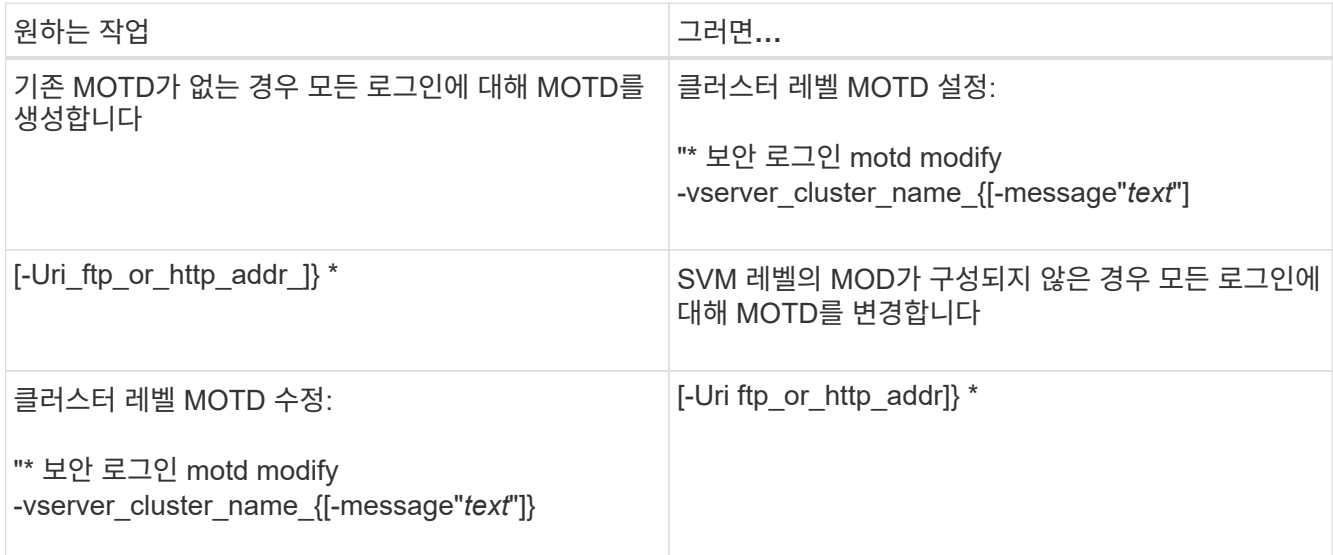

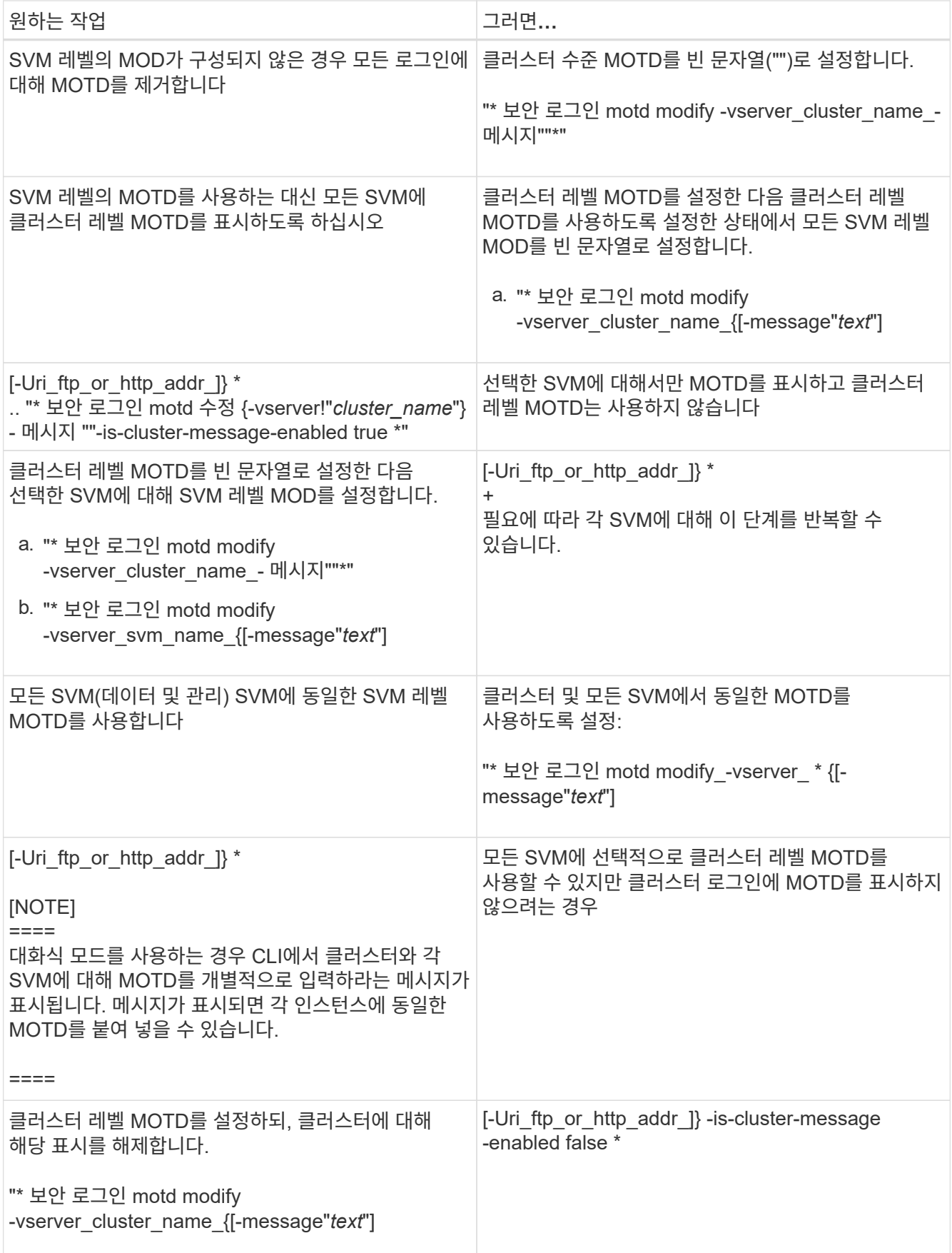

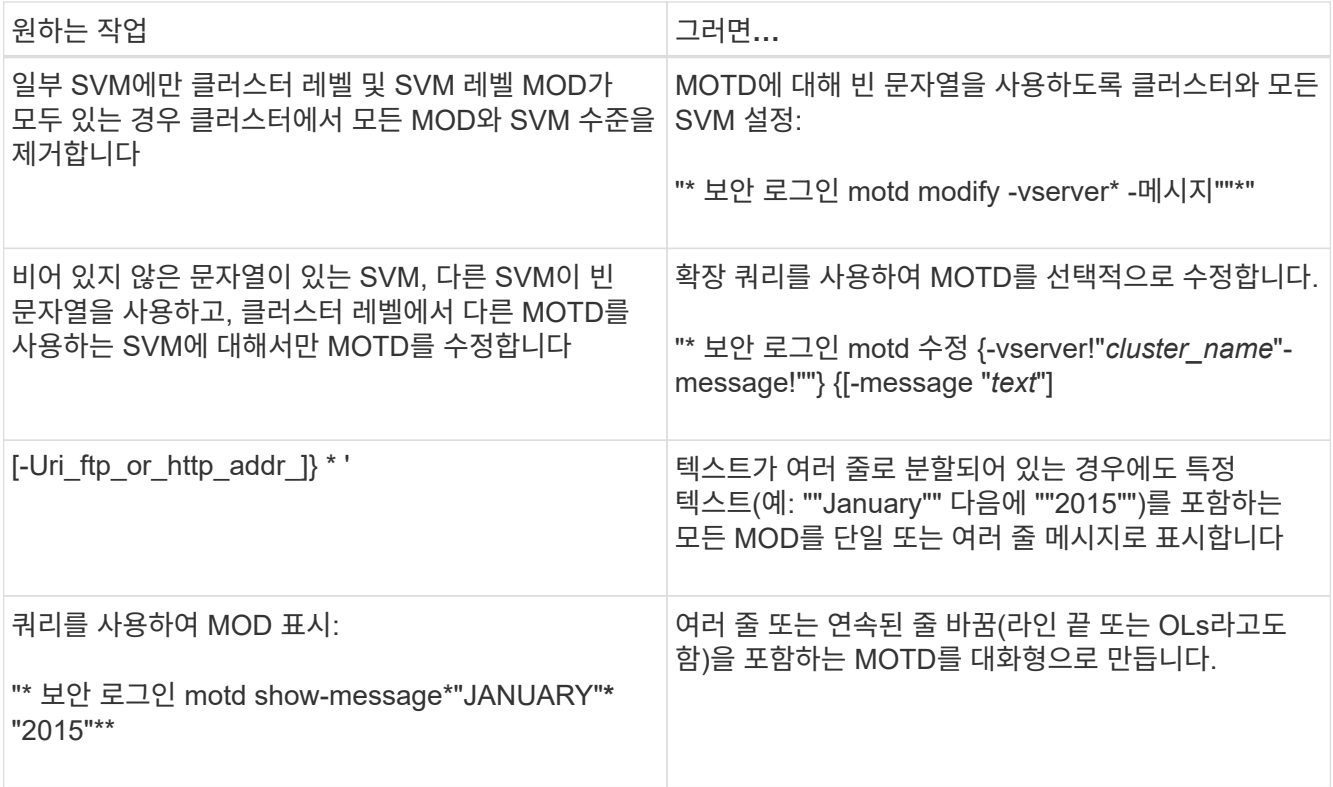

## • SVM 레벨에서 MOTD 관리:

SVM 컨텍스트에서 '-vserver\_svm\_name\_'을 지정할 필요가 없습니다.

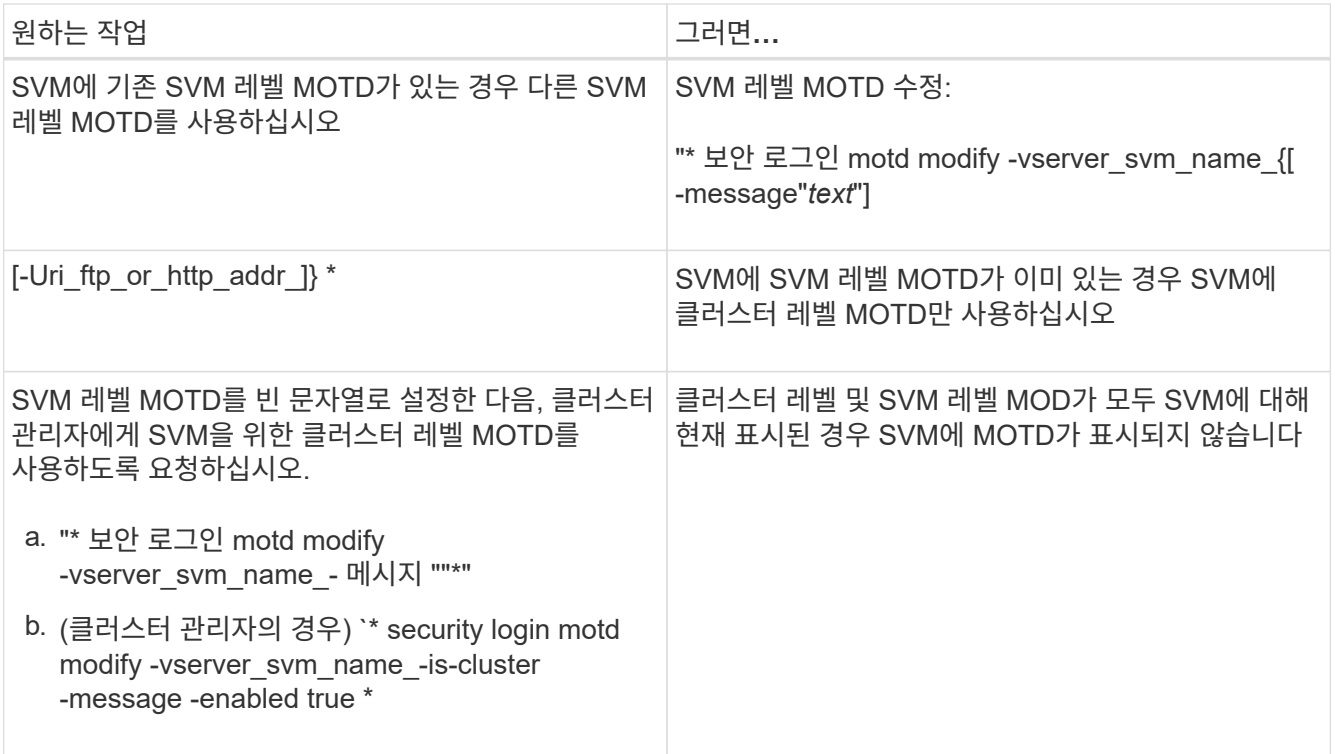

# 작업 및 일정을 관리합니다

작업이 작업 대기열에 배치되어 자원을 사용할 수 있을 때 백그라운드에서 실행됩니다. 작업이 클러스터 리소스를 너무 많이 사용하는 경우, 클러스터에 대한 수요가 적어질 때까지 작업을 중지하거나 일시 중지할 수 있습니다. 작업을 모니터링하고 다시 시작할 수도 있습니다.

### 작업 범주

관리할 수 있는 작업 범주는 서버 계열 작업, 클러스터 계열 작업 및 개인입니다.

작업은 다음 범주에 포함될 수 있습니다.

• \* 서버 계열 작업 \*

이러한 작업은 관리 프레임워크에서 실행할 특정 노드로 대기됩니다.

• \* 클러스터 계열 작업 \*

이러한 작업은 관리 프레임워크에서 실행할 클러스터의 모든 노드에 대해 대기합니다.

• \* 개인 작업 \*

이러한 작업은 특정 노드에만 해당되며 복제된 데이터베이스(RDB) 또는 다른 클러스터 메커니즘을 사용하지 않습니다. 비공개 작업을 관리하는 명령은 고급 권한 수준 이상이 필요합니다.

## 작업 관리를 위한 명령입니다

작업을 호출하는 명령을 입력하면 일반적으로 명령은 작업이 대기열에 있음을 알려 주는 다음 CLI 명령 프롬프트로 돌아갑니다. 그러나 일부 명령은 작업 진행률을 보고하고 작업이 완료될 때까지 CLI 명령 프롬프트로 돌아가지 않습니다. 이러한 경우 Ctrl+C를 눌러 작업을 백그라운드로 이동할 수 있습니다.

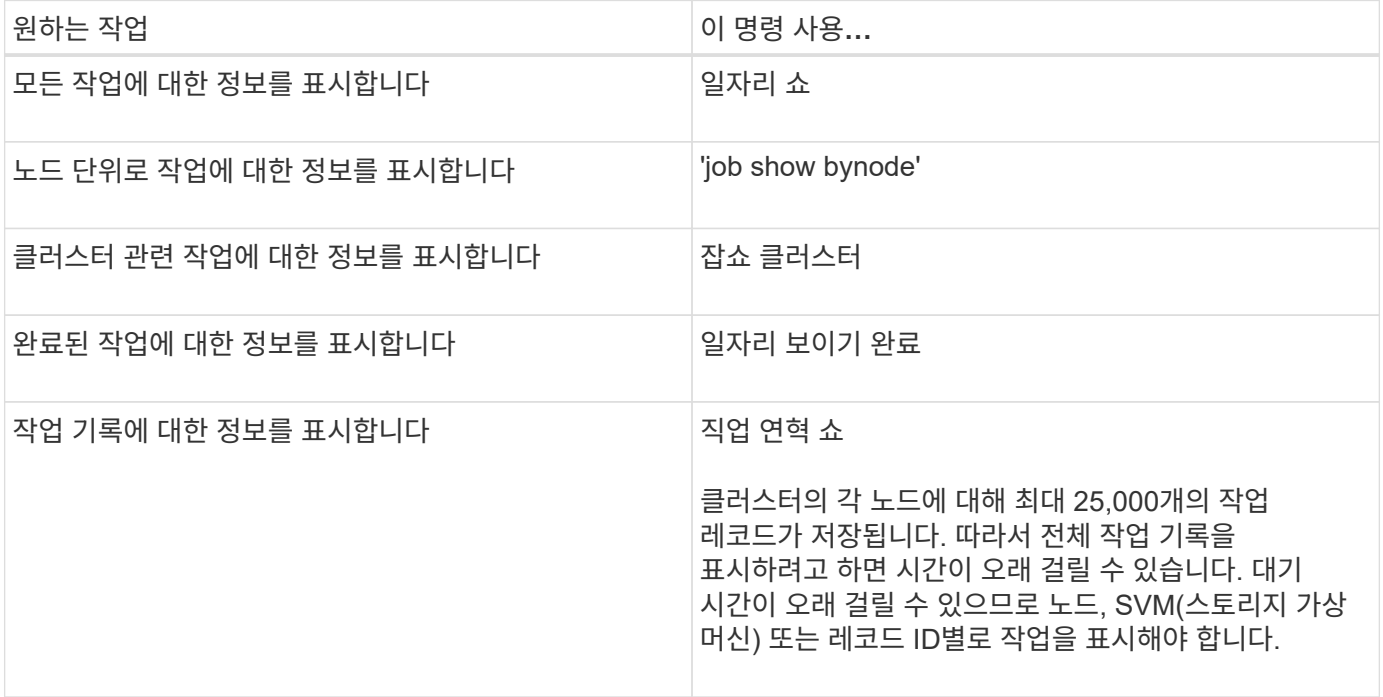

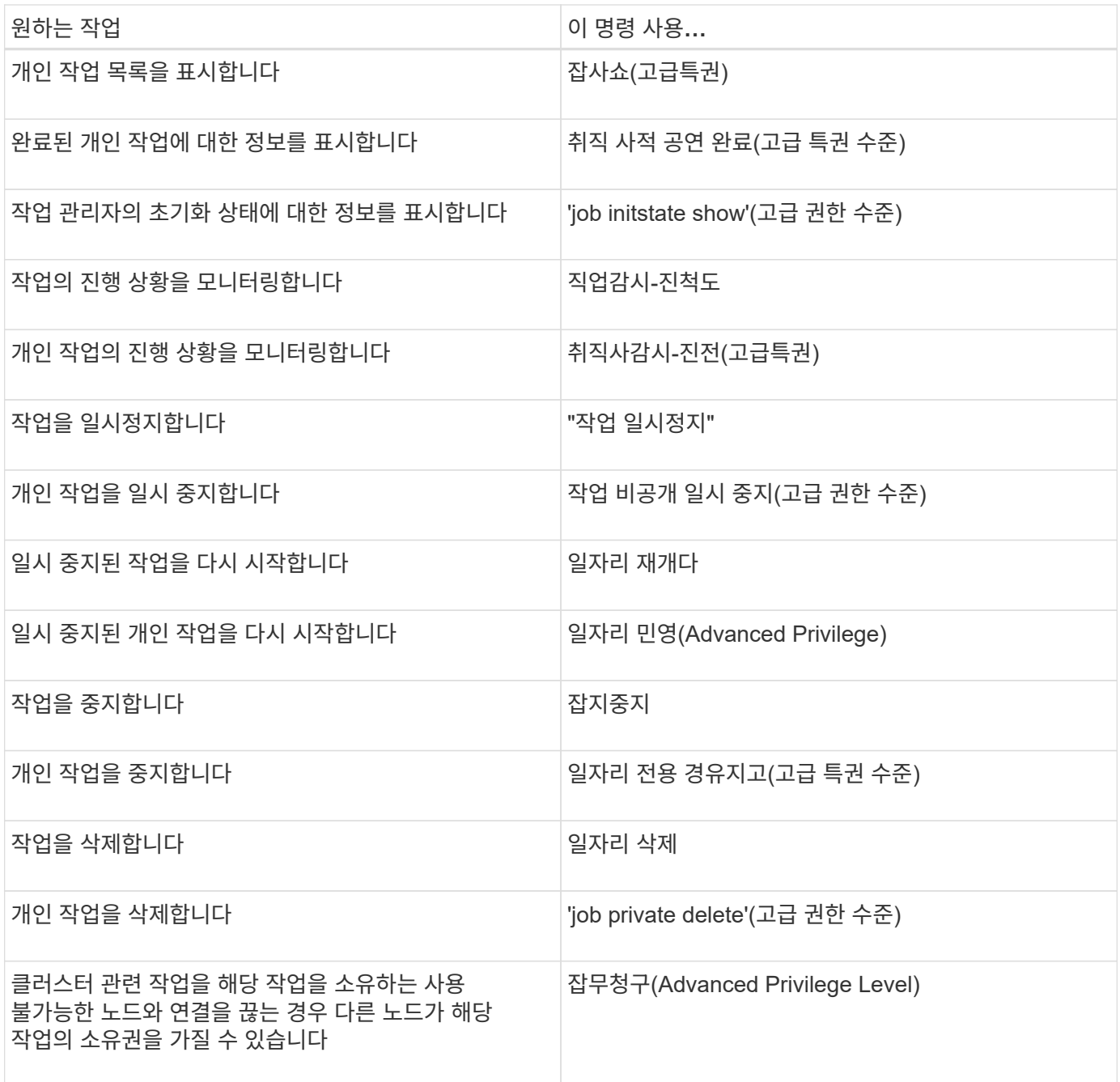

 $\bigcap$ 

이벤트 로그 표시 명령을 사용하여 완료된 작업의 결과를 확인할 수 있습니다.

관련 정보

["ONTAP 9](http://docs.netapp.com/ontap-9/topic/com.netapp.doc.dot-cm-cmpr/GUID-5CB10C70-AC11-41C0-8C16-B4D0DF916E9B.html) [명령](http://docs.netapp.com/ontap-9/topic/com.netapp.doc.dot-cm-cmpr/GUID-5CB10C70-AC11-41C0-8C16-B4D0DF916E9B.html)["](http://docs.netapp.com/ontap-9/topic/com.netapp.doc.dot-cm-cmpr/GUID-5CB10C70-AC11-41C0-8C16-B4D0DF916E9B.html)

작업 스케줄 관리를 위한 명령입니다

예를 들어 볼륨 스냅샷 복사본 같은 많은 작업은 지정된 스케줄에 따라 실행되도록 구성할 수 있습니다. 특정 시간에 실행되는 스케줄은 \_cron\_schedules (UNIX의 "cron" 스케줄과 유사)입니다. 일정 간격으로 실행되는 스케줄을 \_INTERVAL\_schedules 라고 합니다. 작업 일정을 관리하려면 '작업 일정' 명령을 사용합니다.

작업 일정은 클러스터 날짜 및 시간의 수동 변경에 맞게 조정되지 않습니다. 이러한 작업은 작업이 생성된 현재 클러스터 시간 또는 가장 최근에 실행된 작업을 기준으로 실행되도록 예약되어 있습니다. 따라서 클러스터 날짜 또는 시간을

구성 백업 파일은 클러스터에 필요한 구성 가능한 모든 옵션과 해당 클러스터 내의 노드가 올바르게 작동하는 데 필요한 정보를 포함하는 아카이브 파일(.7z)입니다.

어떤 구성 백업 파일인지 확인하십시오

## 클러스터 구성 백업 및 복원**(**클러스터 관리자만 해당**)**

["ONTAP 9](http://docs.netapp.com/ontap-9/topic/com.netapp.doc.dot-cm-cmpr/GUID-5CB10C70-AC11-41C0-8C16-B4D0DF916E9B.html) [명령](http://docs.netapp.com/ontap-9/topic/com.netapp.doc.dot-cm-cmpr/GUID-5CB10C70-AC11-41C0-8C16-B4D0DF916E9B.html)["](http://docs.netapp.com/ontap-9/topic/com.netapp.doc.dot-cm-cmpr/GUID-5CB10C70-AC11-41C0-8C16-B4D0DF916E9B.html)

관련 정보

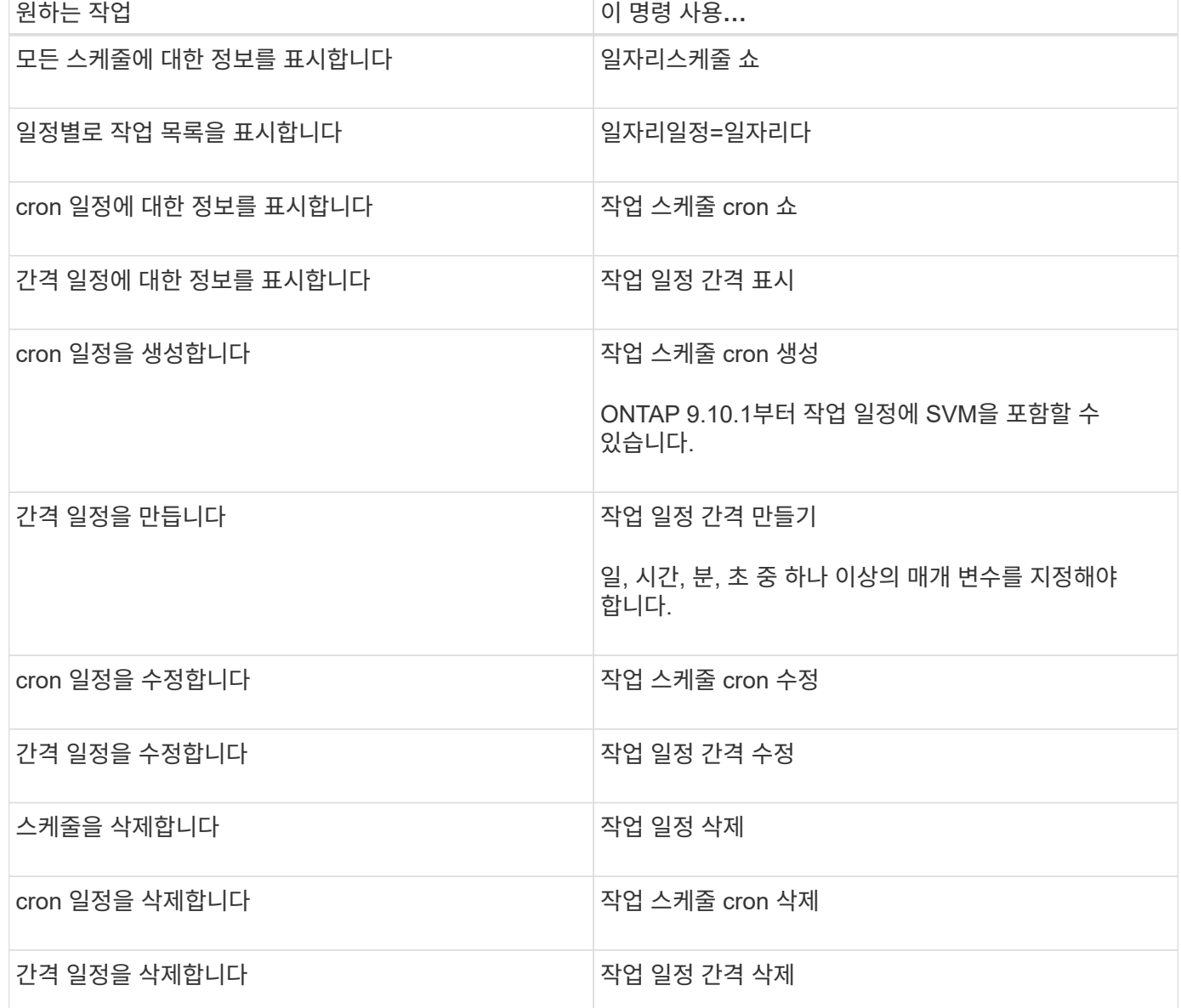

클러스터가 MetroCluster 구성에 포함된 경우 두 클러스터의 작업 일정이 동일해야 합니다. 따라서 작업 스케줄을 생성, 수정 또는 삭제하는 경우 원격 클러스터에서 동일한 작업을 수행해야 합니다.

수동으로 변경하는 경우 "job show" 및 "job history show" 명령을 사용하여 예약된 모든 작업이 요구 사항에 따라 대기열에 추가되고 완료되었는지 확인해야 합니다.

이러한 파일은 각 노드의 로컬 구성과 클러스터 차원의 복제 구성을 저장합니다. 구성 백업 파일을 사용하여 클러스터의 구성을 백업 및 복원할 수 있습니다.

두 가지 유형의 구성 백업 파일이 있습니다.

• \* 노드 구성 백업 파일 \*

클러스터의 정상 상태인 각 노드에는 노드에서 정상 작동하는 데 필요한 모든 구성 정보와 메타데이터가 포함된 노드 구성 백업 파일이 포함되어 있습니다.

• \* 클러스터 구성 백업 파일 \*

이러한 파일에는 클러스터에 있는 모든 노드 구성 백업 파일의 아카이브와 복제된 클러스터 구성 정보(복제된 데이터베이스 또는 RDB 파일)가 포함됩니다. 클러스터 구성 백업 파일을 사용하면 전체 클러스터 또는 클러스터 내의 모든 노드에 대한 구성을 복원할 수 있습니다. 클러스터 구성 백업 스케줄은 이러한 파일을 자동으로 생성하여 클러스터의 여러 노드에 저장합니다.

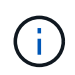

구성 백업 파일에는 구성 정보만 포함되어 있습니다. 사용자 데이터는 포함되지 않습니다. 사용자 데이터 복원에 대한 자세한 내용은 을 참조하십시오 ["](https://docs.netapp.com/ko-kr/ontap/data-protection/index.html)[데이터](https://docs.netapp.com/ko-kr/ontap/data-protection/index.html) [보호](https://docs.netapp.com/ko-kr/ontap/data-protection/index.html)["](https://docs.netapp.com/ko-kr/ontap/data-protection/index.html).

노드 및 클러스터 구성을 자동으로 백업하는 방법

세 개의 별도 일정으로 클러스터 및 노드 구성 백업 파일이 자동으로 생성되어 클러스터의 노드 간에 복제됩니다.

구성 백업 파일은 다음 일정에 따라 자동으로 생성됩니다.

- 8시간마다
- 매일
- 매주

이 각 시점에서 노드의 구성 백업 파일이 클러스터의 정상 상태인 각 노드에 생성됩니다. 이러한 모든 노드 구성 백업 파일은 복제된 클러스터 구성과 함께 단일 클러스터 구성 백업 파일에서 수집되고 클러스터의 하나 이상의 노드에 저장됩니다.

구성 백업 스케줄 관리를 위한 명령입니다

'시스템 구성 백업 설정' 명령을 사용하여 구성 백업 스케줄을 관리할 수 있습니다.

이러한 명령은 고급 권한 수준에서 사용할 수 있습니다.

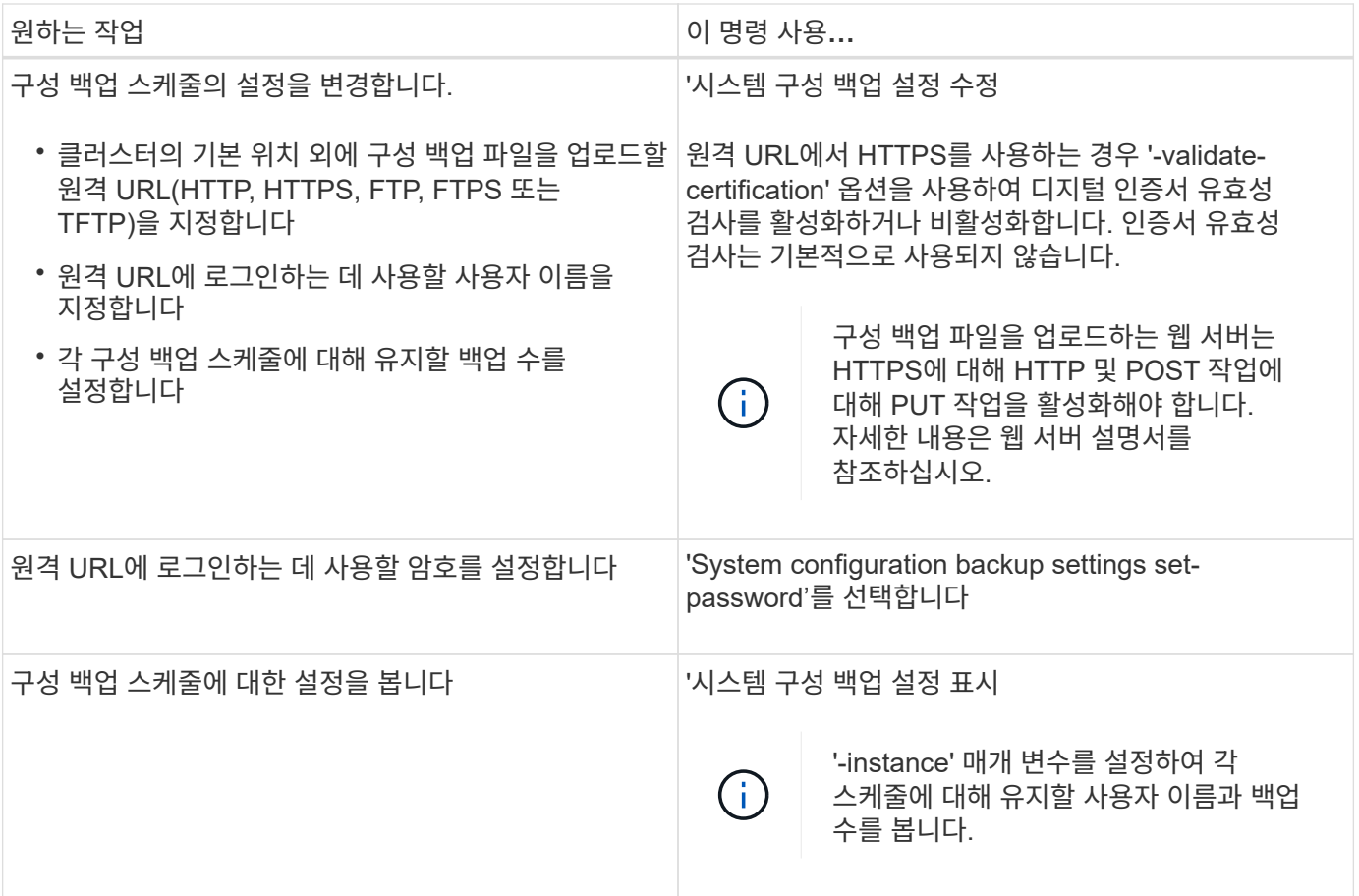

구성 백업 파일을 관리하는 명령입니다

'시스템 구성 백업' 명령을 사용하여 클러스터 및 노드 구성 백업 파일을 관리합니다.

이러한 명령은 고급 권한 수준에서 사용할 수 있습니다.

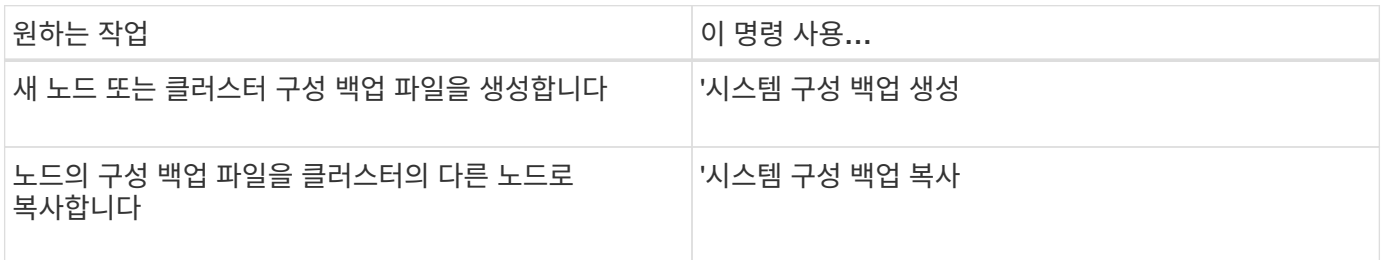

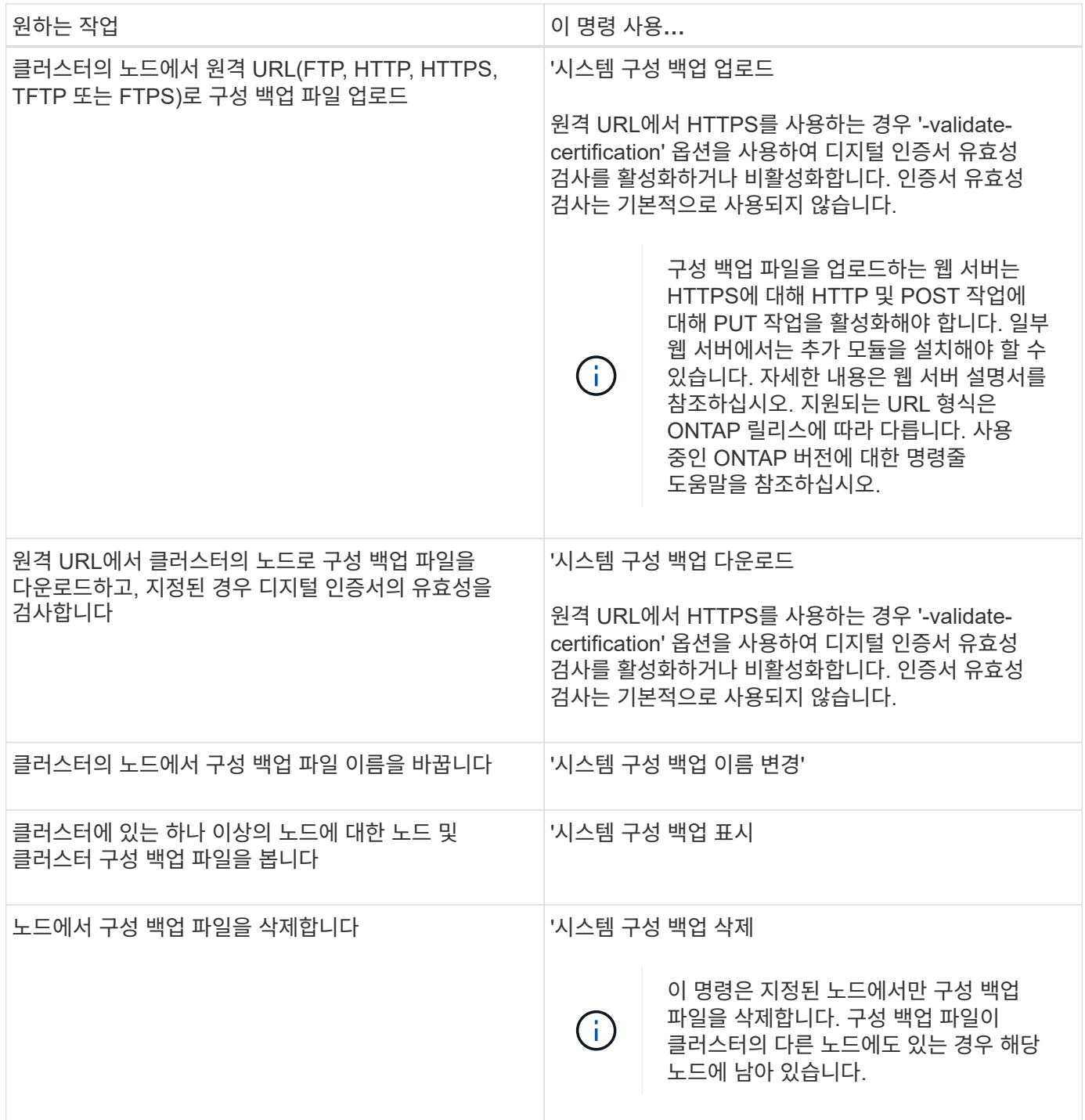

노드 복구에 사용할 구성 백업 파일을 찾습니다

원격 URL 또는 클러스터의 노드에 있는 구성 백업 파일을 사용하여 노드 구성을 복구할 수 있습니다.

이 작업에 대해

클러스터 또는 노드 구성 백업 파일을 사용하여 노드 구성을 복원할 수 있습니다.

단계

1. 구성을 복원해야 하는 노드에서 구성 백업 파일을 사용할 수 있도록 합니다.

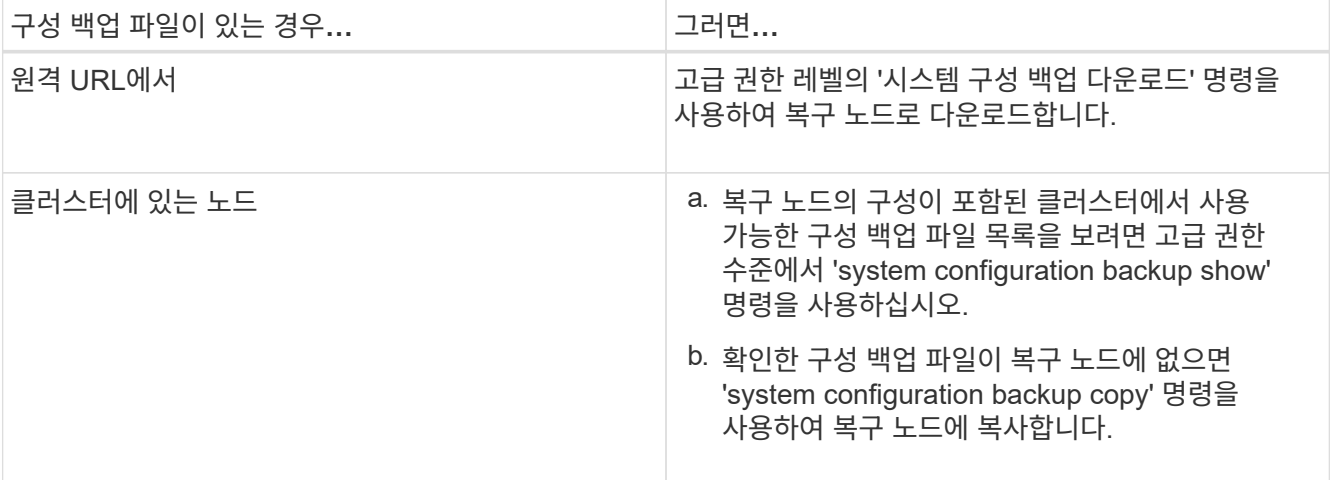

이전에 클러스터를 다시 생성한 경우 클러스터를 재생성한 후에 생성된 구성 백업 파일을 선택해야 합니다. 클러스터를 재생성하기 전에 생성된 구성 백업 파일을 사용해야 하는 경우 노드를 복구한 후에 클러스터를 다시 생성해야 합니다.

구성 백업 파일을 사용하여 노드 구성을 복구합니다

복구 노드에서 식별하여 사용할 수 있도록 만든 구성 백업 파일을 사용하여 노드 구성을 복원합니다.

이 작업에 대해

이 작업은 노드의 로컬 구성 파일이 손실되는 재해에서만 수행해야 합니다.

단계

1. 고급 권한 레벨로 변경:

세트 프리빌리지 고급

2. 노드가 정상 상태인 경우 다른 노드의 고급 권한 수준에서 를 사용합니다 cluster modify 명령과 함께 -node 및 -eligibility 매개 변수를 사용하여 부적격으로 표시하고 클러스터에서 분리합니다.

노드가 정상이 아닌 경우 이 단계를 건너뛰어야 합니다.

이 예제에서는 노드 2가 클러스터에 참여할 수 없도록 수정하여 해당 구성을 복원할 수 있도록 합니다.

cluster1::\*> cluster modify -node node2 -eligibility false

3. 를 사용합니다 system configuration recovery node restore 고급 권한 레벨의 명령을 사용하여 구성 백업 파일에서 노드의 구성을 복원합니다.

노드 이름을 포함하여 노드의 ID가 손실되면 를 사용해야 합니다 -nodename-in-backup 구성 백업 파일에 노드 이름을 지정하는 매개 변수입니다.

다음 예에서는 노드에 저장된 구성 백업 파일 중 하나를 사용하여 노드의 구성을 복구합니다.

cluster1::\*> system configuration recovery node restore -backup cluster1.8hour.2011-02-22.18\_15\_00.7z Warning: This command overwrites local configuration files with files contained in the specified backup file. Use this command only to recover from a disaster that resulted in the loss of the local configuration files. The node will reboot after restoring the local configuration. Do you want to continue? {y|n}: y

구성이 복원되고 노드가 재부팅됩니다.

- 4. 노드 부적격으로 표시한 경우 'system configuration recovery cluster sync' 명령을 사용하여 노드를 적합한 것으로 표시하고 클러스터와 동기화합니다.
- 5. SAN 환경에서 작동 중인 경우 'system node reboot' 명령을 사용하여 노드를 재부팅하고 SAN quorum을 다시 설정하십시오.

작업을 마친 후

이전에 클러스터를 다시 생성한 경우, 해당 클러스터를 다시 생성하기 전에 생성된 구성 백업 파일을 사용하여 노드 구성을 복원하는 경우 클러스터를 다시 생성해야 합니다.

클러스터 복구에 사용할 구성을 찾습니다

클러스터의 노드 또는 클러스터 구성 백업 파일의 구성을 사용하여 클러스터를 복구할 수 있습니다.

단계

1. 클러스터를 복구할 구성 유형을 선택합니다.

◦ 클러스터의 노드

클러스터가 둘 이상의 노드로 구성되어 있고 노드 중 하나에 클러스터가 원하는 구성에 있을 때의 클러스터 구성이 있는 경우, 해당 노드에 저장된 구성을 사용하여 클러스터를 복구할 수 있습니다.

대부분의 경우 가장 최근의 트랜잭션 ID가 있는 복제 링이 포함된 노드는 클러스터 구성을 복구하는 데 가장 적합한 노드입니다. 고급 권한 레벨의 'cluster ring show' 명령을 사용하면 클러스터의 각 노드에서 사용할 수 있는 복제된 링 목록을 볼 수 있습니다.

◦ 클러스터 구성 백업 파일

올바른 클러스터 구성의 노드를 식별할 수 없거나 클러스터가 단일 노드로 구성된 경우 클러스터 구성 백업 파일을 사용하여 클러스터를 복구할 수 있습니다.

구성 백업 파일에서 클러스터를 복구하는 경우 백업이 수행된 이후에 변경된 구성이 손실됩니다. 복구 후 구성 백업 파일과 현재 구성 간의 불일치 문제를 해결해야 합니다. 기술 자료 문서를 참조하십시오 ["ONTAP](https://kb.netapp.com/Advice_and_Troubleshooting/Data_Storage_Software/ONTAP_OS/ONTAP_Configuration_Backup_Resolution_Guide) [구성](https://kb.netapp.com/Advice_and_Troubleshooting/Data_Storage_Software/ONTAP_OS/ONTAP_Configuration_Backup_Resolution_Guide) [백](https://kb.netapp.com/Advice_and_Troubleshooting/Data_Storage_Software/ONTAP_OS/ONTAP_Configuration_Backup_Resolution_Guide)[업](https://kb.netapp.com/Advice_and_Troubleshooting/Data_Storage_Software/ONTAP_OS/ONTAP_Configuration_Backup_Resolution_Guide) [해상도](https://kb.netapp.com/Advice_and_Troubleshooting/Data_Storage_Software/ONTAP_OS/ONTAP_Configuration_Backup_Resolution_Guide) [가이드](https://kb.netapp.com/Advice_and_Troubleshooting/Data_Storage_Software/ONTAP_OS/ONTAP_Configuration_Backup_Resolution_Guide)["](https://kb.netapp.com/Advice_and_Troubleshooting/Data_Storage_Software/ONTAP_OS/ONTAP_Configuration_Backup_Resolution_Guide) 문제 해결 지침을 참조하십시오.

2. 클러스터 구성 백업 파일을 사용하도록 선택한 경우, 클러스터 복구에 사용할 노드에서 해당 파일을 사용할 수

있도록 설정합니다.

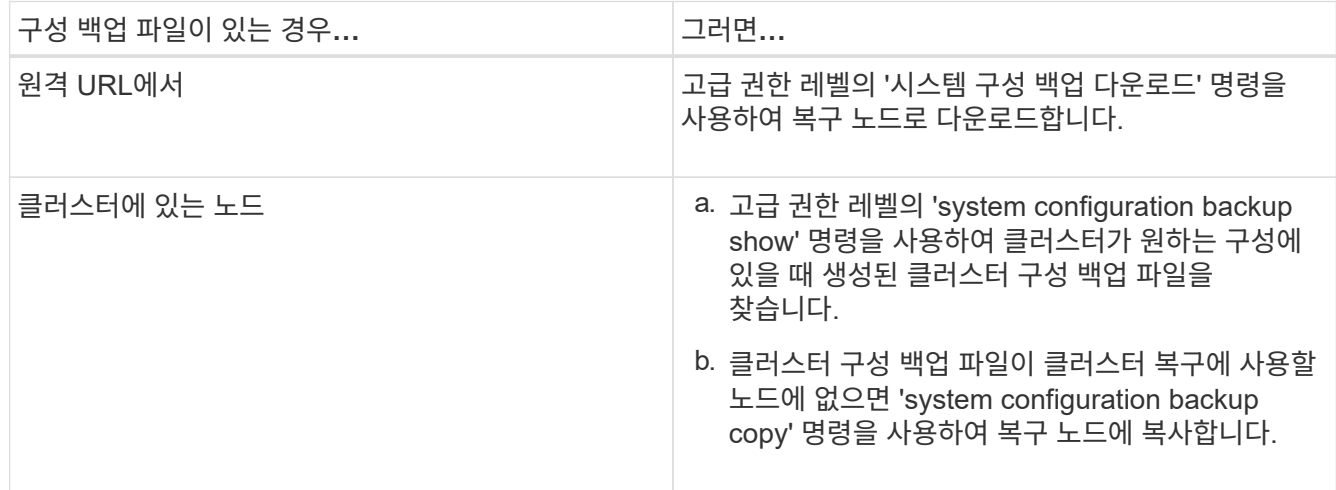

기존 구성에서 클러스터 구성을 복원합니다

클러스터 장애 후 기존 구성에서 클러스터 구성을 복원하려면 선택한 클러스터 구성을 사용하여 클러스터를 다시 생성한 다음 복구 노드에 사용할 수 있도록 설정한 다음 각 추가 노드를 새 클러스터에 다시 연결합니다.

이 작업에 대해

이 작업은 클러스터의 구성 손실을 초래한 재해에서 복구하려는 경우에만 수행해야 합니다.

구성 백업 파일에서 클러스터를 다시 생성하는 경우 기술 지원 부서에 문의하여 구성 백업 파일과 클러스터에 있는 구성 간의 불일치 문제를 해결해야 합니다.

구성 백업 파일에서 클러스터를 복구하는 경우 백업이 수행된 이후에 변경된 구성이 손실됩니다. 복구 후 구성 백업 파일과 현재 구성 간의 불일치 문제를 해결해야 합니다. 기술 자료 문서를 참조하십시오 ["](https://kb.netapp.com/Advice_and_Troubleshooting/Data_Storage_Software/ONTAP_OS/ONTAP_Configuration_Backup_Resolution_Guide)[문제](https://kb.netapp.com/Advice_and_Troubleshooting/Data_Storage_Software/ONTAP_OS/ONTAP_Configuration_Backup_Resolution_Guide) [해결](https://kb.netapp.com/Advice_and_Troubleshooting/Data_Storage_Software/ONTAP_OS/ONTAP_Configuration_Backup_Resolution_Guide) [지](https://kb.netapp.com/Advice_and_Troubleshooting/Data_Storage_Software/ONTAP_OS/ONTAP_Configuration_Backup_Resolution_Guide)침[을](https://kb.netapp.com/Advice_and_Troubleshooting/Data_Storage_Software/ONTAP_OS/ONTAP_Configuration_Backup_Resolution_Guide) [위한](https://kb.netapp.com/Advice_and_Troubleshooting/Data_Storage_Software/ONTAP_OS/ONTAP_Configuration_Backup_Resolution_Guide) [ONTAP](https://kb.netapp.com/Advice_and_Troubleshooting/Data_Storage_Software/ONTAP_OS/ONTAP_Configuration_Backup_Resolution_Guide) [구성](https://kb.netapp.com/Advice_and_Troubleshooting/Data_Storage_Software/ONTAP_OS/ONTAP_Configuration_Backup_Resolution_Guide) [백](https://kb.netapp.com/Advice_and_Troubleshooting/Data_Storage_Software/ONTAP_OS/ONTAP_Configuration_Backup_Resolution_Guide)[업](https://kb.netapp.com/Advice_and_Troubleshooting/Data_Storage_Software/ONTAP_OS/ONTAP_Configuration_Backup_Resolution_Guide) [해결](https://kb.netapp.com/Advice_and_Troubleshooting/Data_Storage_Software/ONTAP_OS/ONTAP_Configuration_Backup_Resolution_Guide) [가이드](https://kb.netapp.com/Advice_and_Troubleshooting/Data_Storage_Software/ONTAP_OS/ONTAP_Configuration_Backup_Resolution_Guide)["](https://kb.netapp.com/Advice_and_Troubleshooting/Data_Storage_Software/ONTAP_OS/ONTAP_Configuration_Backup_Resolution_Guide).

#### 단계

G)

1. 각 HA 쌍에 대해 스토리지 페일오버 해제:

' \* storage failover modify -node node name -enabled false \* '

각 HA 쌍에 대해 스토리지 페일오버를 한 번만 해제하면 됩니다. 노드에 대해 스토리지 페일오버를 해제하면 노드의 파트너에서도 스토리지 페일오버가 해제됩니다.

2. 복구 노드를 제외하고 각 노드를 중단합니다.

"\* 시스템 노드 halt-node\_node\_name\_ - 이유 "text" \* "

cluster1::\*> system node halt -node node0 -reason "recovering cluster"

Warning: Are you sure you want to halt the node?  $\{y|n\}$ : y

3. 권한 수준을 고급으로 설정합니다.

' \* set-Privilege advanced \* '

4. 복구 노드에서 ' \* system configuration recovery cluster recreate \* ' 명령을 사용하여 클러스터를 다시 생성합니다.

이 예에서는 복구 노드에 저장된 구성 정보를 사용하여 클러스터를 다시 생성합니다.

cluster1::\*> configuration recovery cluster recreate -from node Warning: This command will destroy your existing cluster. It will rebuild a new single-node cluster consisting of this node and its current configuration. This feature should only be used to recover from a disaster. Do not perform any other recovery operations while this operation is in progress. Do you want to continue? {y|n}: y

복구 노드에 새 클러스터가 생성됩니다.

5. 구성 백업 파일에서 클러스터를 다시 생성하는 경우 클러스터 복구가 진행 중인지 확인합니다.

'\* 시스템 구성 복구 클러스터 표시 \* '

정상적인 노드에서 클러스터를 다시 생성하는 경우에는 클러스터 복구 상태를 확인할 필요가 없습니다.

```
cluster1::*> system configuration recovery cluster show
  Recovery Status: in-progress
  Is Recovery Status Persisted: false
```
6. 재생성된 클러스터에 다시 결합해야 하는 각 노드를 부팅합니다.

노드를 한 번에 하나씩 재부팅해야 합니다.

7. 재생성된 클러스터에 결합해야 하는 각 노드에 대해 다음을 수행합니다.

a. 다시 생성된 클러스터의 정상 노드에서 타겟 노드를 다시 연결합니다.

'\* 시스템 구성 복구 클러스터가 다시 참가합니다 - node\_node\_name\_ \*

이 예에서는 ""node2"" 타겟 노드를 다시 생성된 클러스터에 다시 연결합니다.

cluster1::\*> system configuration recovery cluster rejoin -node node2 Warning: This command will rejoin node "node2" into the local cluster, potentially overwriting critical cluster configuration files. This command should only be used to recover from a disaster. Do not perform any other recovery operations while this operation is in progress. This command will cause node "node2" to reboot. Do you want to continue? {y|n}: y

타겟 노드가 재부팅된 다음 클러스터에 추가됩니다.

b. 대상 노드가 정상이고 클러스터의 나머지 노드와 함께 쿼럼을 형성했는지 확인합니다.

`\* 클러스터 표시 - 자격 True\*'

다른 노드를 다시 참가하려면 타겟 노드가 다시 생성된 클러스터에 다시 참가해야 합니다.

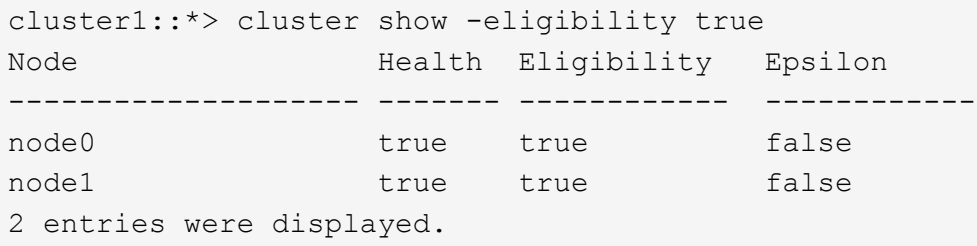

8. 구성 백업 파일에서 클러스터를 다시 생성한 경우 복구 상태를 완료로 설정합니다.

'\* 시스템 구성 복구 클러스터 수정-복구-상태 완료 \* '

9. 관리자 권한 레벨로 돌아갑니다.

' \* set-privilege admin \* '

10. 클러스터가 2개의 노드로만 구성된 경우, 클러스터 HA를 다시 활성화하려면 ' \* cluster ha modify \* ' 명령을 사용하십시오.

11. 각 HA 쌍의 스토리지 페일오버를 다시 설정하려면 ' \* storage failover modify \* ' 명령을 사용합니다.

작업을 마친 후

클러스터에 SnapMirror 피어 관계가 있는 경우 이러한 관계도 다시 생성해야 합니다. 자세한 내용은 을 참조하십시오 ["](https://docs.netapp.com/ko-kr/ontap/data-protection/index.html)[데이터](https://docs.netapp.com/ko-kr/ontap/data-protection/index.html) [보호](https://docs.netapp.com/ko-kr/ontap/data-protection/index.html)[".](https://docs.netapp.com/ko-kr/ontap/data-protection/index.html)

노드를 클러스터와 동기화합니다

클러스터 전체 쿼럼이 있지만 하나 이상의 노드가 클러스터와 동기화되지 않은 경우 노드를 동기화하여 노드에서 복제된 데이터베이스(RDB)를 복원하고 쿼럼으로 가져와야 합니다.
단계

1. 정상 노드에서 고급 권한 레벨의 시스템 구성 복구 클러스터 동기화 명령을 사용하여 클러스터 구성과 동기화되지 않은 노드를 동기화합니다.

이 예에서는 노드(*node2*)를 나머지 클러스터와 동기화합니다.

```
cluster1::*> system configuration recovery cluster sync -node node2
Warning: This command will synchronize node "node2" with the cluster
           configuration, potentially overwriting critical cluster
           configuration files on the node. This feature should only be
           used to recover from a disaster. Do not perform any other
           recovery operations while this operation is in progress. This
           command will cause all the cluster applications on node
           "node2" to restart, interrupting administrative CLI and Web
           interface on that node.
Do you want to continue? {y|n}: y
All cluster applications on node "node2" will be restarted. Verify that
the cluster applications go online.
```
결과

RDB가 노드로 복제되고 노드가 클러스터에 참여할 수 있게 됩니다.

## 코어 덤프 관리**(**클러스터 관리자만 해당**)**

노드에서 패닉이 발생하면 코어 덤프가 발생하고 기술 지원 부서에서 문제를 해결하는 데 사용할 수 있는 코어 덤프 파일이 시스템에서 생성됩니다. 코어 덤프 속성을 구성하거나 표시할 수 있습니다. 코어 덤프 파일을 저장, 표시, 분할, 업로드 또는 삭제할 수도 있습니다.

다음과 같은 방법으로 코어 덤프를 관리할 수 있습니다.

- 코어 덤프를 구성하고 구성 설정을 표시합니다
- 코어 덤프의 기본 정보, 상태 및 속성을 표시합니다

코어 덤프 파일 및 보고서는 노드의 '/mroot/etc/crash/' 디렉토리에 저장됩니다. 시스템 노드 coredump 명령이나 웹 브라우저를 사용하여 디렉토리 컨텐츠를 표시할 수 있다.

• 코어 덤프 콘텐츠를 저장하고 저장된 파일을 지정된 위치 또는 기술 지원에 업로드합니다

ONTAP에서는 테이크오버, 애그리게이트 재배치 또는 반환 중에 코어 덤프 파일의 저장을 시작하지 못합니다.

• 더 이상 필요하지 않은 코어 덤프 파일을 삭제하는 중입니다

코어 덤프를 관리하는 명령입니다

'system node coredump config' 명령어를 사용해 코어 덤프의 구성, 코어 덤프 파일을 관리하는 시스템 노드

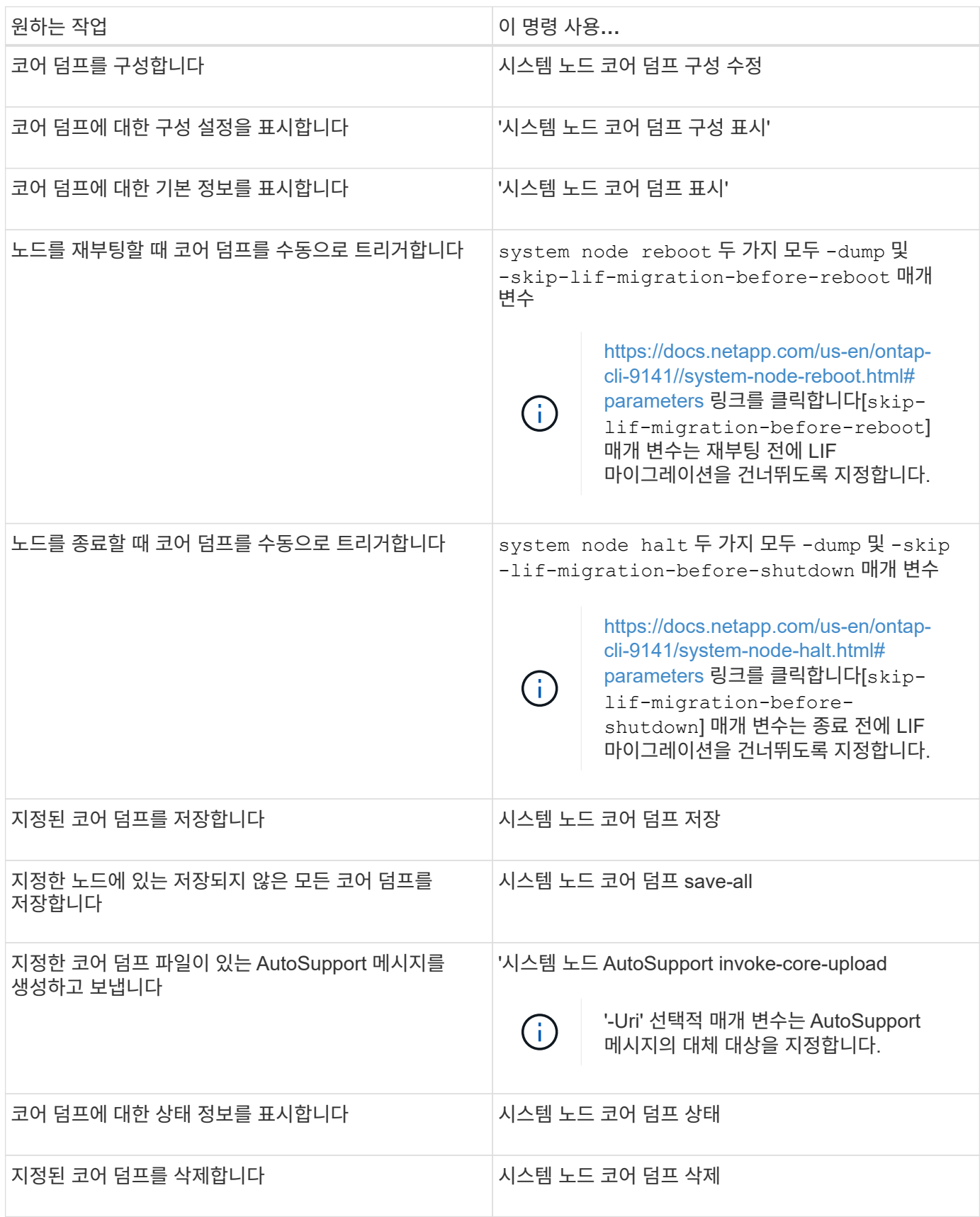

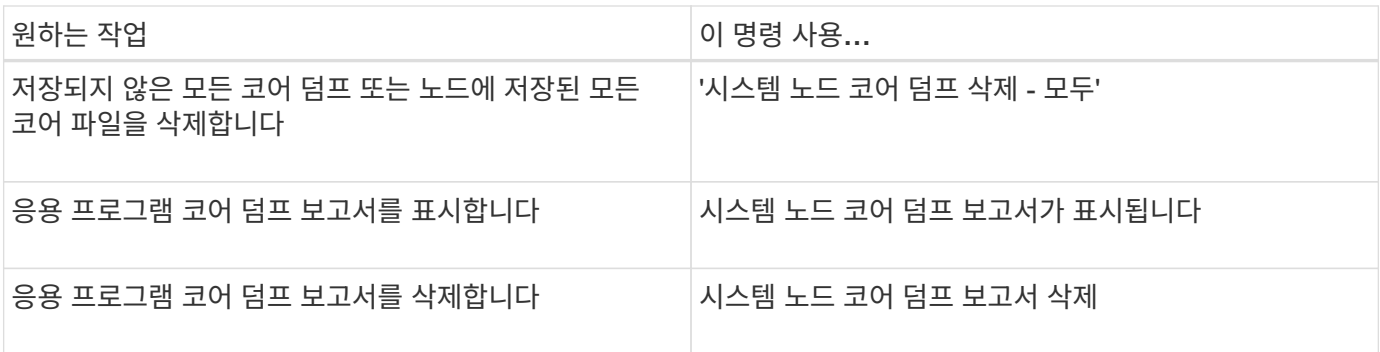

관련 정보

["ONTAP 9](https://docs.netapp.com/us-en/ontap/concepts/manual-pages.html) [명령](https://docs.netapp.com/us-en/ontap/concepts/manual-pages.html)["](https://docs.netapp.com/us-en/ontap/concepts/manual-pages.html)

Copyright © 2024 NetApp, Inc. All Rights Reserved. 미국에서 인쇄됨 본 문서의 어떠한 부분도 저작권 소유자의 사전 서면 승인 없이는 어떠한 형식이나 수단(복사, 녹음, 녹화 또는 전자 검색 시스템에 저장하는 것을 비롯한 그래픽, 전자적 또는 기계적 방법)으로도 복제될 수 없습니다.

NetApp이 저작권을 가진 자료에 있는 소프트웨어에는 아래의 라이센스와 고지사항이 적용됩니다.

본 소프트웨어는 NetApp에 의해 '있는 그대로' 제공되며 상품성 및 특정 목적에의 적합성에 대한 명시적 또는 묵시적 보증을 포함하여(이에 제한되지 않음) 어떠한 보증도 하지 않습니다. NetApp은 대체품 또는 대체 서비스의 조달, 사용 불능, 데이터 손실, 이익 손실, 영업 중단을 포함하여(이에 국한되지 않음), 이 소프트웨어의 사용으로 인해 발생하는 모든 직접 및 간접 손해, 우발적 손해, 특별 손해, 징벌적 손해, 결과적 손해의 발생에 대하여 그 발생 이유, 책임론, 계약 여부, 엄격한 책임, 불법 행위(과실 또는 그렇지 않은 경우)와 관계없이 어떠한 책임도 지지 않으며, 이와 같은 손실의 발생 가능성이 통지되었다 하더라도 마찬가지입니다.

NetApp은 본 문서에 설명된 제품을 언제든지 예고 없이 변경할 권리를 보유합니다. NetApp은 NetApp의 명시적인 서면 동의를 받은 경우를 제외하고 본 문서에 설명된 제품을 사용하여 발생하는 어떠한 문제에도 책임을 지지 않습니다. 본 제품의 사용 또는 구매의 경우 NetApp에서는 어떠한 특허권, 상표권 또는 기타 지적 재산권이 적용되는 라이센스도 제공하지 않습니다.

본 설명서에 설명된 제품은 하나 이상의 미국 특허, 해외 특허 또는 출원 중인 특허로 보호됩니다.

제한적 권리 표시: 정부에 의한 사용, 복제 또는 공개에는 DFARS 252.227-7013(2014년 2월) 및 FAR 52.227- 19(2007년 12월)의 기술 데이터-비상업적 품목에 대한 권리(Rights in Technical Data -Noncommercial Items) 조항의 하위 조항 (b)(3)에 설명된 제한사항이 적용됩니다.

여기에 포함된 데이터는 상업용 제품 및/또는 상업용 서비스(FAR 2.101에 정의)에 해당하며 NetApp, Inc.의 독점 자산입니다. 본 계약에 따라 제공되는 모든 NetApp 기술 데이터 및 컴퓨터 소프트웨어는 본질적으로 상업용이며 개인 비용만으로 개발되었습니다. 미국 정부는 데이터가 제공된 미국 계약과 관련하여 해당 계약을 지원하는 데에만 데이터에 대한 전 세계적으로 비독점적이고 양도할 수 없으며 재사용이 불가능하며 취소 불가능한 라이센스를 제한적으로 가집니다. 여기에 제공된 경우를 제외하고 NetApp, Inc.의 사전 서면 승인 없이는 이 데이터를 사용, 공개, 재생산, 수정, 수행 또는 표시할 수 없습니다. 미국 국방부에 대한 정부 라이센스는 DFARS 조항 252.227-7015(b)(2014년 2월)에 명시된 권한으로 제한됩니다.

## 상표 정보

NETAPP, NETAPP 로고 및 <http://www.netapp.com/TM>에 나열된 마크는 NetApp, Inc.의 상표입니다. 기타 회사 및 제품 이름은 해당 소유자의 상표일 수 있습니다.